**การออกแบบและสร ้ างหุ่นยนต แบบ Cable-Driven Robot ขนาด 20\*60 เมตร ์**

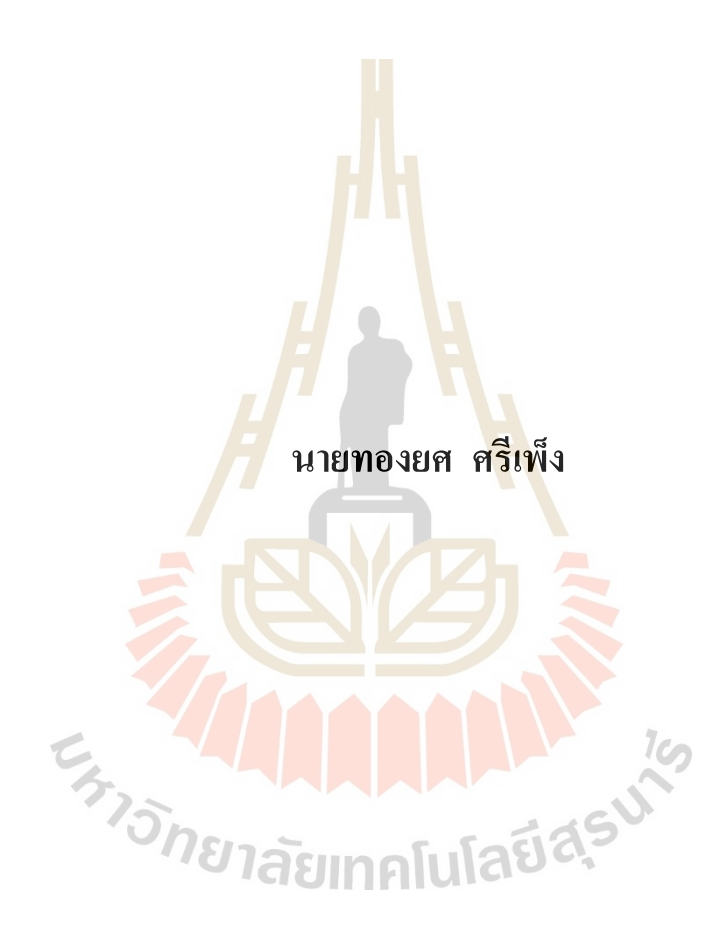

**วิทยานิพนธ์นี้เป็ นส่วนหนึ่งของการศึกษาตามหลักสูตรปริญญาวิศวกรรมศาสตรมหาบัณฑิต สาขาวิชาวิศวกรรมเมคคาทรอนิกส์ มหาวิทยาลัยเทคโนโลยสีุรนารี ปี การศึกษา 2563**

## DESIGN AND PROTOTYPING ROBOT WITH CABLE-

## **DRIVEN ROBOT SIZE 20\*60 M**

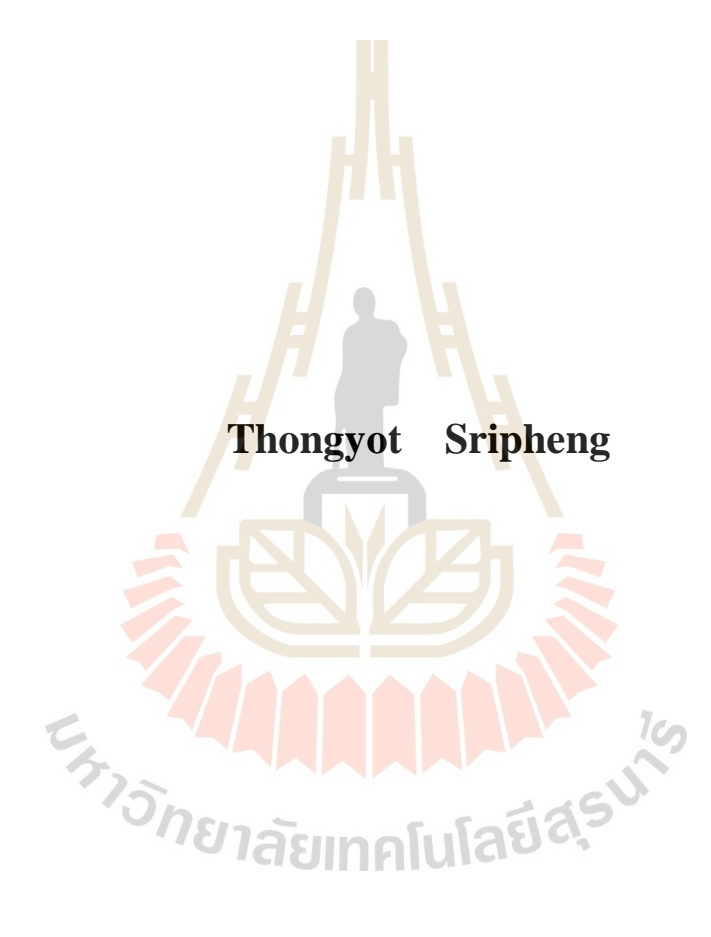

A Thesis Submitted in Partial Fulfillment of the Requirements for the Degree of Master of Engineering in Mechatronics Engineering **Suranaree University of Technology** 

**Academic Year 2020** 

# การออกแบบและสร้างหุ่นยนต์แบบ Cable-Driven Robot ขนาด 20\*60 เมตร

มหาวิทยาลัยเทคโนโลยีสุรนารี อนุมัติให้นับวิทยานิพนธ์ฉบับนี้เป็นส่วนหนึ่งของ การศึกษา ตามหลักสูตรปริญญามหาบัณฑิต

็มทคโนโลยีส์

คณะกรรมการสอบวิทยานิพนธ์  $\alpha$ 

(รศ. คร.บัณฑิต กฤตาคม) ประธานกรรมการ

(ผศ. คร.โศรฎา แข็งการ) กรรมการ (อาจารย์ที่ปรึกษาวิทยานิพนธ์)

(รศ. คร.จิระพล ศรีเสริฐผล) กรรมการ

morror

(รศ. ร.อ. คร.กนต์ธร ชำนิประศาสน์) รองอธิการบดีฝ่ายวิชาการและพัฒนาความเป็นสากล

**TONEL** 

(รศ. คร.พรศิริ จงกล) คณบดีสำนักวิชาวิศวกรรมศาสตร์

ทองยศ ศรีเพง็ :การออกแบบและสร้างหุ่นยนตแ์ บบ Cable-Driven Robot ขนาด 20\*60 เมตร (DESIGN AND PROTOTYPING ROBOT WITH CABLE-DRIVEN ROBOT SIZE 20\*60 M) อาจารย์ที่ปรึกษา : ผู้ช่วยศาสตราจารย์ ดร.โศรฎา แข็งการ, 98 หน้า.

งานวิจัยนี้มีวัตถุประสงค์เพื่อศึกษา การออกแบบ การสร้าง และการควบคุมหุ่นยนต์แบบ Cable-Driven Robot ขนาด 20\*60เมตร Cable-Driven Robot เป็นหุ่นที่มีขนาดไม่ใหญ่มาก สามารถ ทำความเร็วได้สูง มีพื้นที่การทำงานที่ใหญ่ และสามารถประยุกต์ใช้งานได้หลากหลายในพื้นที่การ ทำงานของหุ่นยนต์ ด้วยการเปลี่ยนแก่ end-effector ให้ตรงกับความต้องการใช้งานในแต่ละงาน แต่ ปัจจุบันยังไม่เป็นที่รู้จักกันอย่างแพร่หลาย เน<mark>ื่อง</mark>จากมีกลไกลการทำงานที่ยังซับซ้อนอยู่ ด้วยปัญหา และประโยชน์ดังกล่าว จึงออกแบบหุ่นยนต์แบบ Cable-Driven Robot ขนาด 20\*60 เมตร ข้ึน Cable-Driven Robot เป็นหุ่นยนตแ์ บบขนาน เคลื่อนที่ด้วยการเปลี่ยนความยาวของสาย Cable ในแต่ ิละเส้น ปลายด้านหนึ่งติดกับ Winch ปล<mark>า</mark>ยอีกด้า<mark>นติดกับ end-effector งานวิจัยนี้วิจัยแบบใช้สาย</mark> Cable 4 เส้น ด้วยพื้นที่ 20\*60 เมตร ก<mark>ารดำเนินการวิจัย</mark>แบ่งเป็น 4 ขั้นตอน ได้แก่ ขั้นที่ 1 วิเคราะห์ หาความยาวในการเคลื่อนที่ของส<mark>าย C</mark>able ในแต่ละเส**้นด้**วยกลศาสตร์ Inverse Kinematics ขั้นที่ 2 ออกแบบ Winch และหาขนาด<mark>ของ</mark>สาย Cable กับขนาด<mark>ขอ</mark>งมอเตอร์ที่ต้องใช้ ขั้นที่ 3 ออกแบบชุด  $\mathcal{L}^{\text{max}}_{\text{max}}$ ความคุมใช้บอร์ด Arduino Mega 2560Pro เป็ นบอร์ดไมโครคอนโทรลเลอร์ และใช้ Protocol RS485 ในการสื่อสารระห<mark>ว่างบอร์ด ขั้นที่ 4 เขียนโปรแกรม</mark>คว<mark>บคุม</mark> ด้วย Arduino IDE ในการรับค่า ื่ จากรีโมตคอมนโทรล ก<mark>ารคำนวณหาความยาวจากสมกา</mark>รในขั้นตอนที่ 1 และการสื่อสารระหว่าง **่** บอร์ด จากผลการวิจัยท<mark>ำให้ได้หุ่นยนต์แบบ Cable-Driven Rob</mark>ot ขนาด 20\*60 เมตร สามารถ เคลื่อนที่ได้ ด้วยการสงั่ งานผา่ นรีโมตคอนโทรลและรับน้า หนกัได้20กิโลกรัม

<sup>7</sup>วัทยาลัยเทคโนโลยีสุร<sup>ิง</sup>

สาขาวิชา วิศวกรรมเมคคาทรอนิกส์ ปีการศึกษา 2563

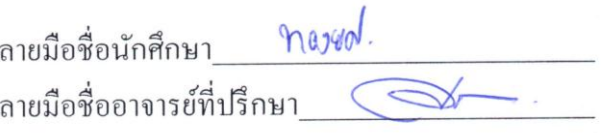

# THONGYOT SRIPHENG : DESIGN AND PROTOTYPING ROBOT WITH CABLE-DRIVEN ROBOT SIZE 20\*60 M. THESIS ADVISOR : ASST. PROF. SORADA KHAENGKARN, Ph.D., 98 PP.

# FOUR CABLE-DRIVEN ROBOT/INVERSE KINEMEATICS/RS485 PROTOCAL/ ARDUINO MEGA2560 PRO

The objective of this research is to develop the design, build and control of cable-driven robot size 20\*60 m. The Cable-Driven Robot is not very large., Can do high speed., Has a large working area and can be used for a wide range of applications in the working area of the robot, By changing only the end-effector to meet the needs of each job. But today is not widely known. Due to the mechanism of operation that is still complex. With such problems and benefits. This research therefore designed a cable-driven robot size  $20*60$  m. The cable-driven robot is a type of parallel manipulator in which flexible cables are used as actuators. The end of each cable is reeled around a rotor twisted by a motor, and the other end is connected to the end-effector. This research was done using 4 cables, with an area of 20\*60 m. The research was divided into 4 steps., Analyze kinematics, Design of winch, Design of Controller and Develop program of controller. As a result of this research, cabledriven robot size 20\*60 m was able to move. By operating through the remote control and can load 20 kg.

School of Mechatronic Engineering

grossed. Student's Signature

Academic Year 2020

Advisor's Signature

# **กิตติกรรมประกาศ**

้วิทยานิพนธ์ฉบับนี้สำเร็จลุล่วงด้วยดี ทั้งนี้ผู้วิจัยขอขอบพระคุณบุลคลและหน่วยงานต่าง ๆ ที่ได้ให้คำแนะนำปรึกษา ชีแนะแนวทาง และให้ความช่วยเหลืออย่างดีอิ่งเสมอมา ดังนี้

้ผ้ช่วยศาสตราจารย์ คร.โศรภา แข็งการ อาจารย์ที่ปรึกษาวิทยานิพนธ์ที่ได้ถ่ายทอดความรู้ อบรมสั่งสอน ให้คำปรึกษา ชี้แนะข้อมูลต่าง ๆ ที่เป็นประโยชน์ในงานวิจัย และแนวทางการ ้แก้ปัญหาต่าง ๆ ด้วยความเมตตากรุณาเสมอ<mark>มา</mark>

อาจารย์ วิชัย ศรีสุรักษ์ ที่มอบโอกา<mark>ส แ</mark>นวกิดการออกแบบ และสนับสนุนให้เกิดงานวิจัย ี่ ในครั้งนี้ รวมทั้งประสิทธิ์ประสาทวิชาคว<mark>ามรู้ ทัก</mark>ษะและประสบการณ์ในการดำเนินชีวิตตลอดจน ท่านเป็นต้นแบบในการดำเนินชีวิต ด้วยค<mark>ว</mark>ามเมต<mark>ต</mark>ากรุณมุทิตาอุเบกขา

รองศาสตราจารย์ ดร. สุรินทร บุญอนันธนสาร หัวหน้าสาขาวิชาเทคโนโลยีและนวัตกรรม ทางสัตว์ ที่มอบโอกาศให้ได้ทำวิจัยใ<mark>นครั้</mark>งนี้ รวมทั้งอำนวยความสะดวกสถานที่ในการวิจัย คุณศิวศิลป์ พรจำศิลป์ <mark>ผู้ร่ว</mark>มในงานวิจัยนี้ ที่ไ<mark>ด้ช่ว</mark>ยเหลือชี้แนะแนวทางการออกแบบและ ึการแก้ปัญหาต่าง ๆ ในการทำ<mark>วิ</mark>จัยนี้ จนสำเร็จลุล่วงไปด้วยดี

คุณสุนัย พลายมี นักวิชาการเกษตร ฟาร์มมหาวิทยาลัยเทคโนโลยีสุรนรี ที่คอยประสานงาน ในการใช้สถานที่วิจัย ใ<mark>นครั้</mark>งนี้

คุณพรสวรรค์ เ<mark>หมื่นเณร คุณพีรพงษ์ พิมพ์อบ ที่คอยให้ค</mark>วามร่วมมือสนับสนุนผู้วิจัย สละ ี่ ูเวลา แรงกาย แรงใจ ให้ควา<mark>มช่วยเหลือเกื้อกูลและเป็นกำลังใจที่</mark>ดีเสมอมา ุ่ มหาวิทยาลัยเทคโนโลยีสุรนรี รวมถึ<mark>งบุคลากรประจำศู</mark>นย์เครื่องมือ และบุคลากรประจำสำนักวิชา วิศวรรมศาสตร์ (หลักสูตรนอกเวลา) ที่ได้ให้ความช่วยเหลือในการใช้อุปกรณ์ เครื่องมือต่าง ๆ และ ประสารงานเรื่องเอกสารต่าง ๆ ในการทำงานวิจัยนี้

ท้ายนี้ ขอกราบขอบพระคุณบิดา มารดา ที่ให้การเลี้ยงดูอบรม เข้าใจ เป็นกำลังใจและ ส่งเสริมการศึกษาเป็นอย่างดีมาโดยตลอด แม้จะด้วยความลำบากสักเพียงใด จนทำให้ผู้วิจัยประสบ ผลส าเร็จในชีวิตได้ ขอขอบพระคุณครับ

ทองยศ ศรีเพ็ง

# สารบัญ

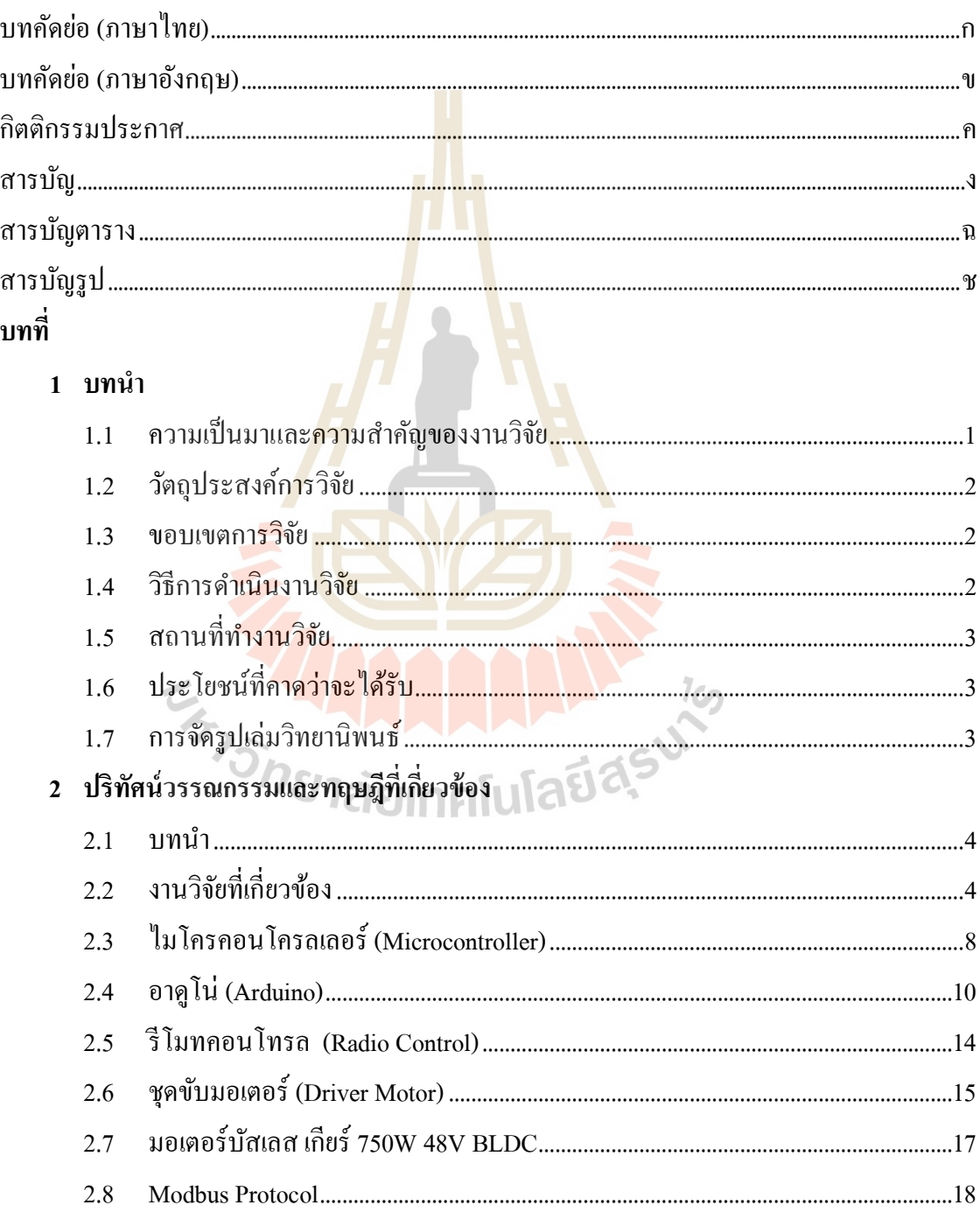

# สารบัญ (ต่อ)

 $\mathbf{\hat{v}}$ 

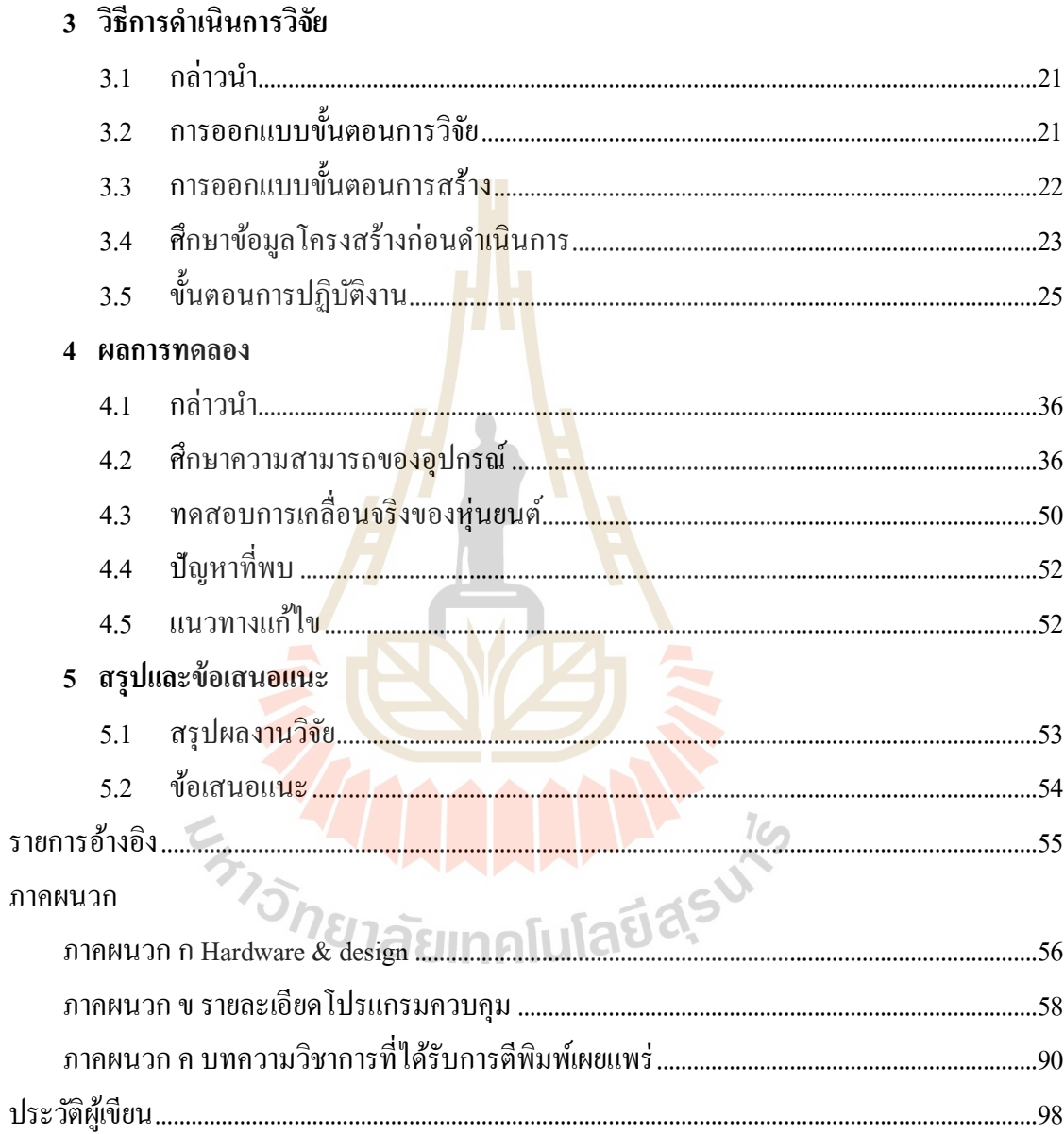

# สารบัญตาราง

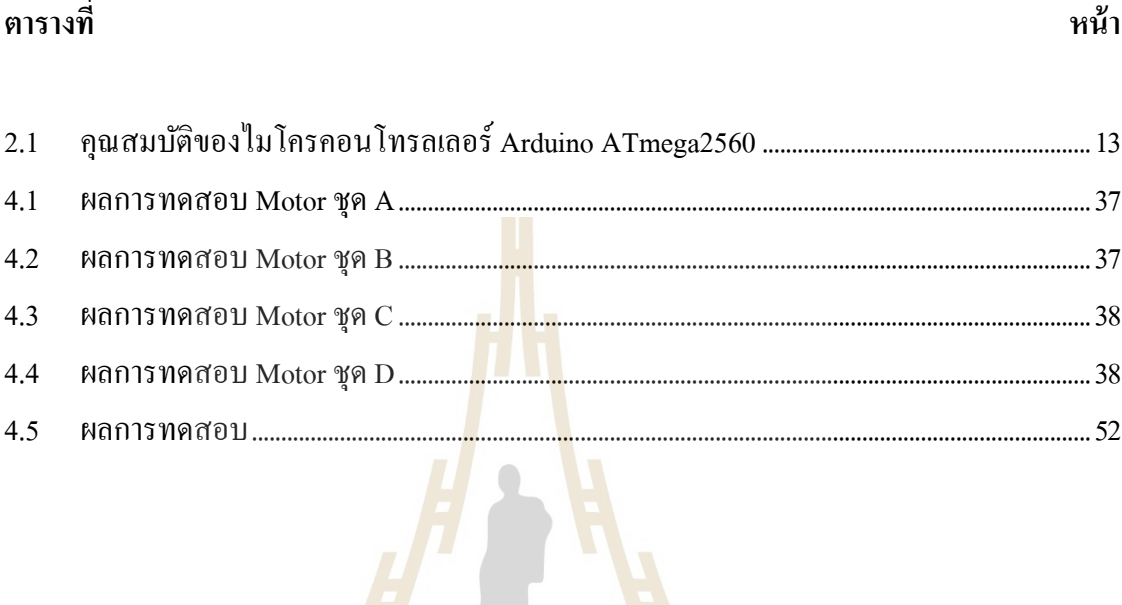

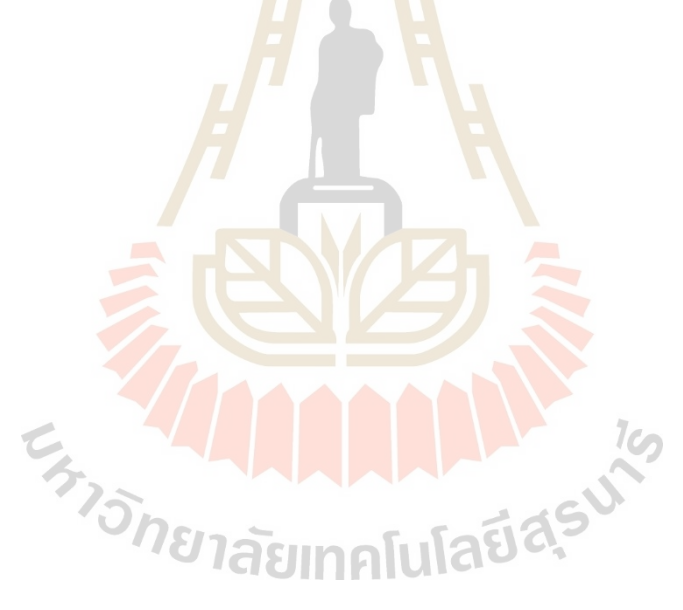

# สารบัญรูป

หน้า

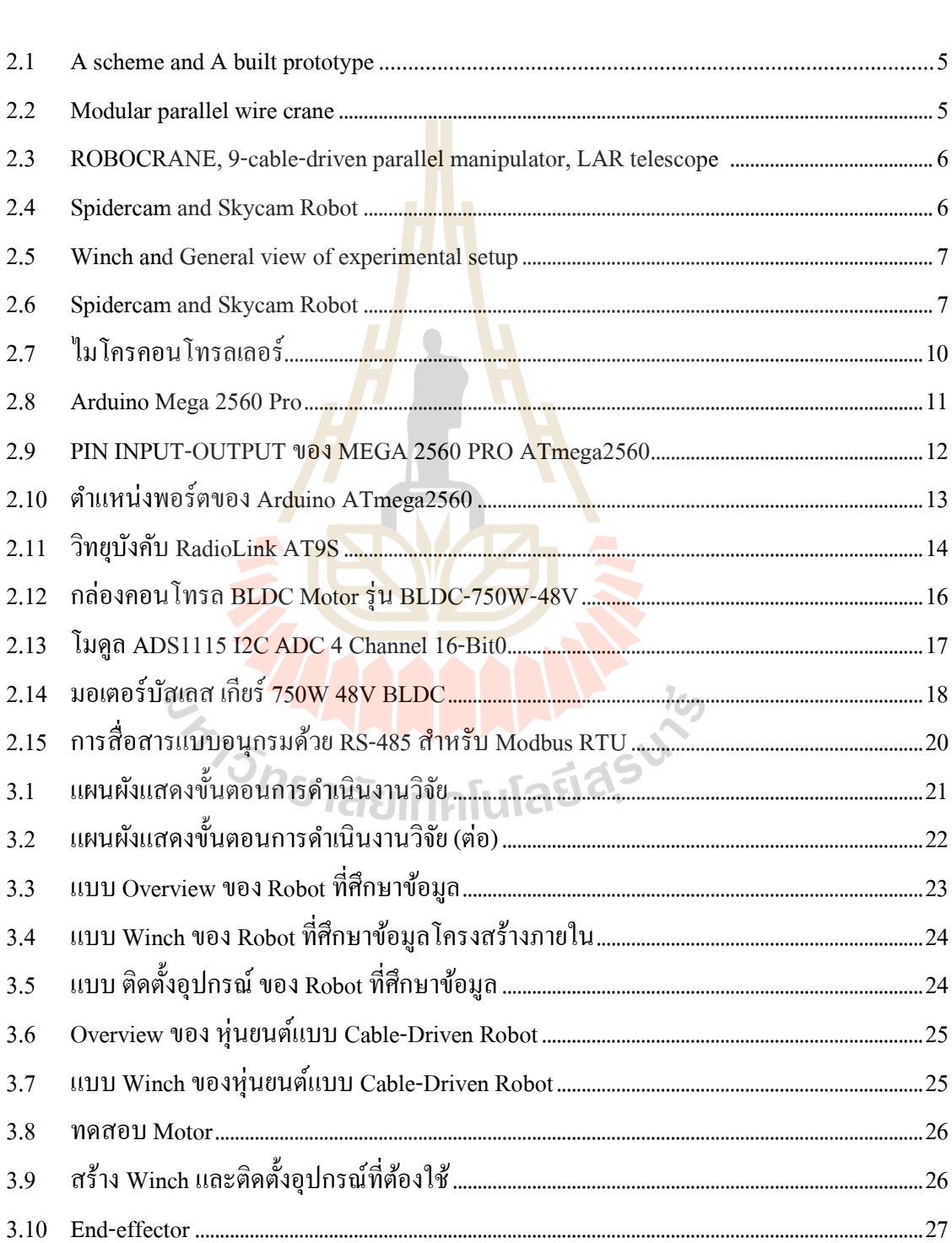

# ฐปที่

# สารบัญรูป (ต่อ)

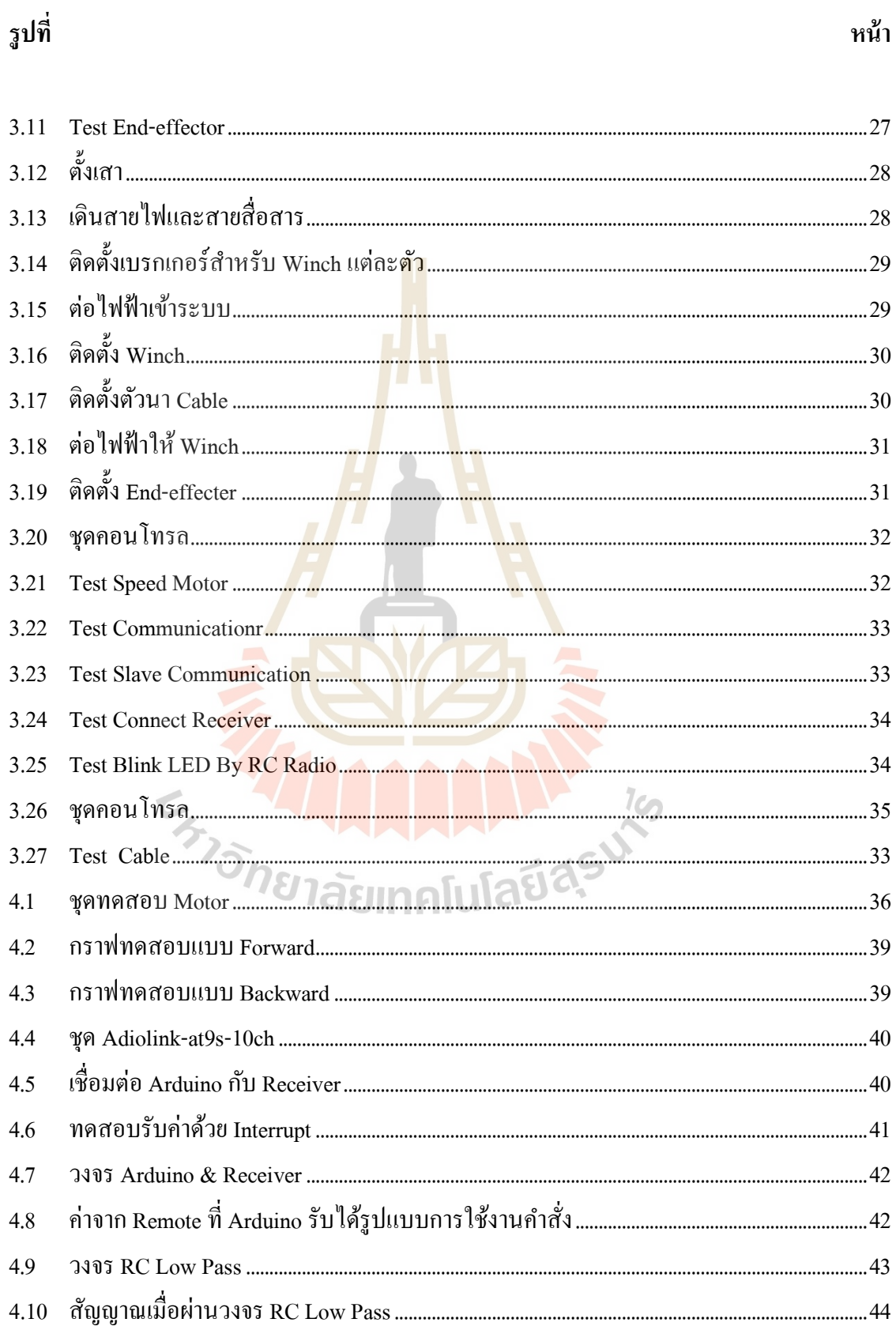

# สารบัญรูป (ต่อ)

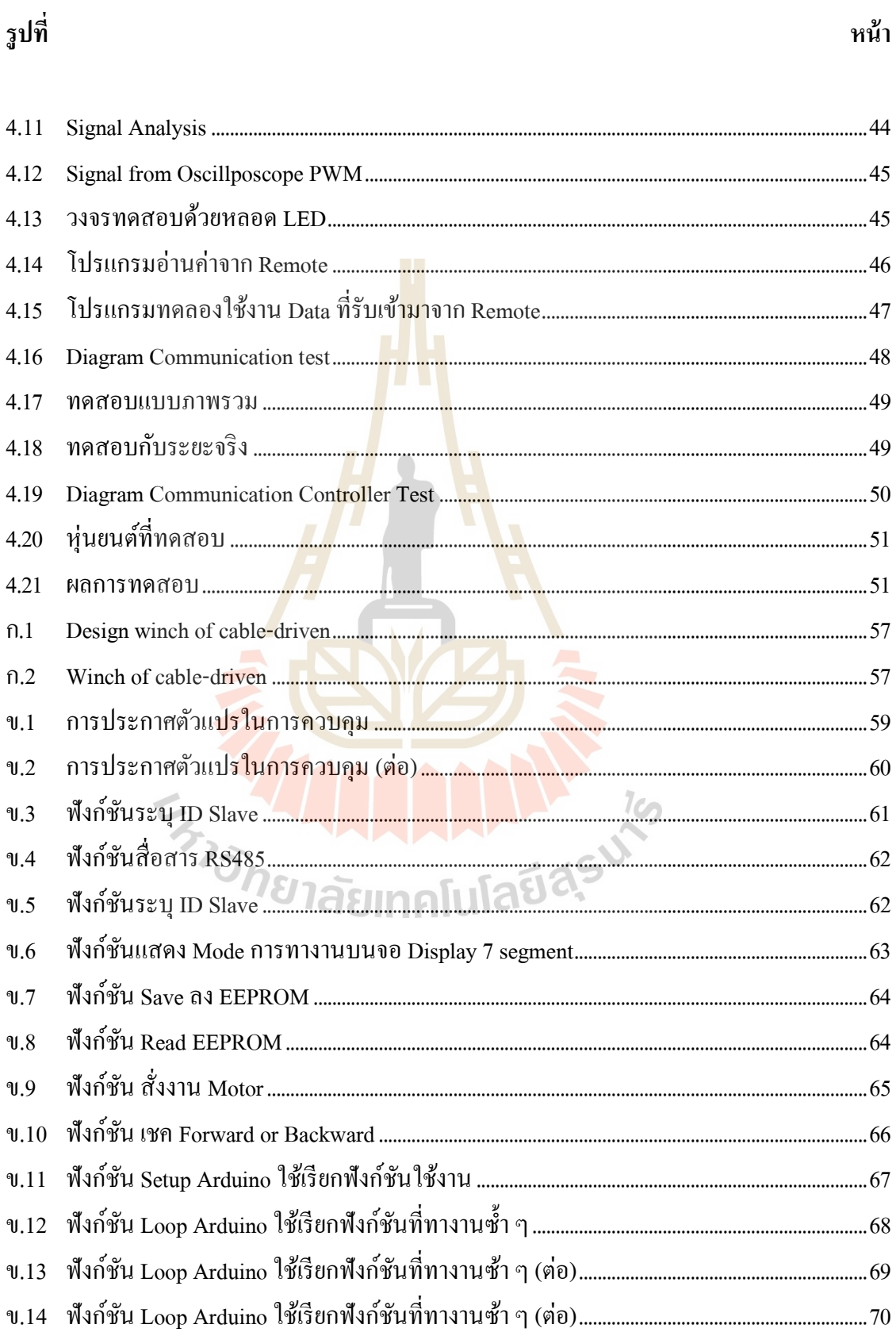

# สารบัญรูป (ต่อ)

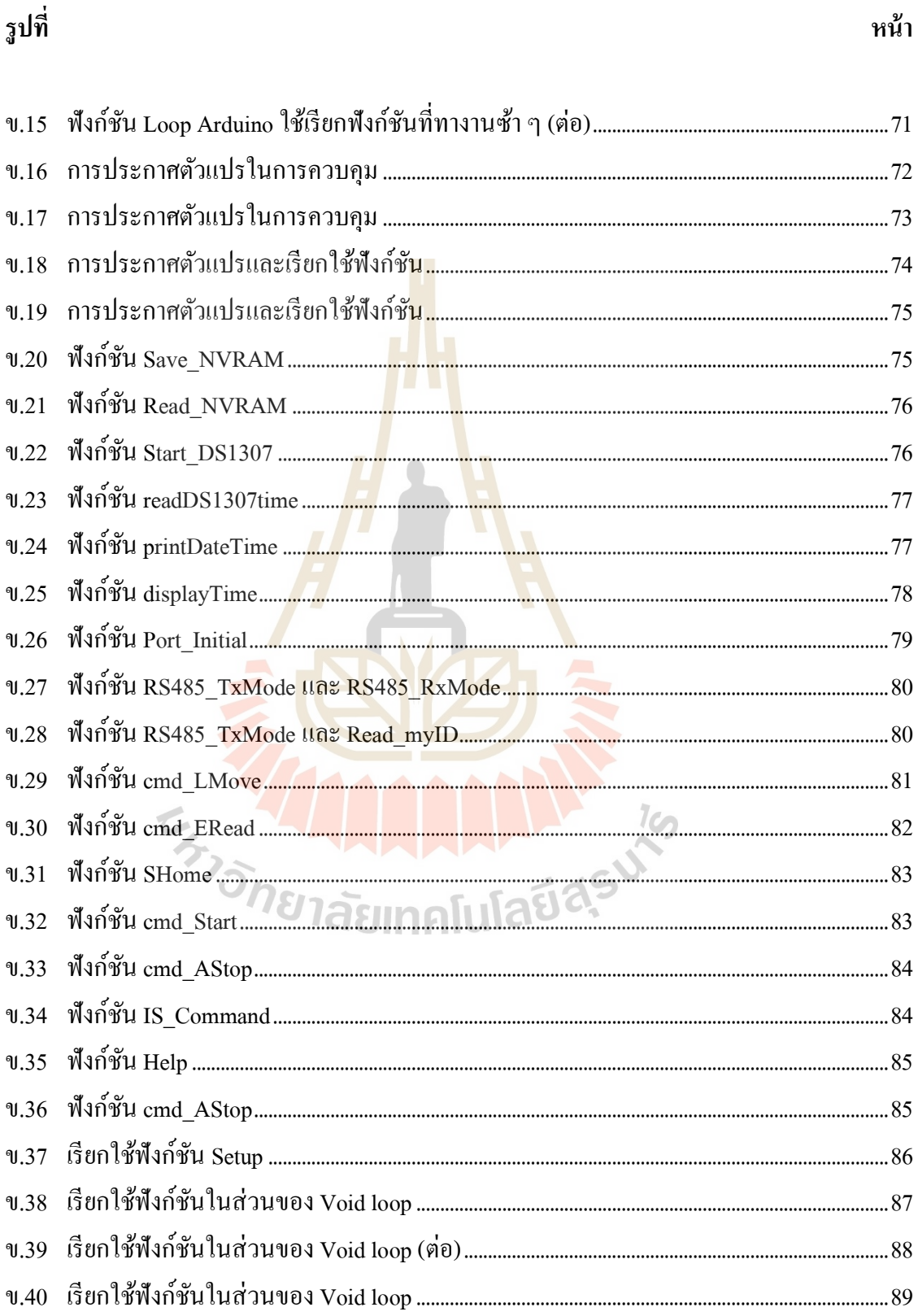

# **บทที่ 1 บทน า**

#### **1.1 ความเป็ นมาและความส าคัญของงานวิจัย**

ปัจจุบันเทคโนโลยีเข้ามามีบทบาทสำคัญกับการคำเนินชีวิตประจำวันของมนุษย์มากขึ้นเรื่อย ๆ ไม่ว่าจะเป็น ภาคอุตสาหกรรม ภาคการเกษต<mark>ร ฯ</mark>ลฯ ทุกภาคส่วนมีการปรับตัวและพัฒนาเทคโนโลยี ์ ต่าง ๆ มาใช้ในงานมากขึ้น รวมถึงการพัฒนาแ<mark>ละ</mark>เริ่มนำเทคโนโลยีด้านหุ่นยนต์เข้ามาประยุกต์ใช้งาน กันมากขึ้นเรื่อย ๆ เพื่อเป็นเครื่องทุ่นแรงคน <mark>การลด</mark>ต้นทุนในการผลิด และเพื่อให้ทันต่อสถานการณ์ ปัจจุบัน และ Cable-Driven Robot เป็นหุ่<mark>น</mark>ยนต์<mark>อี</mark>กชนิดที่มีการวิจัยและพัฒนากันมาอย่างต่อเนื่อง ี่ ตั้งแต่อดีตจนถึงปัจจุบัน เนื่องจาก Cable-Driven <mark>Rob</mark>ot เป็นหุ่นยนต์ ที่มีช้อดีหลายอย่าง สามารถ ประยุกต์ใช้งานได้หลากหลาย เช่น เป็<mark>นหุ่น</mark>ยนต์ที่มีน้<mark>ำห</mark>นักเบากลไหลการทำงานมีขนาดไม่ใหญ่มาก เมื่อเทียบกับพื้นที่การทำงานของหุ่<mark>นย</mark>นต์ สามารถทำคว<mark>ามเร็</mark>วได้สูง สะดวกต่อการเคลื่อนย้าย และยัง ื่ ี่ ี สามารถประยุกต์ให้เข้ากับอุป<mark>กรณ์</mark>ต่าง ๆ ตามความต้<mark>องก</mark>าร การใช้งานและการทำงานต่าง ๆ ที่ หลากหลายในพื้นที่การทำงาน<mark>ของหุ่นยน</mark>ต์

Cable-Driven Robot เป็นหุ่นยนต์แบบขนาน (Parallel Robot) เคลื่อนที่ด้วยสาย Cable 4 เส้น โดยปลายด้วยหนึ่งของสาย Cable ติดกับ Winch ปลายอีกด้านติดกับ End-effector เคลื่อนที่ End-effector ด้วยการเปลี่ยนความยาของสาย Cable ในแต่ละเส้น Cable-Driven Robot ใช้สาย Cable ในการเคลื่อนที่พื้นที่การทำงา<mark>นจึงขึ้นกับความยา</mark>วของสาย Cable ทำให้หุ่นยนต์มีขนาดพื้นที่ การทำงานที่ใหญ่ สาย Cable มีน้ำหนักเบาและมีความเฉื่อยน้อย ทำให้หุ่นยนต์มีความเร็วในการ เคล อนท สูง หุ่นยนต์Cable-Driven ใช้ Winch 4จุดในการเปลี่ยนความยาวของของสาย Cable 4 ี่ ้เส้น กลไกลของหุ่นยนต์สามารถแยกชิ้นได้ทำให้หุ่นยนต์มีขนาดไม่ใหญ่ สะดวกต่อการขนส่ง และ บำรุงรักษา ตัวของหุ่นยนต์ Cable-Driven ที่เห็นได้ชัดเจนในปัจจุบัน คือ Spidercam เป็นหุ่นยนต์ที่ ใช่ในการถ่ายทอดสดการแข่งขันฟุตบอลโลก ลักษณะของหุ่นยนต์ คือ ติดตั้ง Winch 4 ตัวไว้ที่ขอบ สนาม 4 จุด ใช้กล้องและอุปกรณ์ที่ใช้ในการถ่ายทดสด ติดไว้ที่ End-effector แล้วควบคุมการ เคลื่อนที่ตามความต้องการ แต่ทว่าต้นทุนในสร้างหุ่นยนต์ชนิดนี้ค่อนข้างสูง มีกลไกลการทำงานที่ ื่ ยังซับซ้อน และการควบคุมหุ่นยนต์ให้ไปยังพิกัดที่ด้องการยังยากอยู่ หุ่นยนต์ชนิดนี้จึงยังไม่เป็นที่ ี่ ู้รู้จักในกันในเชิงลึก ส่วนใหญ่จะรู้จักกันเฉพาะวงการอุตสาหกรรมขนาดใหญ่ และนักวิจัยเท่านั้น

จากงานวิจัยของ Cable-Driven Robot ส่วนใหญ่เป็นจะเป็นการวิจยัเชิงการทดลองและท มี การสร้างจริงก็ยงัมีต้นทุนในการผลิตสูง ทา ให้คนส่วนใหญ่เขา้ถึงยาก ดงัน้ันวิทยานิพนธ์เล่มน้ีจึง เป็นงานวิจัยเพื่อการออกแบบและสร้างต้นแบบหุ่นยนต์แบบ Cable-Driven Robot ขนาด 20\*60 ื่ เมตร ให้สามารถควบคุมการเคลื่อนที่ของหุ่นยนต์ได้ด้วยรีโมตคอนโทรล และประยุกต์ใช้วัสดุที่หา ื่ ใด้ง่ายและต้นทุนในการผลิตใม่สูงมาก ตลอดเป็นเพื่อเป็นต้นแบบให้นักพัฒนาหรือผู้ที่สนใจนำไป ื่ พฒั นาต่อยอดในอนาคตขา้งหน้าได้เป็นอย่างดีอันจะเป็นการช่วยเพิ่มขีดความสามรถทางด้าน ้วิศวกรรมและเทคโบโลยีอย่างไร้ขีดจำกัด เป็นการพัฒนาประเทศให้ทัดเทียมกับบาบาประเทศทั่ว โลกอีกต่อไป

## **1.2 วตัถุประสงค ์การวิจัย**

1.2.1 การออกแบบและสร้างหุ่<mark>น</mark>ยนต์แบบ Cable-Driven Robot ขนาด 20\*60 เมตร

#### **1.3 ขอบเขตของการวิจัย**

- 1.3.1 หุ่นยนต์เคลื่อนที่<mark>ได้ใ</mark>นพื้นที่ขนาด 20\*<mark>600</mark> เมตร ื่
- 1.3.2 บรรทุกน้ำหนัก<mark>ได้</mark>ไม่เกิน 20 กิโลกรัม
- 1.3.3 ออกแบบระบบคอนโทรลเลอร์โดยใช้ว Remote RC[A9]+ Arduino

## **1.4 วิธีการด าเนินวิจัย**

- 1.4.1 ศึกษาค้น<mark>คว้าองค์ความรู้ ทฤษฎี และเอกสารที่เกี่</mark>ยวข้อง
- 1.4.2 วิเคราะห์หลักการทางจลศาสตร์เพื่อใช้ในการออกแบบ
- 1.4.3 ออกแบบโครงสร้างของ CABLE-DRIVEN ROBOT
- 1.4.4 ค านวณหาขนาดของมอเตอร์และสาย Cable
- 1.4.5 ออกแบบระบบควบคุมการทำงานของคอนโทรลเลอร์
- 1.4.6 จัดหาวัสดุและอุปกรณ์ในการจัดสร้าง
- 1.4.7 ด าเนินการสร้างต้นแบบ
- 1.4.8 ทดสอบและปรับปรุงแกไ้ข
- 1.4.9 วิเคราะห์ข้อมูลและสรุปผลที่ได้
- 1.4.10 เขียนรายงานฉบับสมบูรณ์

# **1.5 สถานที่ท างานวิจัย**

- 1.5.1 อาคารเครื่องมือวิทยาศาสตร์และเทคโนโลยี มหาวิทยาลัยเทคโนโลยีสุรนารี
- 1.5.2 ฟาร์ม (ประมง) มหาวิทยาลัยเทคโนโลยีสุรนารี

# **1.6 ประโยชน์ที่คาดว่าจะได้รับ**

- 1.6.1 ไดเ้รียนรู้วธิีออกแบบและสร้างหุ่นยนตแ์บบ Cable-Driven Robot ขนาด 20\*60 เมตร
- 1.6.2 ได้เรียนรัวิธีการเขียนโปรแกรมและสร้าง Controller สำหรับการควบคมห่นยนต์ แบบ Cable-Driven Robot ขนาด 20\*60 เมตร
- 1.6.3 ได้ต้นแบบออกแบบและส<mark>ร้า</mark>งหุ่นยนต์แบบ Cable-Driven Robot ขนาด 20\*60 เมตร เพื่อนำไปพัฒนาต่อ<mark>ยอ</mark>ด ื่

#### **1.7 การจดัรูปเล่มวทิยานิพนธ ์**

้ วิทยานิพนธ์นี้ประกอบด้วย <mark>7 บท</mark> 1 ภาคผ<mark>นวก</mark> ซึ่งมีรายละเอียดโดยย่อดังนี้ **บทที่ 1** กล่าวถึงบทนา ซ่ึงจะกล่าวถึงความสา คญั ของปัญหาวตัถุประสงคแ์ละเป้าหมายของ ึ่งานวิจัยวิทยานิพนธ์ตลอดจนข<mark>อบเ</mark>ขตและประโยชน์ที่ค<mark>าดว่า</mark>จะใศ้รับจากงานวิจัยนี้

**บทที่ 2** เป็นการสำร<mark>วจปริทัศน์วรรณกรรมและง</mark>านวิ<mark>จั</mark>ยที่เกี่ยวข้อง เพื่อให้ทราบถึงแนวทาง ี่ และระเบียบวิธีการวิจัย<mark>ที่เกี่</mark>ยว<mark>ช้อง โดยผลจากการสำรว</mark>จสืบ<mark>ค้น</mark> จะใช้เป็นแนวทางสำหรับการ ี่ ประยุกต์และพัฒนาเข้ากั<mark>บงาน</mark>วิจัยวิทยานิพนธ์นี้

**บทที่ 3** นำเสนอขั้นตอนการวิจัย ขั้นตอนการออกแบบ การศึกษาข้อมูลโครงสร้างก่อนการ ทดลอง และขั้นตอนการปฏิบัติง<mark>านในการสร้างหุ่นยนต์</mark>แบบและสร้างหุ่นยนต์แบบ Cable-Driven Robot ขนาด 20\*60 เมตร

**บทที่ 4** เป็นการศึกษาความสามารถและทดสอบการทำงานของอุปกรณ์ที่ใช้ทดลอง ทดสอบการส่งข้อมูลระหว่างอุปกรณ์ตามระยะการสื่อสารที่ใช้จริงด้วย Protocol Modbus RS485 ทดสอบการส่งข้อมูลผ่านชุดรีโมทคอนโทรล และผลการทดสอบการเคลื่อนที่ของหุ่นยนต์

**บทที่ 5** เป็นบทสรุปผลการวิจยัและขอ้ เสนอแนะของการวิจยัการสร้างหุ่นยนตแ์ บบและ สร้างหุ่นยนตแ์ บบ Cable-Driven Robot ขนาด 20\*60 เมตร

# **บทที่ 2 ปริทัศน์วรรณกรรมและงานวิจัยที่เกี่ยวข้อง**

#### **2.1 บทนำ**

วรรณกรรมและงานวิจัยในอดีตที่เกี่ยวข้องกับหุ่นยนต์แบบ Cable-Driven Robt มีอยู่ ี่ ี มากมาย ตั้งแต่การออกแบบ การวิเคราะห์ห<mark>ลัก</mark>การทางจลนศาสตร์ การสร้างหุ่นยนต์แบบ Cable-Driven Robot รวมถึงการทดการทำงานของหุ่นยนต์แบบ Cable-Driven Robt ซึ่งงงานวิจัยเหล่านี้ได้ ถูกใช้เป็ นแนวทางในการท าวิจัยของผู้วิจัยเพื่อออกแบบ และสร้างหุ่นยนต์แบบ Cable-Driven Robot ขนาด 20\*30 เมตร ซึ่งเป็นหุ่นยนต<mark>์ที่</mark>สร้า<mark>ง</mark>ขึ้นโดยคาดหวังว่าจะสามารถเป็นต้นแบบในการ พัฒนา หุ่นยนต์แบบ Cable-Driven ให้ใกล้เคีย<mark>ง</mark>กับความต้องการการใช้งานจริง และประหยัด ต้นทุนในการสร้าง โดยในบทนี้ได้ร<mark>วบ</mark>รวมงานวิ<mark>จัย</mark>ต่าง ๆ ที่เกิ่วข้องกับ การออกแบบและสร้าง หุ่นยนต์แบบ Cable-Driven ในอดี<mark>ตนำเสนอ เพื่อ</mark>ใช้เป็น<mark>แน</mark>วทางสำหรับการประยุกต์ และพัฒนาเข้า กบั งานวจิยัที่จะดา เนินการต่อไป

# **2.2 งานวิจัยที่เกี่ยวข้อง**

Erika Ottaviano (2005) [1] ได้ออกแบบและวิเคราะห์ จลนศาสตร์ ของหุ่นยนต์แบบ คู่ขนาน Cable-driven robot <mark>แบบประหยัด ด้วยสาย Cable 4 เส้</mark>น มีการคำนวณหาขนาดกำลังของ มอเตอร์ที่ใช้ขับเคลื่อนด้วยสมการ  $\tau_{max}=r\frac{m}{2}$  $\frac{m g}{2\sqrt{2} sin \alpha_{min}}$  คำนวณหาแรงตึงสูงสุดของ  $\Gamma$ cable ค้วยสมการ  $F_{max} = \frac{mg}{2\sqrt{2}sin\alpha}$  หาความยาวของสาย Cable เพื่อขับเคลื่อนหุ่นยนต์ด้วย การใช้สมการ Inverse Kinematicsรวมถึงการเขียนโปรแกรมเพื่อทดสอบการเคลื่อนที่และทดสอบ ความเป็นไปได้ในการสร้างหุ่นยนต์แบบ Cable-Driven Robot ด้วยการสร้างต้นแบบหุ่นยนต์ แบบ Cable-Driven robot

Erika Ottaviano (2008) [2] ในบทความนี้ได้เสนอการวิเคราะห์พื้นที่การทำงานของการ ออกแบบ Neuron design ของ KNTU CDRPM KNTU CDRPM คือ หุ่นยนต์ที่ขับเคลื่อนด้วยสาย - Cable ทดลองแบบ virtual reality ใช้ความเร็วสูงสุดที่เป็นไปได้ในการวิเคราะห์ความเป็นไปได้ของ พ้นืการทา งานของหุ่นยนต์

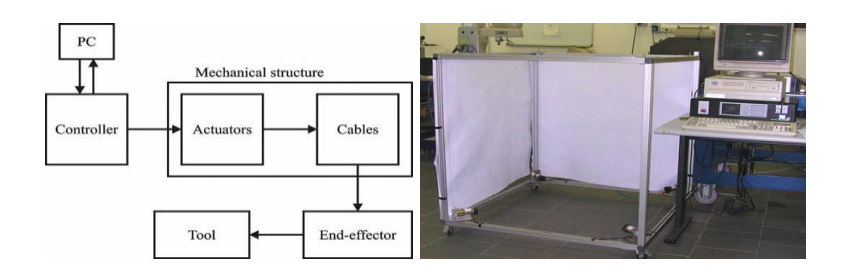

**รูปที่ 2.1** A scheme and A built prototype

Jean-Pierre Merlet (2010) [3] นำเส<mark>นอ</mark>การพัฒนา Modular parallel wire crane แบบพกพา เพื่อใช้ในการกู้ภัย จากการทดลองแสดงให้เ<mark>ห็น</mark>ถึงประสิทธิภาพในการยกน้ำหนักของรอก สามารถ ยกน้ำหนักได้ไม่น้อยกว่า 100 กิโลกรัม <mark>แต่ยังต้</mark>องมีการปรับปรุงความแม่นยำของจลนศาสตร์ เพมิ่ เติมในอนาคต

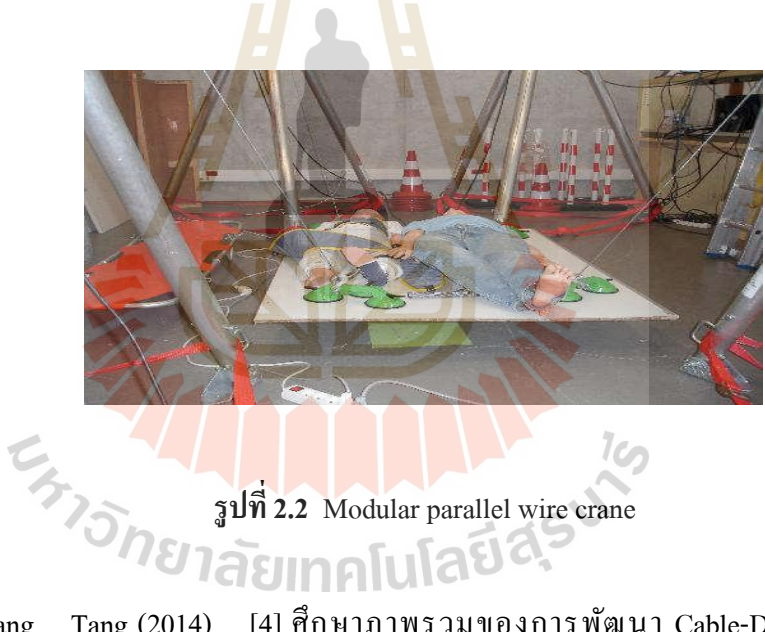

Xiaoqiang Tang (2014) [4] ศึกษาภาพรวมของการพัฒนา Cable-Driven Robot ความก้าวหน้าของทฤษฎี และการใช้งานตัวอย่างของ Cable-Driven Robot

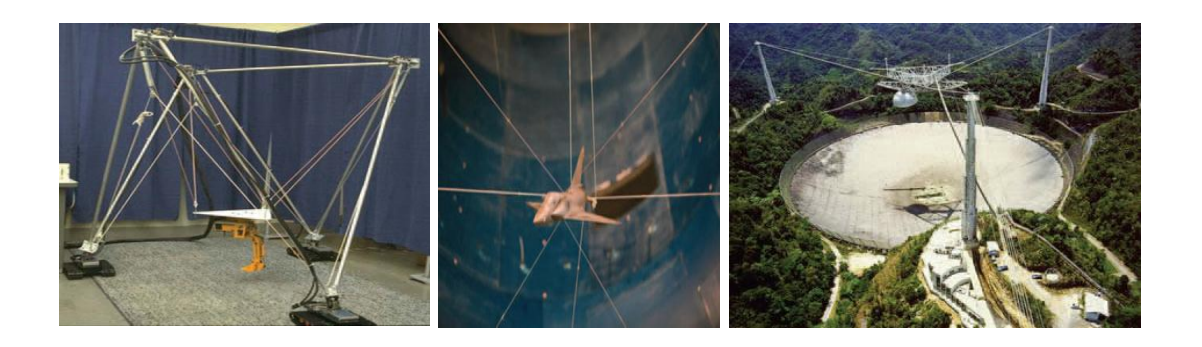

**รูปที่ 2.3** ROBOCRANE, 9-Cable-Driven Parallel Manipulator, LAR Telescope

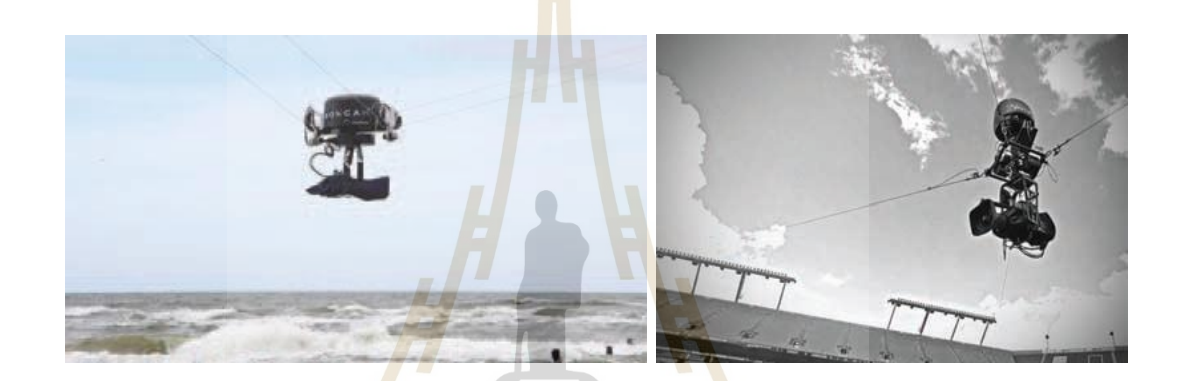

**รูปที่ 2.4**Spidercam and Skycam Robot

Ramin Mersi (2018) [5] นำเสนอการออกแบบและการควบคุมหุ่นยนต์ Cable-Driven Parallel Robot ด้วย 4 Cable ภายใ<mark>ต้ข้อจำกัด (Under-Constra</mark>ined) เพื่อปรับปรุงการพันกันของสาย Cable ที่ loller ด้วยการนำสกรูลูกกลิ้งมาใช้เพื่อเลื่อน Winch ในแนวตรง และยังมีการคำนวณค่า แบบ Real-time ของ Gyro sensor ที่ติดตั้งไว้กับ end-effector ข้อมูลที่ได้จาก Sensor นำมาใช้เพื่อ ี่ แก้ปัญหา Geometric-Static และปรับปรุงสมการในการเคลื่อนที่

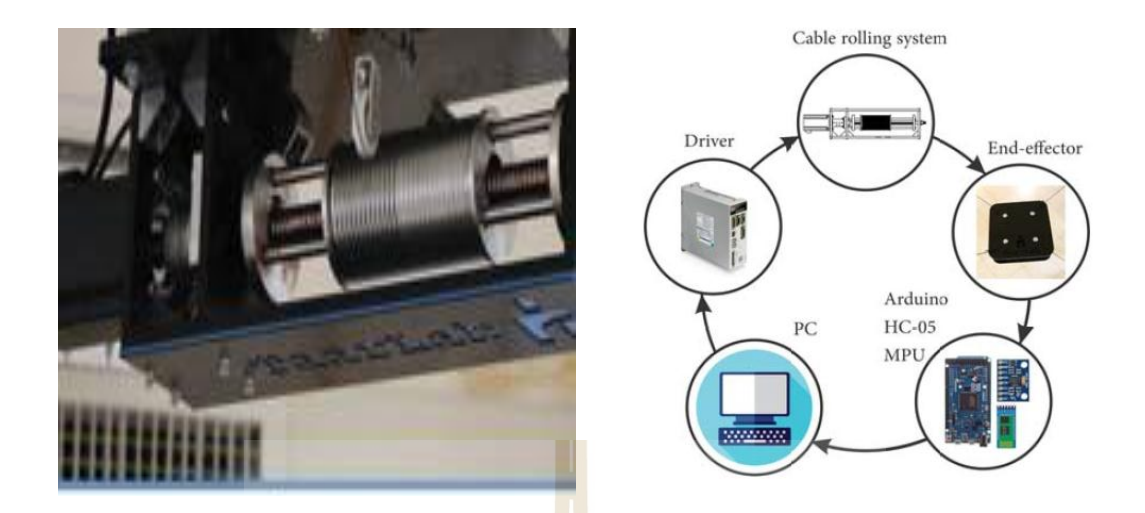

**รูปที่ 2.5 Winch and General view of experimental setup**

Yupeng Deng (2018) [6] น<mark>ำเสน</mark>อการวิ<mark>จัยเกี่</mark>ยวกับ Cable-driven Robots จากการค้นคว้า  $\mathcal{L}^{\text{max}}$ พบว่า ข้อดีของ Cable-driven Robot<mark>s คือ ความเฉื่อยต่ำ</mark> เสียงเบา ความแม่นยำสูง และมีข้อดีที่เป็น เอกลักษณ์ นักวิจัยหลายคนใค้ท<mark>ำก</mark>ารวิจัยเชิงลึกและอ<mark>ภิป</mark>รายเกี่ยวกับ Cable-driven Robots ที่ได้  $\mathcal{L}^{\mathcal{L}}$ ผลลัพธ์ที่เป็นผลสำเร็จ อย่าเช่<mark>น</mark> Skycam camera robot สามารถเคลื่อนย้ายและค้นหาตำแหน่งใด้ อยา่ งรวดเร็วเคล อนท ี่ได้เกือบทุกมุมสร้างท ี่ ประเทศ เยอรมณีSkycam ตวัน้ีไม่เพียง แต่สามารถ เคลื่อนที่ได้ แต่ยังสามาร<mark>ถบินไปยังที่ใดก็ได้ในสถานที่ที่บิ</mark>นใ<mark>นระ</mark>ยะที่เข้าถึงได้และไม่มีข้อ จำกัด ื่ ี่ ี่ ี ด้านความยาวของแขน โ<mark>ครงสร้างทางกลยังเรียบง่ายและถอดออกไ</mark>ด้มีความยืดหยุ่นในการใช้งาน

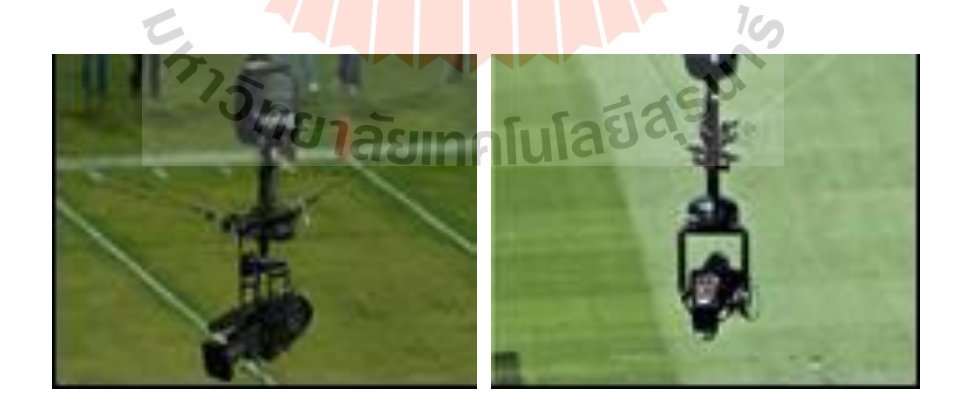

**รูปที่ 2.6**Spidercam and Skycam Robot

จากงานวจิยัที่กล่าวมาขา้งตน้ แสดงให้เห็นถึงน่าสนใจของ Cable-driven robot ที่มีการวิจัย มาอย่าต่อเนื่องตั้งแต่อดีตจนถึงปัจจุบัน ด้วยการประยุกต์ใช้งาน ได้อย่างหลากหลาย และข้อดีต่าง ๆ ื่

ของ Cable-driven Robots ที่เหล่านักวิจัยพยายามวิจัยเพื่อที่จะนำมาประยุกต์ใช้งานในด้านต่าง ๆใน ื่ การทำงานจริง และเพื่อให้ง่ายต่อการใช้งาน ความแม่นยำในการเคลื่อนที่ และการลดต้นทุนในการ ้ผลิต ใช้คนเข้าถึงกันมากขึ้น

# **2.3 ไมโครคอนโทรลเลอร์ (Microcontroller)**

ไมโครคอนโทรลเลอร์คืออุปกรณ์ที่สามารถสร้างระบบควบคุมได้โดยอุปกรณ์น้ีมีขนาด เล็ก และเป็นอุปกรณ์ประเภทสารกึ่งตัวนำที่มีการรวมเอาฟังก์ชันการทำงานต่าง ๆ ไว้ในตัวเอง  $\mathcal{L}^{\mathcal{L}}(\mathcal{L}^{\mathcal{L}})$  and  $\mathcal{L}^{\mathcal{L}}(\mathcal{L}^{\mathcal{L}})$  and  $\mathcal{L}^{\mathcal{L}}(\mathcal{L}^{\mathcal{L}})$ ลักษณะคล้ายกับคอมพิวเตอร์ ซึ่งในที่นี่หมา<mark>ยถึ</mark>งอุปกรณ์ภายใน ที่ประกอบด้วย หน่วยประมวลผล ี่ กลาง, พอร์ตในการเช อมต่อแบบต่าง ๆ ื่

# **2.3.1 ส่วนประกอบทั่วไปของไมโครคอนโทรลเลอร์**

1. หน่วยประมวลผลกลาง (Control Processing Unit)

2. หน่วยความจำปร<mark>ะ</mark>กอบไปด้วย RAM (Random Access Memory) และ EEPROM/EPROM/PROM/ROM

3. หน่วยรับแ<mark>ละแ</mark>สดงผลข้อมูล (Input/Output) ซึ่งมีพอร์ตขยายแบบขนาน (Parallel) และอนุกรม (Serial)

4. ตัวนับเวลา (Timer)

5. หน่วยควบคุมการอินเตอร์รับ (Interrupt Controller)

ี่ ส่วนป<mark>ระกอบเหล่านี้เป็นเพียงส่วนประ</mark>กอบพื้นฐานของไมโครคอนโทรลเลอร์ นอกจากนี้ยังมีส่วนประก<mark>อบอย่างอื่นเพื่อเพิ่มเติมความสามารถ เช่น</mark> ื่

- ADC (Analog to Digital) ส่วนภาครับสัญญาณอนาล็อกแปลงไปเป็นสัญญาณ

ดิจิตอล

DAC (Digital to Analog) ส่วนภาคส่งสัญญาณดิจิตอลแปลงไปเป็น สัญญาณ

อนาล็อก

- I2C (Inter Integrate Circuit Bus) เป็ นการสื่อสารอนุกรม แบบ ซิงโครนัส (Synchronous) เพอ ื่ ใชต้ิดต่อส อสารระหวา่ ง ไมโครคอนโทรลเลอร์ (MCU) กบัอุปกรณ์ภายนอกซ่ึง ้<br>. ิถกพัฒนาขึ้นโดยบริษัท Philips Semiconductors โดยใช้สายสัญญาณเพียง 2 เส้น เท่านั้นคือ serial data (SDA) และสาย serial clock (SCL)

- SPI (Serial Peripheral Interface) เป็นการเชื่อมต่อกับอุปกรณ์เพื่อรับส่งข้อมูล ื่ แบบซิงโครนัส (Synchronize) มีสัญญาณนาฬิกาเข้ามา เก ยวขอ้งระหว่างไมโครคอนโทรลเลอร์ หรือจะเป็นอุปกรณ์ภายนอกที่มีการรับส่งข้อมูลแบบ SPI

- PWM (Pulse Width Modulation) การสร้างสัญญาณพัลส์แบบสแควร์เวฟที่ สามารถปรับเปลี่ยนความถี่และ Duty Cycle ได้เพื่อนำไปควบคุมอุปกรณ์ต่าง ๆ เช่น มอเตอร์ ื่

- UART (Universal Asynchronous Receiver Transmitter) ทำหน้าที่รับส่ง ข้อมูลแบบอะซิงโครนัสสำหรับมาตรฐานการรับส่งข้อมูลแบบ RS-232

## **2.3.2 ประเภทของไมโครคอนโทรลเลอร์**

ไมโครคอบโทรลเลอร์ มีด้วยกับหลายประเภทแบ่งตามสถาปัตยกรรม การผลิต และกระบวนการทำงานระบบการประมวลผล ที่มีใช้ในปัจจุบัน ดังนี้

1. ไมโครคอนโทรลเลอร์ตระกูล PIC (บริษัทผู้ผลิต Microchip)

- 2. ใมโครคอนโทรลเลอร์<mark>ตร</mark>ะกูล MCS51 (บริษัทผู้ผลิต Atmel, Philips)
- 3. ใมโครคอนโทรลเล<mark>อร์ตระกู</mark>ล AVR (บริษัทผู้ผลิต Atmel)

4. "ไมโครคอนโทรลเ<mark>ล</mark>อร์ตร<mark>ะ</mark>กูล Arduino (บริษัทผู้ผลิต Atmel) เป็นการนำ AVR มาเขียน firmware Bootloader คำสั่งใช้งานใหม่ ข้อแตกต่างของบอร์ด Arduino กับบอร์ด ทดลองทวั่ ไปคือเป็น Open source หมายถึงการเปิดเผยวิธีการสร้างท้งัในส่วนของ Hardware ไม่ว่า จะเป็นวงจรต่าง ๆ ภายในบอร์ด <mark>และ</mark>ตัว Tool Softwar<mark>e ท</mark>ี่เป็นเครื่องมือใช้ในการเขียนคำสั่งต่าง ๆ ี่ ลงบอร์ด ส่งผลให้นักวิจัยมีสิทธิ์<mark>ดาว</mark>น์โหลดโปรแกรมต่<mark>าง ๆ</mark>ที่เกี่ยวกับการพัฒนา Arduino ไปใช้ฟรี และสามารถสร้างวงจรจากต้นแบบใช้ฟรีได้เช่นกัน ข้อดีคือเป็นการสร้างมาตรฐานในการพัฒนาจะ เป็นไปในทิศทางเดียวกัน<mark>เนื่องจากนักพัฒนาทั่วโลกนิยม</mark>ใช้ง<mark>าน</mark>บอร์ดชนิดนี้ ดังนั้นไม่ว่าตัวอย่าง Source code ตลอดจน<mark>ปัญหาเรื่องการใช้งาน หรือตัวอย่</mark>างก<mark>ารต่อ</mark>วงจรเพื่อการใช้งานในรูปแบบ ต่างๆจะถูกพัฒนาภายใต้ Open source ของบอร์ดนี้

5. ไมโครคอนโทรลเลอร์ตระกูล ARM7, ARM9 (บริษัทผู้ผลิต Atmel, Phillips, Analog Device, Sumsung, STMicroelectronics)

- 6. ไมโครคอนโทรลเลอร์ตระกูล Basic Stamp (บริษัทผู้ผลิต Parallax)
- 7. ไมโครคอนโทรลเลอร์ตระกูล PSOC (บริษัทผู้ผลิต CYPRESS)
- 8. ไมโครคอนโทรลเลอร์ตระกูล MSP (บริษัทผู้ผลิต Taxas Instrument )
- 9. ไมโครคอนโทรลเลอร์ตระกูล 68HC (บริษัทผู้ผลิต MOTOROLA)
- 10. ไมโครคอนโทรลเลอร์ตระกูล H8(บริษัทผู้ผลิต Renesas)

11. ไมโครคอนโทรลเลอร์ตระกูล RABBIT (บริษัทผู้ผลิต RABBIT SEMI-CONDUCTOR)

> 12. ไมโครคอนโทรลเลอร์ตระกูล Z80 (บริษัทผู้ผลิต Zilog ) (อ้างอิงจาก : ธนภัทร พรหมวัฒนภักดี, 2008)

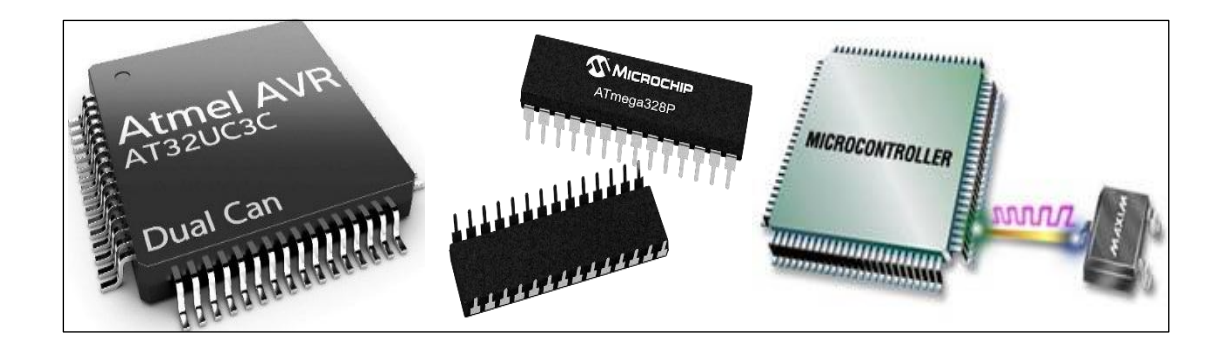

# **รูปที่ 2.7**ไมโครคอนโทรลเลอร์

## **2.4 อาดูโน่(Arduino)**

Arduino เป็นภาษาอิตาลี โดยเป็น<mark>โ</mark>ครงก<mark>าร</mark>พัฒนาไมโครคอนโทรลเลอร์ตระกูล AVR แบบ Open Source ที่ได้รับการปรับปรุงมาจากโครงการพัฒนา Open Sourceของ AVR อีกโครงการ หนึ่งโดยใช้ชื่อว่า Wiring แต่เนื่องจา<mark>กโ</mark>ครงการ W<mark>irin</mark>g เลือกใช้ AVR เบอร์ ATmega128 เป็นชิพ ที่มีตัวถังแบบ SMD จึงทำให้อุป<mark>สร</mark>รคสำคัญ สำหรับ<mark>ผู้ที่</mark>เริ่มต้นใช้ ในการสร้างบอร์คและการต่อ วงจรที่มีขนาดใหญ่เกินความจ<mark>ำเป็น</mark> สำหรับผู้ที่เริมต้น <mark>จึงไม่</mark>ก่อยเป็นที่นิยม แต่หลังจากที่Arduino ี่ ี่ ได้นำ Source code ของ Wiring มาทำการปรับปรุงและพัฒนาใหม่ ทำให้ มีขนาดเล็กลง เช่น Mega8 และ Mega168 จึงทำให้<mark>วงจรของบอร์ดมีขนาดเล็กลงกว่</mark>า Wiring มากและยังใช้อุปกรณ์น้อยชิ้น ี ทำให้ง่ายต่อการต่อวงจ<mark>รใช้งานกันเอง ประหยัดต้นทุนใน</mark>การสร้างบอร์ดไปได้มากด้วยเหตุผลนี้เอง ี่ ที่ทำให้ Arduino ได้รับคว<mark>ามนิยมจากผู้คนทั่วโลกเป็นอย่างมากใน</mark>ระยะเวลาอันรวดเร็ว

Arduino มีจุดเด่นในเ<mark>รื่องความง่ายในการเรียน</mark>รู้และการใช้งาน เนื่องจากมีคำสั่ง ที่สนับสนุนการใช้งาน ด้วยรูปแบบที่ง่ายใม่ซับซ้อน ถึงแม้ว่ารูปแบบการใช้งานจะคล้ายกับ ี่ ไมโครคอนโทรลเลอร์อยา่ ง Basic Stamp ของ Parallax, BX-24 ของ Net medias และ Handy Board ของ MIT แต่มีจุดเด่นกว่าของรายอื่น ๆ หลายอย่าง เป็นต้นว่า ื่

- ราคาไม่แพงเนื่องจากเป็น Open Source หมายถึงโปรแกรมคอมพิวเตอร์ที่มีลักษณะ เข้าถึงใค้โดยสาธารณะ เพื่อใช้หรือเปลี่ยนแปลงแก้ใขจากต้นฉบับ โค้ดโอเพนซอร์ซ ถูกสร้างมา เพื่อให้นักเขียนโปรแกรมสามารถร่วมมือกันพัฒนาซอร์ซโค้ด และแบ่งปันการเปลี่ยนแปลงกับเหล่า  $\mathcal{L}^{\mathcal{L}}$ นักพัฒนา ซึ่งโค้ดที่ถูกเผยแพร่อยู่ภายใต้เงื่อนไขของสัญญาอนุญาตซอฟต์แวร์ คนอื่นสามารถดาวน์ โหลด เผยแพร่และสร้างวงจรข้ึนมาใชไ้ดเ้อง

- โปรแกรมที่ใช้พัฒนาของ Arduino IDE รองรับระบบปฏิบตัิการทา งานท้งั Windows Linux , Macintosh OSX รวมถึง Android บางรุ้นก็สามารถเช ื่อมต่อเขียนโปรแกรมได้

- มีรูปแบบคา สงั่ ที่ง่ายต่อการใชง้าน แต่สามารถนา ไปใชง้านจริง ๆ ที่มีความซับซ้อนได้ ี และยังสามารถสร้างคำสั่งและ Library ใหม่ ๆ ขึ้นมาใช้งานได้เอง

- มีการเปิดเผยวงจร ทั้งหมดทำให้สามารถนำไปพัฒนาต่อยอดเพิ่มเติมได้ตามความ ตอ้งการท้งั Hardware และSoftware

Arduino เป็นบอร์ดไมโครคอนโทรเลอร์โดยใช้ AVR ขนาดเล็กมาเป็นตัวประมวลผล และสั่งงาน เหมาะกับการนำไปประยุกต์ในการควบคุม INPUT และ OUTPUT ต่าง ๆ ได้มากมาย ท้ังเป็นการเช อมต่อในรูปแบบอิสระเดียวหรือการเช อมต่อร่วมกับอุปกรณ์อ นยกตัวอย่าง ื่ เช่น เครื่องคอมพิวเตอร์ PC หรือการเชื่อมต่อแบบ Digital และแบบ Analog เช่นการรับค่าจากสวิตช์ **่** หรืออุปกรณ์ตรวจจับ (Sensor) แบบต่าง ๆ รวมถึงการควบคุมอุปกรณ์แบบ OUTPUT

-

-

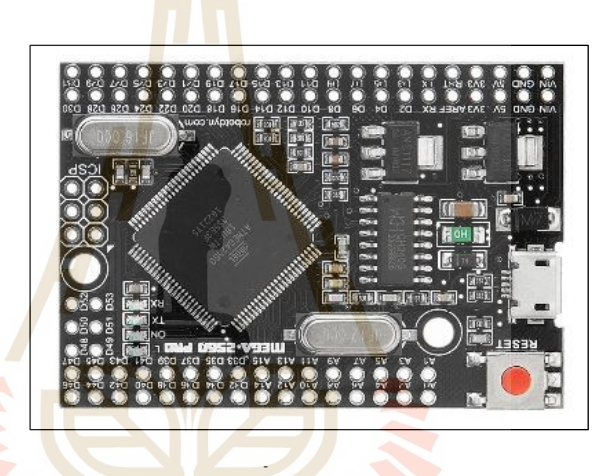

 $1$ C

**รูปท ี่2.8** Arduino Mega 2560 Pro

-

การเปรียบเทียบภาษาซีกับ Arduino โดยในภาษาของ Arduino จะใช้ภาษา  $C^{++}$  ซึ่งเป็น รูปแบบโปรแกรมภาษาซีประยุกต์ ที่มีโครงสร้างของตัวภาษาโดยใกล้เคียงกับกับภาษาซีมาตรฐาน ANSI-C และไดม้ีการปรับปรุงรูปแบบในการเขียนโปรแกรมบางส่วนท ผิดเพ้ียนไปจาก ANSI-C เล็กน้อย เพื่อใช้ในการลดความยุ่งยากในการเขียนโปรแกรม โดยที่สามารถเขียนโปรแกรมใด้ ื่ ง่ายขึ้นและสะดวกมากยิ่งขึ้นกว่าการเขียนภาษาซีแบบมาตรฐาน ANSI-C โดยตรงภาษาซี ซึ่งมีความ ได้เปรียบและมีความอ่อนตัวในการใช้งาน เหนือกว่าการใช้งานเหนือกว่าภาษาอื่น ๆ

กล่าวคือ ภาษาซี สามารถนำไปประยุกต์ใช้งานในระบบฮาร์ดแวร์ที่มีความแตกต่างกันได้  $\mathcal{L}^{\mathcal{L}}$ หลากหลาย โดยผู้ใช้เพียงแต่เลือกใช้ตัวแปรคำสั่ง (C-Compiler) ให้ตรงกับระบบฮาร์ดแวร์ ที่ใช้งาน ส่วนรูปแบบการเขียนการเขียนจะเป็นมาตรฐานเดียวกัน แต่รูปแบบภาษาซีที่มีรูปแบบที่ใช้งานง่าย ี่ แต่มีข้อกำหนดในการใช้งานหรือ Syntax แต่ไม่มีฟังก์ชั่นสำเร็จรูป (Built-in Function)ใด ๆ รวมอยู่ ในตัวภาษาด้วย โดยส่วนที่เป็นฟังก์ชั่นการใช้งานต่าง ๆ เช่นการดำเนินการเกี่ยวกับ Input/Output ี่

การจองหน่วยความจา (Memory Allocation) เป็นหน้าท ของผู้ใช้ท จะต้องสร้างข้ึนมาเอง หรือในบางครั้งจะต้องใช้วิธีการเรียกใช้ฟังก์ชั่นที่ ผู้ผลิตตัวแปลคำสั่ง (C-Compiler) ซึ่งได้สร้าง เตรียมไวใ้นรูปแบบคา สั่ง Library Function โดยคา สั่งหรือฟังก์ชนั่ น้ีเองเป็นสิ่งที่ท าให้ภาษาซี ้มีความแตกต่าง จนบางครั้งผู้ใช้แถบไม่รู้เลยว่าอันไหนคำสั่งมาตาฐาน อันไหนผู้ใช้สร้างขึ้น

ส าหรับการเขียนโปรแกรม Arduino น้ันจะใชภ้ าษา C++ ซึ่งเป็ นรูปแบบภาษาซีประยุกต์ แบบหนึ่งแต่ มีโครงสร้างการทำงานของตัวภาษาโดยรวมจะคล้ายกับภาษาซีมาตรฐาน ANSI-C เพียงแต่มีการปรับปรุงในส่วนความยุ่งยากให้น้อยลง เพื่อสามารถให้ผู้ใช้สามารถใช้งานและ ื่ เขียนโปรแกรมไดง้่ายข้ึนสะดวกกวา่ ภาษาซีแบบมาตรฐาน

ในการต่ออุปกรณ์เสริมต่าง ๆ คือผูใ้ช้งานสามารถต่อวงจรอิเล็กทรอนิกส์จากภายนอก แล้วเชื่อมต่อเข้ามาที่ขา I/O ของบอร์ดได้ **่** 

Arduino Mega 2560 Pro เป็นบอร์ด Mega2560 ตัวเดียวกับรุ่นมาตรฐานทั่วไป การอัพ โหลดโค้ดใช้งานเหมือนกันทุกอย่าง แต่ย่<mark>อ</mark>ขนาดใ<mark>ห้</mark>เล็กลง เหมาะกับการลดขนาดกล่องวงจร แต่ยัง ี่ มีความสามารถเท่าเดิม มีคุณสมบัติ ห<mark>น่ว</mark>ยความจำ<mark>แฟ</mark>ลช 256 KB แรม 8 KB ใช้ไฟเลี้ยง 7 ถึง 12 V แรงดันของระบบอยู่ที่ 5 V มี Digital Input/ Output <mark>54 ขา (which 15 provide PWM output) มี</mark> Analog Input 16 ขา Serial UART 4 ชุด เขียนโปรแกรมบนArduino IDE ผ่าน USB เหมาะสำหรับผ้ ที่พัฒนาไมโครคอนโทรลเลอ<mark>ร์</mark> ที่ต้องการ บอร์ด Arduino ที่มีหน่วยความจำและขาสัญญาณต่าง ๆ ี่ ให้ต่อใช้งานได้อย่างหลากหลาย

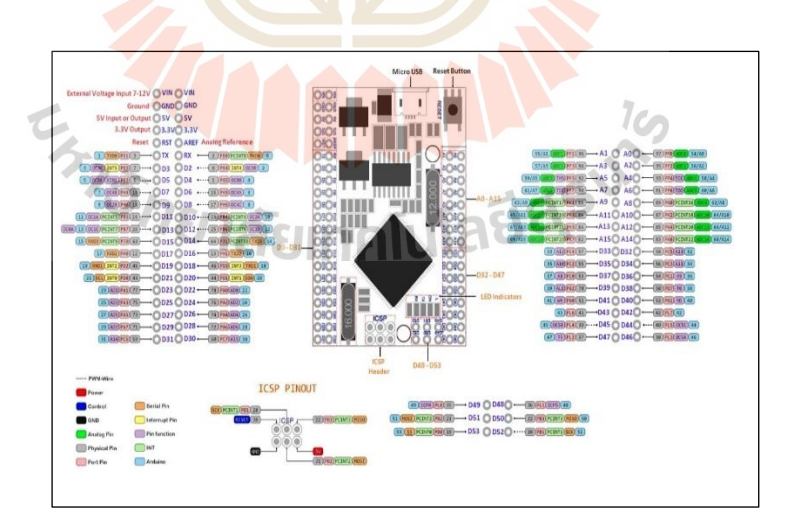

**รูปที่ 2.9**PIN INPUT-OUTPUT ของ MEGA 2560 PRO ATmega2560

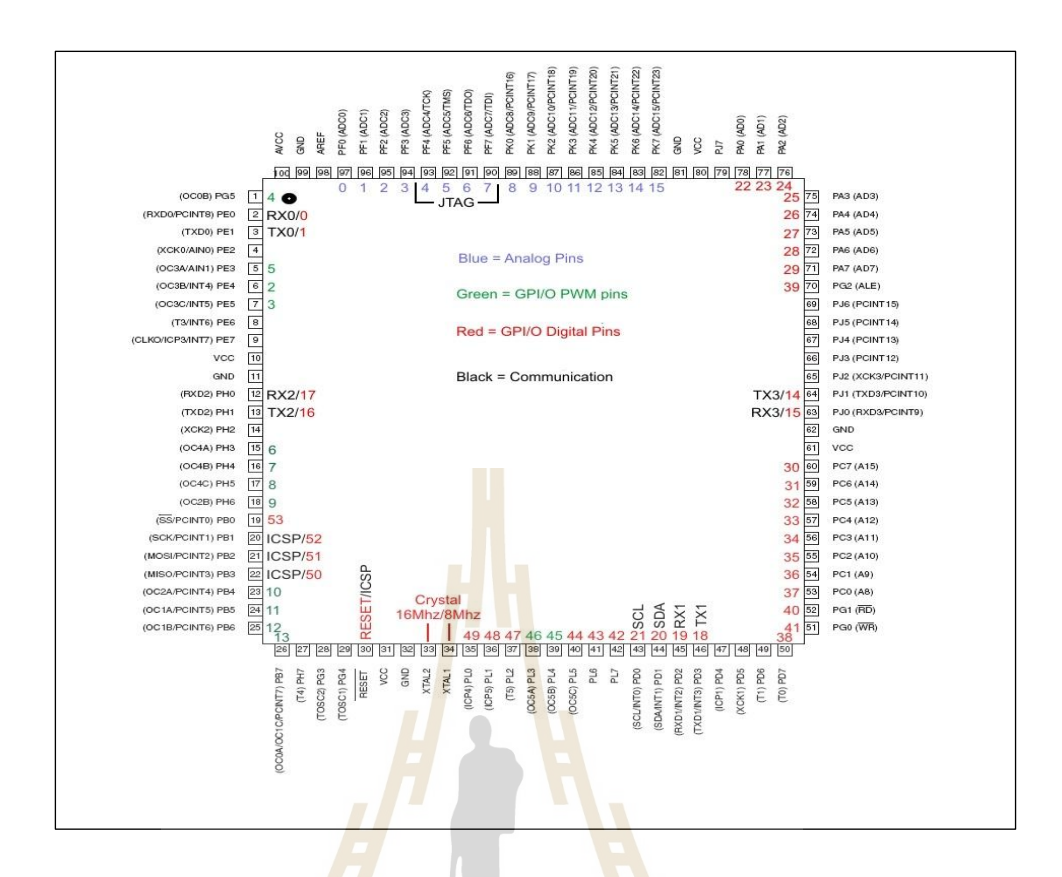

# **รูปที่ 2.10** ตา แหน่งพอร์ตของ Arduino ATmega2560

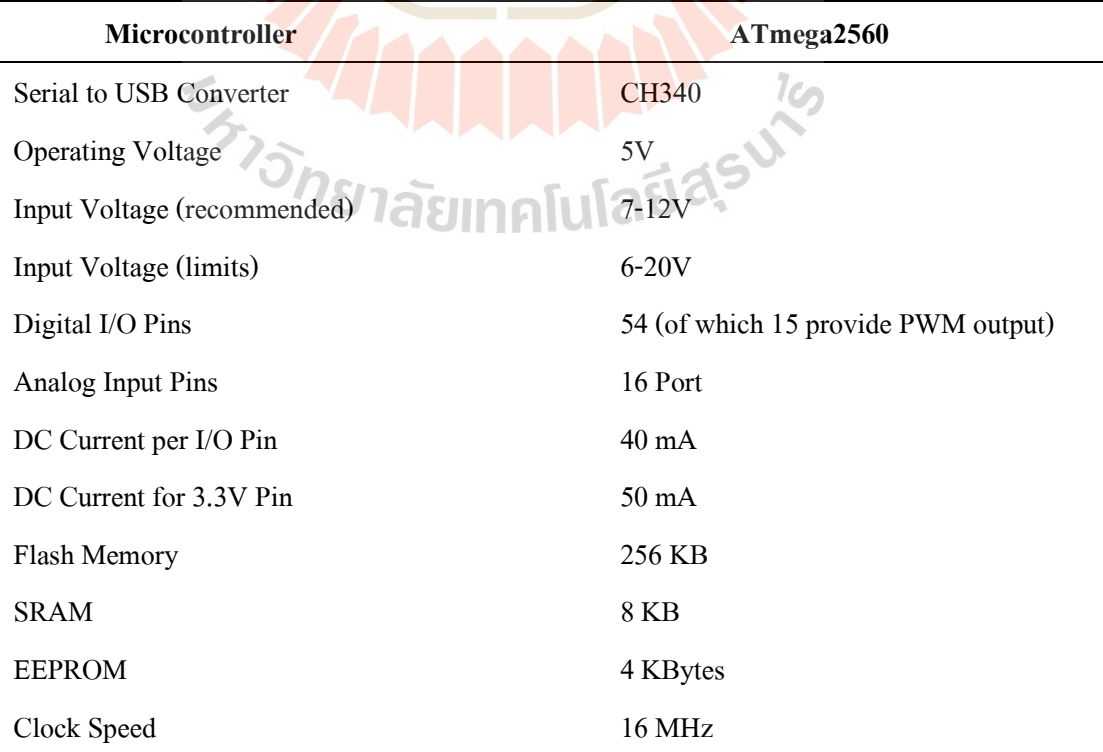

# **ตารางที่ 2.1**คุณสมบัติของไมโครคอนโทรลเลอร์ Arduino ATmega2560

# **2.5 รีโมทโครคอนโทรลเลอร์ (Remote Controller)**

ไมโครคอนโทรลเลอร์รี โมตคอนโทรล (อังกฤษ: remote control) คือเครื่ องมือ อิเล็กทรอนิกส์ชนิดหนึ่ง ใช้สำหรับควบคุมการดำเนินการของสิ่งประดิษฐ์หรือเครื่องจักรต่าง ๆ โดยเฉพาะเครื่องใช้ไฟฟ้าภายในบ้านเช่น โทรทัศน์ เครื่องเสียง เครื่องเล่นดีวีดี จากระยะไกล โดย ไม่ใช้สายไฟเป็นตัวมีขนาดเหมาะมือ และมีปุ่มฟังก์ชันต่าง ๆ รีโมตกอนโทรล เป็นการเรียกย่อมา ิ จาก รี โมตคอน โทรลเลอร์ (remote controller) อีกต่อหนึ่ง และสามารถเรียกย่อลง ได้อีกเหลือเพียง รีโมต แทน ได้ว่า เครื่องควบคุมระยะ ไกลหรืออุปกรณ์ควบคุมระยะ ไกล รีโมทคอนโทรลจะสามารถ ี สั่งงานได้ ต้องประกอบด้วย 2 สิ่งนี้คือ รหัส และตัวส่งสัญญาณ 1. รหัส (Code) เป็นระบบสัญญาณ ึ่งะนำออกได้ต้องมีตัวคลื่นพานำออกไป 2. ตั<mark>วส่</mark>งสัญญาณ(Carrier) ตัวรับสัญญาณ เพื่อถอดหรือรับ รหสั ที่ถูกส่งมาใชค้วบคุมอุปกรณ์ต่าง ๆ

**2.5.1 รีโมท RadioLink AT9-S**

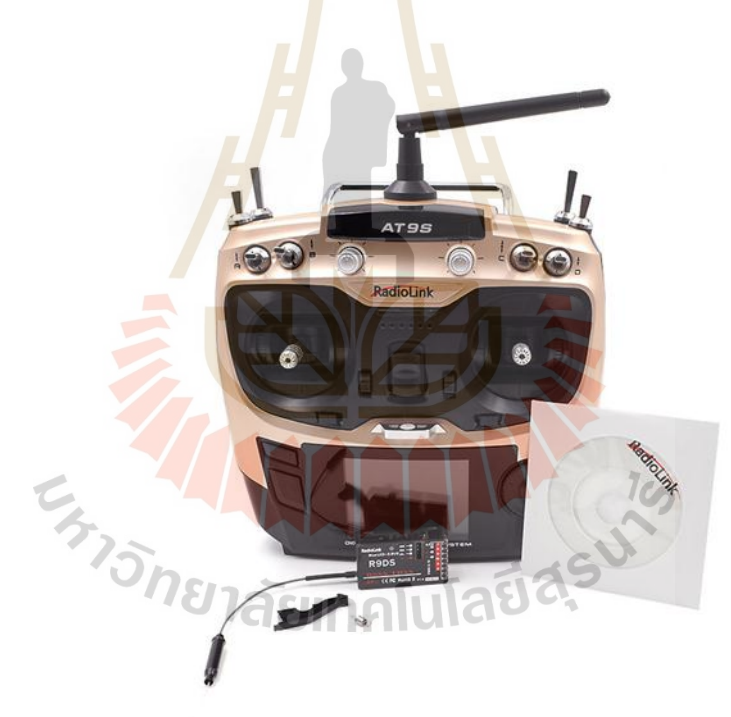

**รูปที่ 2.11**วิทยุบังคับ RadioLink AT9S

# **คุณสมบัติเบือ้งต้น**

- ใช้ใค้ทั้งเครื่องบิน เครื่องร่อน มัลติโรเตอร์ เฮลิคอปเตอร์120 degree and 90 degree swashplate

- ระบบ DSSS spread spectrum มีความเสถียรของสัญญาณสูงมากไร้กังวล

- วิทยุจอเป็ นสีทันสมัยสวยงามสุด ๆ หน้าจอขนาด 2.8 นิ้วระบบ 2.4G. ใช้ firmware V
- 1.1.8
- ี่ มีระบบแจ้งเตือนผู้เล่นแบบ Vibration alarm สามารถร้องเตือนและสั่น ได้
- มีระบบ Telemetry สามารถมอนิเตอร์รับข้อมูลต่าง ๆ บนเครื่องบินจากระยะไกลได้ เช่นแรงดันไฟ ของแบตเตอร์รี่, ความเร็วรอบมอเตอร์, GPS บนหน้าจอวิทยุ
	- สามารถต้งัเวลาถอยหลงัมีเสียงเตือนเม อครบเวลาที่ต้งัไว้
	- วิทยุรับไฟได้7.4V. ถึง 1.8V. มี Anti-reverse ป้องกนัการเสียบแบต็ผดิข้วั
	- มีช่อง USB สามารถ update ข้อมูลล่าสุดจากทางผู้ผลิตแบบ onlineได้
	- ระยะส่งบนพื้นประมาณ 900 เม<mark>ตร</mark> บนอากาศประมาณ 1.5 กิโล

**Features** : Reciver RadioLink AT9S

- 1) Size: 183\*193\*100 mm
- 2) Weight: 0.88 kg
- 3) Frequency: 2.4 GHz ISM band (2400 MHz to 2485 MHz)
- 4) Modulation mode: QPSK
- 5) Channel bandwidth: 5.0 MHz
- 6) Spread spectrum: DSSS
- 7) Adjacent channel rejection: > 38 dbm
- 8) Transmitter power:  $\leq 100$  mW(PCB testing),  $\leq 20$  dbm (3 meter air testing)
- 9) Operating Current: < 105 mA
- 10) Operating Voltage: 7.4~15V
- 11) Control distance: more than 900 meters ground, 1.5 kms air
- 12) Channel: 9 channels, 5~9 channels are customizable
- 13) Simulator model: under the simulator model the transmitter action turn off
- 14) Screen: 2.8 inches 16 colorful screen, 240\*320 pixels
- 15) Compatible model: Include all 120 degree and 90 degree swashplate

# **2.6 ชุดขบัมอเตอร ์(Driver Motor)**

สำหรับหุ่นยนต์ (Robot) สิ่งที่เป็นพลังขับเคลื่อนหลักให้กับกล ใกต่าง ๆ คือมอเตอร์ ซึ่ง ี่ มอเตอร์ต้องการการควบบคุมจากชุดไดร์เวอร์มอเตอร์ (Motor Driver) เพื่อที่จะให้พลังงาน เพื่อที่จะ กา หนด ทิศทางการหมุน ความเร็วรอบของชุดมอเตอร์

## **2.6.1 กล่องคอนโทรล BLDC Motor รุ่น BLDC-750W-48V**

กล่องคอนโทรล BLDC Motor รุ่น BLDC-750W-48V เป็นกล่องคอนโทรลสา หรับ คอนโทรลมอเตอร์ Brushless DC ขนาด 48 V 750 W ใช้งานได้กับ บัสเลสมอเตอร์รอบสูง, บัสเลส มอเตอร์เกียร์และฮับมอเตอร์

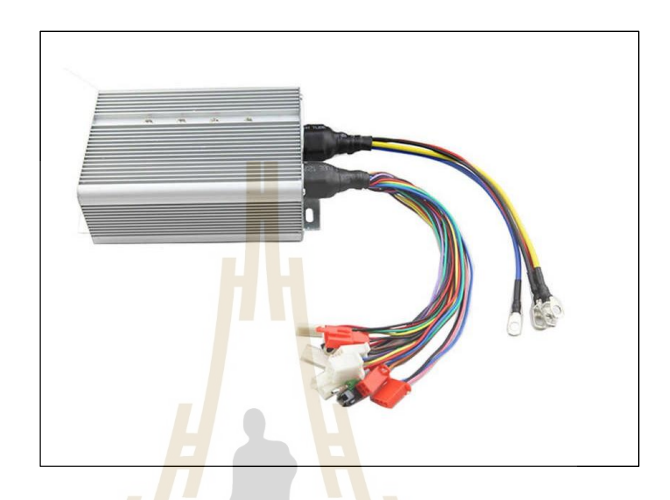

**รูปที่ 2.12** กล่องคอนโทรล BLDC Motor รุ่น BLDC-750W-48V

#### **2.6.2 โมดูล ADS1115 I2C ADC**

โมดูล ADS1115 I2C ADC 4 Channel 16-Bit with Programmable Gain Amplifier Module Analog to Digital I2C สำหรับรับและแปลงสัญญาณอนาล็อกเป็นดิจิตอลความละเอียด 16bit สั่งงานผ่านบัส I2C เปลี่ยน<mark>แอดเดรสเชื่อมต่อกันได้สูงสุด</mark> 4 โมดูลในบัสเดียว ไฟเลี้ยงโมดูล 2 ถึง ี่ 5 โวลต์ กำหนดให้ทำงานแยกเป็น 4 ช่องแบบ Single-EndedInput เหมาะสำหรับไมโครคอนโทรลเลอร์ ที่ไม่มี ADC (Raspberry Pi) หรือต้องการ ADC ความละเอียดสูงขึ้น (Arduino 10-bit ADC) หรือเป็น 2 ช่องแบบ Differential Input

 โมดูล ADS1115 I2C ADC 4 Channel 16-Bit with Programmable Gain Amplifier Module Analog to Digital I2C สำหรับรับและแปลงสัญญาณอนาล็อกเป็นดิจิตอลความละเอียด 16bit สั่งงานผ่านบัส I2C เปลี่ยนแอดเดรสเชื่อมต่อกันได้สูงสุด 4 โมดูลในบัสเดียว ไฟเลี้ยงโมดูล 2 ถึง  $\mathcal{L}^{\mathcal{L}}$ 5 โวลต์ กำหนดให้ทำงานแยกเป็น 4 ช่องแบบ Single-EndedInput เหมาะสำหรับไมโครคอนโทรลเลอร์ ที่ไม่มี ADC (Raspberry Pi) หรือต้องการ ADC ความละเอียดสูงขึ้น (Arduino 10-bit ADC) หรือเป็น 2 ช่องแบบ Differential Input

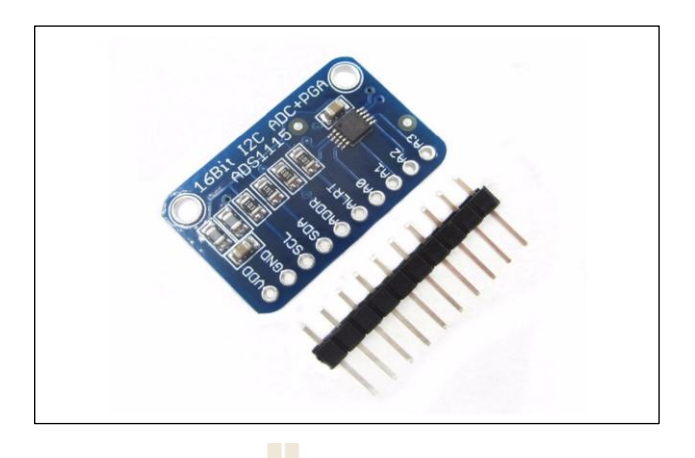

**รูปที่ 2.13** โมดูล ADS1115 I2C ADC 4 Channel 16-Bit

#### **คุณสมบัติ**

- WIDE SUPPLY RANGE: 2.0V to 5.5V
- LOW CURRENT CONSUMPTION: Continuous Mode: Only 150A Single-Shot

Mode : Auto Shut-Down

- PROGRAMMABLE DATA RATE: 8SPS to 860SPS
- INTERNAL LOW-DRIFT VOLTAGE REFERENCE
- INTERNAL OSCILLATOR
- INTERNAL PGA
- I2C INTERFACE: Pin-Selectable Addresses
- FOUR SINGLE-ENDED OR TWO DIFFERENTIAL INPUTS
- PROGRAMMABLE COMPARATOR

This board/chip uses I2C 7-bit addresses between 0x48-0x4B, selectable with

jumpers.

# **2.7 มอเตอร์บัสเลส เกียร์ 750W 48V BLDC**

มอเตอร์ BLDC เป็นชนิด Brushless DC แบบไม่มีแปรงถ่าน ด้านหน้าแกนมอเตอร์ มีเกียร์ ทดรอบแบบซันเกียร์ ทดรอบเฟืองประมาณ 1:5 ได้รอบประมาณ 500 รอบต่อนาที ตัวเรือนมอเตอร์ ทำด้วยอลูมิเนียม มีครีบระบายความร้อนรอบตัวเรือน สามารถใช้งานได้นานกว่ามอเตอร์ DC ทั่วไป ด้านหลังมอเตอร์ มีพัดลมระบายความร้อนติดตั้งมาสำเร็จรูปกับมอเตอร์ การขับเคลื่อนมอเตอร์

มอเตอร์ BLDC (Brushless DC) จะมีกล่องควบคุมในการหมุนคอนโทรลสนามแม่เหล็กS-N ดูด และผลกักนั สลบักนั ไปในแต่ละจงัหวะ ทา ใหม้อเตอร์หมุนเร็วช้าได้ตามต้องการ

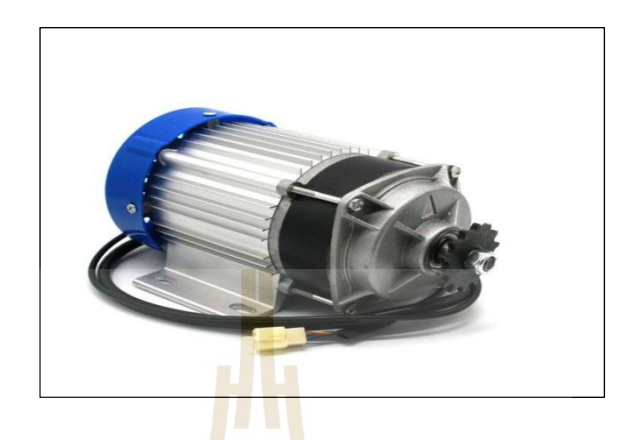

**รูปที่ 2.14** มอเตอร์บสัเลส เกียร์750W 48V BLDC

### **คุณสมบัติ**

- $\hat{\mathsf{n}}$ าถังวัตต์: 750 $\mathrm{w}$
- แรงดันไฟ DC : 48v
- กระแสสูงสุดFull Load: ≤ 19.0A
- กระแสไม่มีโหลด: ≤3A
- ทอร์ค: 2.56 N.m
- อตัราเกียร์ทด : 6:1
- $15$ ะสิทธิภาพ :  $\geq$  80%
- ความเร็วรอบ (มีโหลด): ประมาณ 2700รอบต่อนาที
- ความเร็วรอบ (ไม่มีโหลด): ประมาณ 2900รอบต่อนาที
- ทดเกียร์แลว้จะหมุนจริงประมาณ 450รอบ/นาที
- น้ำหนัก 5.6kg

#### **2.8 Modbus Protocol**

การสื่อสารตามมาตรฐาน Modbus เป็ นหนึ่ งในมาตรฐานการสื่อสารแบบอนุกรม (Serial Communications protocol) ท ี่ใช้งานอย่างแพร่หลายในระบบอัตโนมัติอุตสาหกรรม (Industrial Automation Systems : IAS) เพื่อสร้างการเช ื่อมโยงขอ้ มูลระหว่างอุปกรณ์ต่าง ๆ เช่น อุปกรณ์ควบคุมพีแอลซี (Programmable Logic Controllers : PLC) หรือ Arduino อุปกรณ์ตรวจวัด (Sensor) อุปกรณ์เครื่องกล อุปกรณ์ขับเร้า (Actuator) หน่วยตรวจวดัระยะไกล(Remote Terminal Unit : RTU) รวมถึงระบบคอมพิวเตอร์ที่ใช้ในการควบคุมและแสดงสถานะของอุปกรณ์ต่าง ๆ (Supervisory control and Data acquisition : SCADA)

Modbus ถูกพฒั นาข้ึนในปีค.ศ. 1979 โดยบริษัท Modicon (ปัจจุบันคือ Schneider Electric) เป็นโพรโทคอลที่ถูกใช้กันอย่างกว้างขวางในงานอุตสาหกรรมเนื่องจากความง่ายในการใช้งานและ มีความน่าเชื่อถือ ในปัจจุบันนี้การสื่อสารสามารถแบ่งได้เป็น 2 ระบบคือ Modbus RTU และ ื่ Modbus TCP โดยความแตกต่างอยู่ที่โพรโทคอลการสื่อสารที่ใช้ ในการวิจัยนี้ผู้วิจัยใช้ Modbus ื่ RTU (RS-485)

#### **2.8.1 RS-485**

RS485 (ยอ่ มาจาก: Recommended Standard no. 485) คือมาตรฐานการสื่อสาร ข้อมูลดิจิตอลแบบอนุกรม (serial communication) ซ่ึงถูกกา หนดข้ึนคร้ังแรกในปีค.ศ. 1998 โดย ความร่วมมือของ TIA (Telecommunications Industry Association) และ EIA (Electronic Industries Association) มาตรฐาน RS485 ถูกใช้<mark>อย่า</mark>งแพร่หล<mark>ายใ</mark>นโรงงานอุตสาหกรรม เนื่องจากสามารถส่ง ี สัญญาณได้ไกลและยังสามารถส่งพร้อม ๆ กันได้หลาย<mark>จด</mark>

ปกติแล้ว EIA อะตั้งชื่อมาตรฐาน<mark>ของ</mark>ตัวเองโดยการใช้คำนำหน้าว่า "RS" ื่ (Recommended Standard) แต่<mark>เ</mark>นื่องจากมาตรฐานนี้เป็นความ<mark>ร่</mark>วมมือระหว่าง 2 หน่วยงาน คือ TIA และ EIA ทั้งสองหน่วยงา<mark>นจึงตกลงเปลี่ยนจากคำว่า "RS"</mark> เป็<mark>น "</mark>TIA/EIA" แทนอย่างเป็นทางการ ี่ เพื่อระบุถึงแหล่งที่มาข<mark>องมาตรฐานอย่างชัดเจน โดยต่อ</mark>มาท<mark>าง E</mark>IA ก็ได้ยกเลิกมาตรฐานนี้และ ี่ มาตรฐาน RS485 นี้ก็ได้ถู<mark>กพัฒนาอย่างต่อเนื่องจนถึงปัจจุบันโดย</mark> TIA ทำให้มาตรฐาน RS485 ถูก ี เปลี่ยนชื่อเป็น "TIA-485" อย่<mark>างเป็นทางการ แต่สุดท้ายเพร</mark>าะความเคยชินทำให้วิศวกรทั่วโลกยัง เรียกมาตรฐานการส อสารน้ีวา่ RS485 เหมือนเดิม ื่

# หลักการทำงานของ RS485 คโนโลยีสรี

มาตรฐาน RS485 เป็นมาตรฐานที่รับ/ส่งข้อมูลในแบบที่เรียกว่า Half duplex คือ ี่ ี่ ี สามารถรับ และส่งข้อมูล ได้ทีละอย่างเท่านั้น ไม่สามารถทำทั้งสองอย่างได้ในเวลาเดียวกัน ถ้าจะให้ พูดแล้วเห็นภาพก็คงคล้าย ๆ ลักษณะของวิทยุสื่อสารที่ต้องคอยสลับกันพูดทีละครั้ง สำหรับการรับ/ ส่งข้อมูลดิจิตอลแบบ RS485 นั้น จะส่งข้อมูลโดยใช้สายไฟเพียงแค่ 2 เส้นคือ A และ B เป็นตัวบอก ค่ารหัสดิจิตอล (Digital code) โดยใช้ความแตกต่างของแรงดันไฟฟ้าระหว่างขั้ว A และ B เป็นตัวบอก

มาตรฐาน RS485 สามารถเชื่อมต่อการรับส่งข้อมูลแบบเครือข่าย (Network) โดยมี ้ อุปกรณ์ในเครือข่ายได้สูงสุดถึง 32 ตัว ซึ่งในเครือข่ายนั้น จะต้องมีอุปกรณ์อยู่ 1 ตัว ทำหน้าที่คอย จดัคิวการส ื่อสารในเครือข่าย ซ่ึงเราจะเรียกอุปกรณ์ตวัน้ีว่า Master และอุปกรณ์ส่วนท เหลือเราจะ เรียกว่า Slave โดยที่ Slave แต่ละตวัจะมีหมายเลข Address ของตัวเอง และเมื่อตัว Master ต้องการ

สงั่ การตวั Slave ตัว Master จะส่งชุดคา สั่งพร้อมระบุหมายเลข Address ไปยังอุปกรณ์ Slave ทุกตัว เมื่ออุปกรณ์ Slave ได้รับคำสั่งและคำสั่งนั้นมีหมายเลข Address ตรงกับตัวเอง อุปกรณ์ Slave ถึงจะ ทา ตามคา สงั่ ของ Master เป็ นล าดับไป

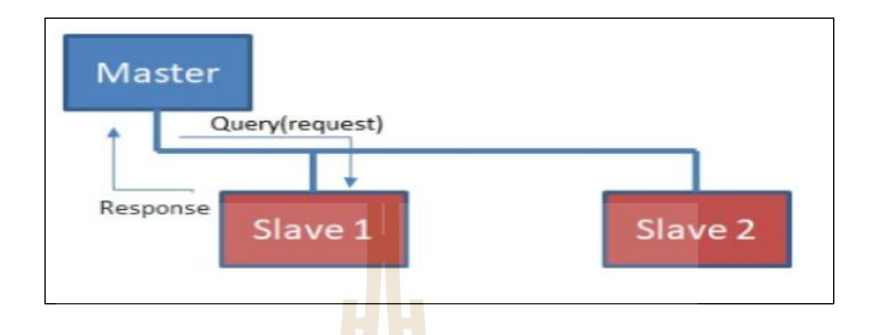

**รูปที่ 2.15** การสื่อสารแบบอนุกรมด้วย RS-485 ส าหรับ Modbus RTU

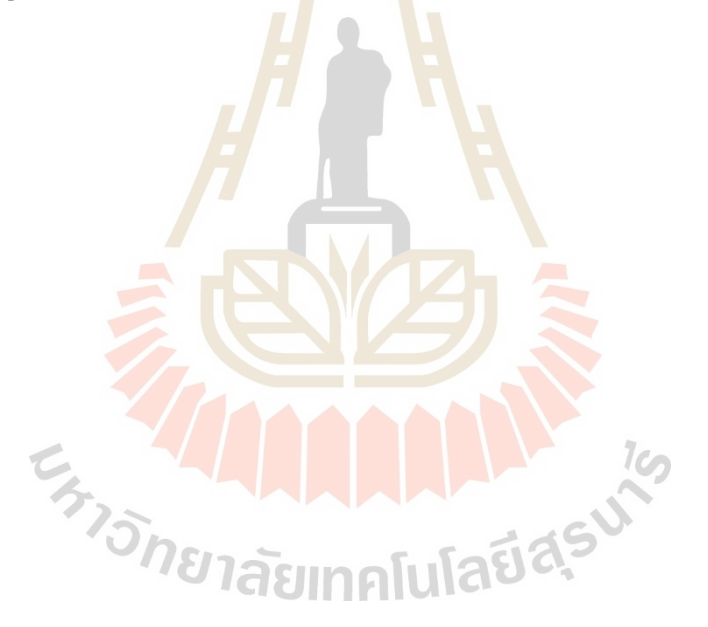

# **บทที่ 3 วิธีด ำเนินงำนวิจัย**

## **3.1 กล่ำวน ำ**

งานวจิยัน้ีเป็นส่วนหน่ึงในการศึกษามีความต้องการออกแบบและสร้างหุ่นยนตแ์ บบ Cable-Driven Robot ขนาด 20\*60 เมตร นำไปพัฒน<mark>าแ</mark>ละประยุกต์ใช้งานในด้านต่างได้ตามความต้องการ การใช้งานได้อยา่ งหลากหลาย กล่าวคือในส่วนของวิธีการดา เนินการซึ่ งมีด้วยกัน 2 ส่วน โดย แบ่งเป็นส่วนที่ 1 คือการออกแบบขั้นตอน<mark>การวิจัย</mark> และส่วนที่ 2 คือการออกแบบขั้นตอนการสร้าง ์ซึ้งขั้นตอนในการคำเนินงานจะมีคังต่อไป<mark>นี้</mark>

# **3.2 กำรออกแบบขั้นตอนกำรวิจัย**

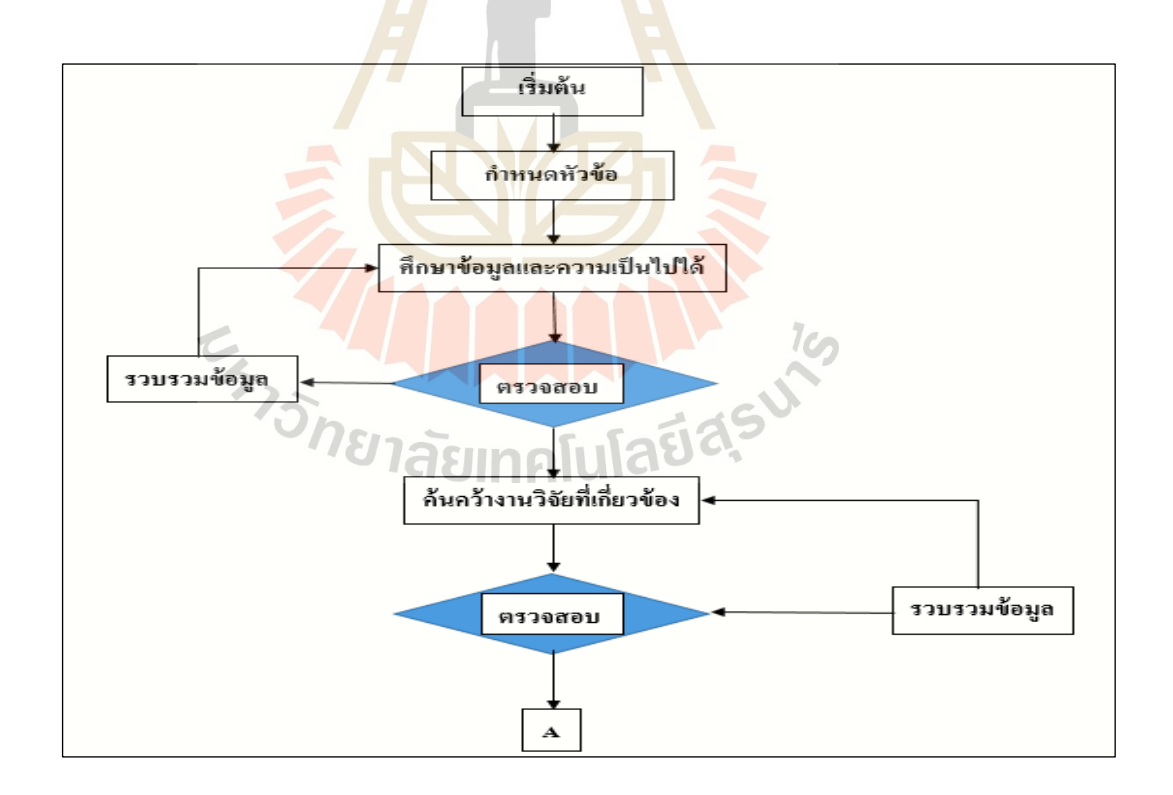

**รูปที่ 3.1**แผนผงัแสดงข้นั ตอนการดา เนินงานวจิยั

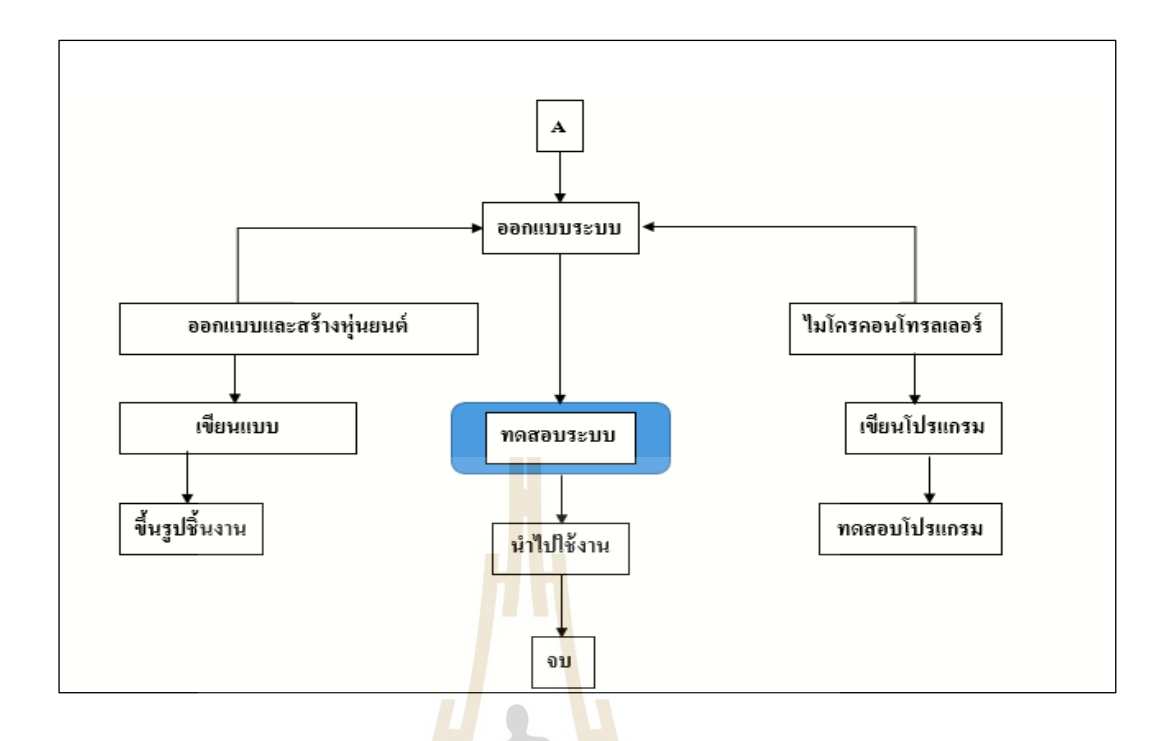

# **รูปที่ 3.2**แผนผงัแสดงข้นั ตอนการดา เนินงานวจิยั (ต่อ)

# **3.3 กำรออกแบบขั้นตอนกำรสร้ำง**

่ ในส่วนของขั้นต<mark>อนการสร้างหุ่นยนต์นั้น ได้แบ่งส</mark>่วน<mark>การ</mark>คำเนินงานออกเป็น 3 ส่วน ดังนี้

# **1. ศึกษำพืน้ ที่ที่ใช้ในกำรสร้ำงหุ่นยนต์**

่ ในส่วนนี้เป็<mark>นการลงพื้นที่สำหรับใช้ในการออกแบบ</mark> เก็บข้อมูลต่าง ๆ ที่จำเป็นสำหรับ การออกแบบหุ่นยนต์ อย่างเช่นช<mark>้อมูลทางไฟ้ฟ้าที่ใช้อยู่ ลักษณ</mark>ะของพื้นที่ต่าง ๆ พื้นที่สำหรับติดตั้ง ส่วนประกอบของหุ่นยนต์ เนื่องจากหุ่นยนต์เป็นหุ่นยนต์ที่มีพื้นที่การทำงานขนาดใหญ่ใช้ใฟ้ฟ้าเป็น ้ต้นกำลังในการทำงาน และหุ่นยนต์ต้องทำงานสัมพันธ์กันกับอุปกรณ์ที่อยู่ห่างกัน การลงพื้นที่เก็บ ีข้อมูลก่อนการออกแบบและทดลองจึงมีความสำคัญอย่างมาก

#### **2. ออกแบบโครงสร้ำงของหุ่นยนต์**

ในการออกแบบจะเลือกวัสดุที่ที่มีอยู่ทั่วไปก่อนแล้วค่อยนำมาต่อเติมแก้ไขเพื่อให้ได้ ี่ ี่ ี ตามแบบที่เขียนไว้ เนื่องจากจะทำให้ลดต้นทุนในการสร้างหุ่นยนต์ ให้คนทั่วไปสามารถเข้าถึงใน การพัฒนาต่อยอดได้ง่าย ภายหลังการออกแบบด้วยโปรแกรมแล้ว ทำให้ทราบขนาดของโครงสร้าง ้ที่ที่ต้องการ เพื่อจัดเตรียมวัสดุอุปกรณ์สำหรับโครงสร้าง และทำการประกอบต่อเติมให้ตรงตาม แบบที่วางแผนไว้ โดยในงานวิจัยนี้ผู้พัฒนาได้สร้างหุ่นยนต์ออกมาหลายโมเดลเพื่อใช้ทดสอบ ความสามารถดึงสาย Cable ให้ได้ความเร็วและแรงดึงที่ต้องการ หลังจากนั้นทำการติดตั้งอุปกรณ์ อิเล็กทรอนิกส์ที่ใช้ในการควบคุม ซึ่งในการติดตั้งอุปกรณ์อิเล็กทรอนิกส์นี้จะต้องคำนึงถึงพื้นที่ที่ ี่

ี่ เหมาะสมและสามารถปรับปรุงแก้ไขได้ง่าย รวมไปถึงการหากล่องกันฝนสำหรับใส่อุปกรณ์ คอนโทรลเพื่อกัน ไม่ให้ชุดคอนโทรลโคนฝน เพื่ออายุการใช้งานที่ยาวนาน ์<br>|<br>| **่** 

## **3. เขียน Software………**

<u>ในส่วนนี้เป็นขั้นตอนการออกแบบโปรแกรมเพื่อใช้ในการควบคุมระบบการทำงาน</u> โดยผู้พัฒนาจะเรียงลำดับการทดสอบการทำงานแยกออกจากกัน โมดูลย่อย เมื่อสมบูรณ์ทีละส่วน แลว้จึงนา เขา้มารวมกนั

# **3.4 ศึกษำข้อมูลโครงสร้ำงก่อนด ำเนินกำร**

ในส่วนนี้เป็นดำเนินการค้นคว้าหาตั<mark>วอ</mark>ย่างที่เหมาะสมที่สุด เพื่อเป็นแม่แบบในการใช้สร้าง ี่ ื่ โดยมีการกำหนดพารามิเตอร์ต่าง ๆ ว่าด้ว<mark>ยขนาด</mark>ของ Robot ความเร็วที่ต้องการ ระยะเวลาการใช้ ึงานในแต่ละภารกิจ รวมถึงงบประมาณใน<mark>การทำห่</mark>นยนต์

หลังจากนั้นดำเนินการสรุปผลเ<mark>ก็</mark>บบันทึก<mark>ข้อมูลตรวจสอบแนวทางการสร้างต้นแบบ โดย</mark> ี ข้อมูลที่ได้ทำการเก็บและนำมาวิเคร<mark>าะห์</mark>สรุปผล เพื่อเป็นประโยชน์ในการสร้างหุ่นยนต์ตลอดจน การแก้ไขข้อบกพร้องที่เกิดขึ้นระ<mark>หว่</mark>างการสร้างตัวชิ้น<mark>งา</mark>นและทดสอบ จากนั้นทำการบันทึกและ ี่ สรุปผลในข้นั ตอนถดัไป

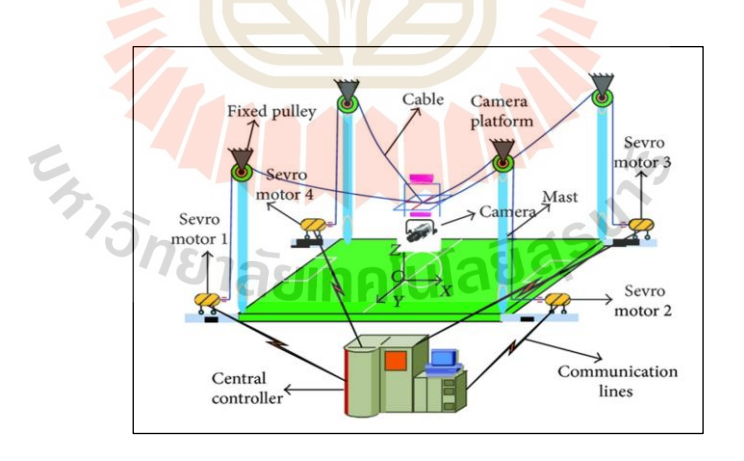

## **3.4.1 ข้อมูลโครงสร้ำง ต้นแบบ Robot แบบ Overview**

**รูปที่ 3.3**แบบ Overview ของ Robot ที่ศึกษาข้อมูล
### **3.4.2 ข้อมูลโครงสร้ำง ต้นแบบ Winch**

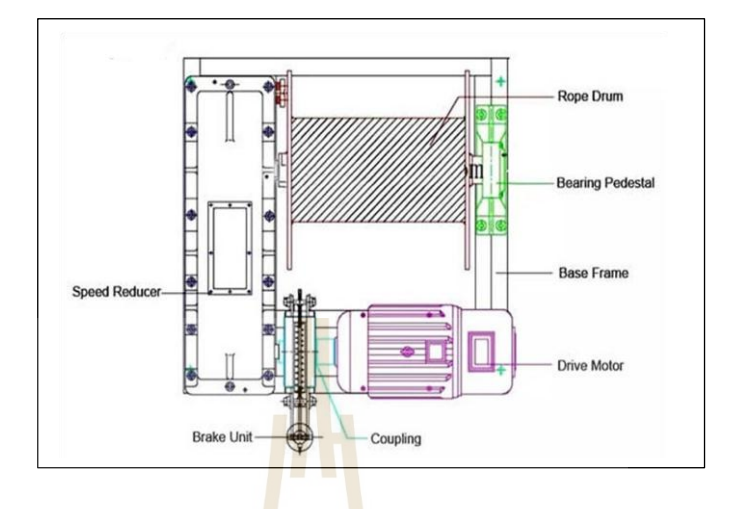

**รูปที่ 3.4** แบบ Winchของ Robot ที่ศึกษาข้อมูลโครงสร้างภายใน

## **3.4.3 ข้อมูลโครงสร้ำง ต้นแบบ Structure install**

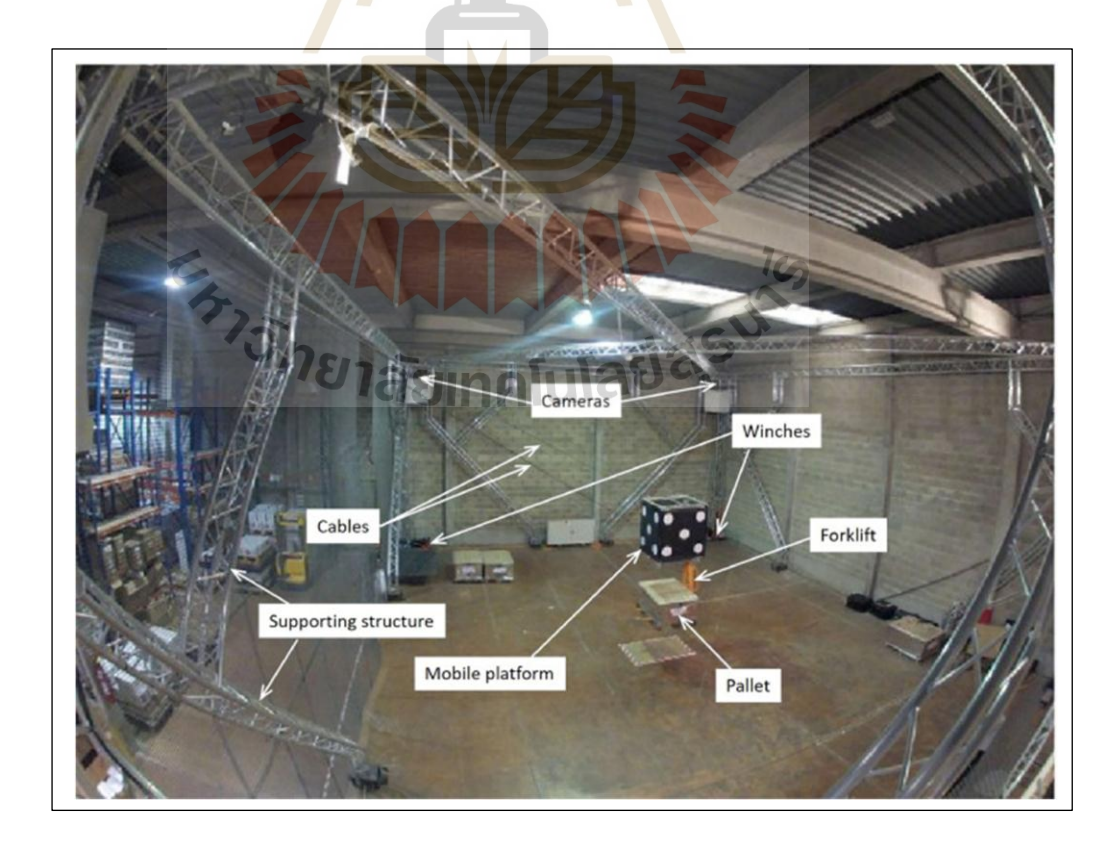

**รูปที่ 3.5**แบบติดต้งัอุปกรณ์ของ Robot ที่ศึกษาข้อมูล

# **3.5 ขั้นตอนกำรปฏิบัติงำน**

 **Step 1/6 :** เขียนแบบ Overview ของระบบหุ้นยนต์กา หนดระยะตามพ้นื ที่จริงที่ใชท้ ดลอง

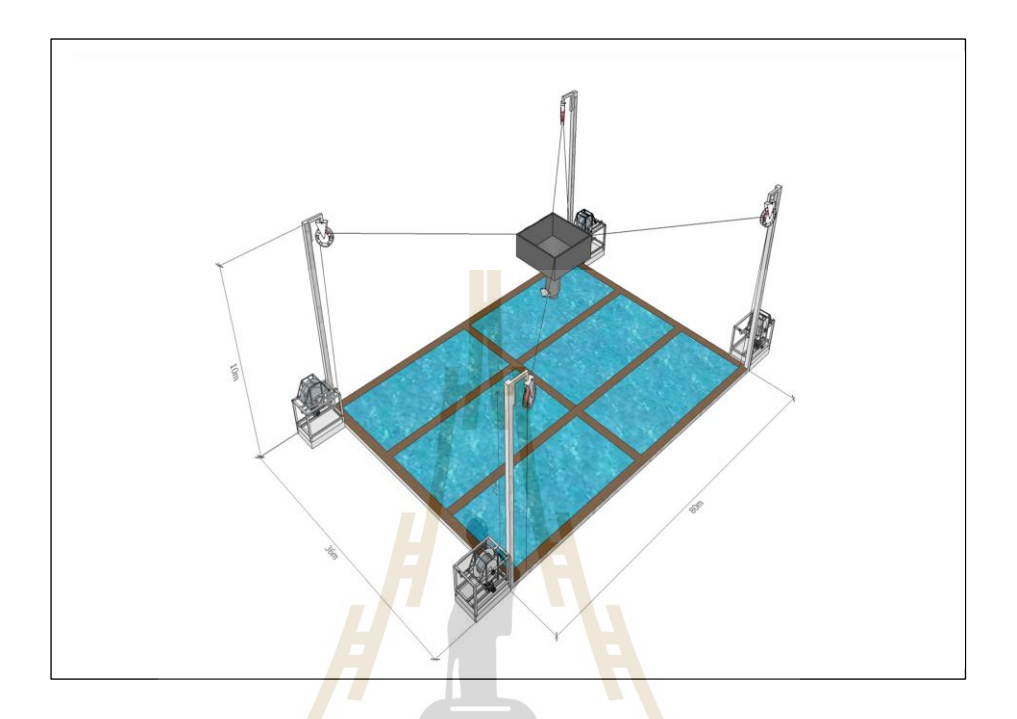

**รูปที่ 3.6** Overview ของ หุ่นยนตแ์ บบ Cable-Driven Robot

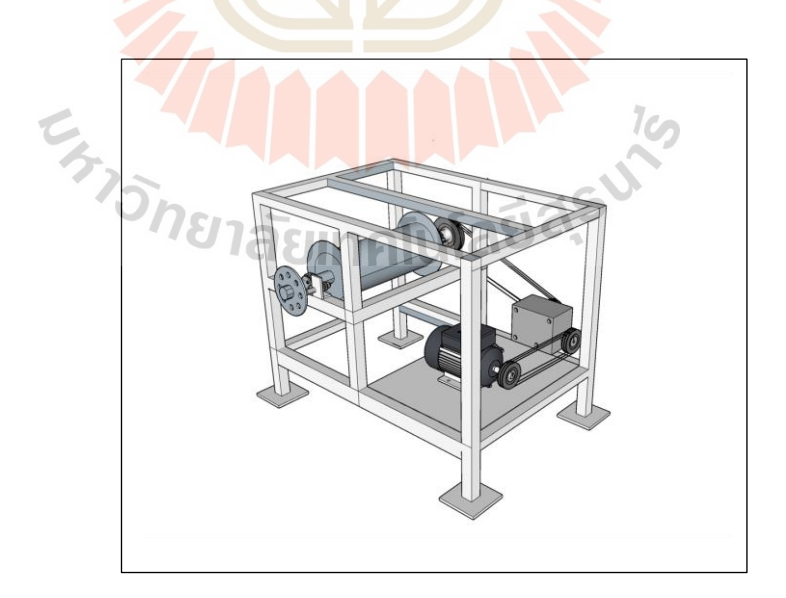

**รูปที่ 3.7**แบบ Winch ของหุ่นยนตแบบ ์ Cable-Driven Robot

**Step 2/6 :** สร้าง Winch โดยเลือกใช้วัสดุที่มีอยู่จะไม่พยายมสร้างขึ้นมาใหม่

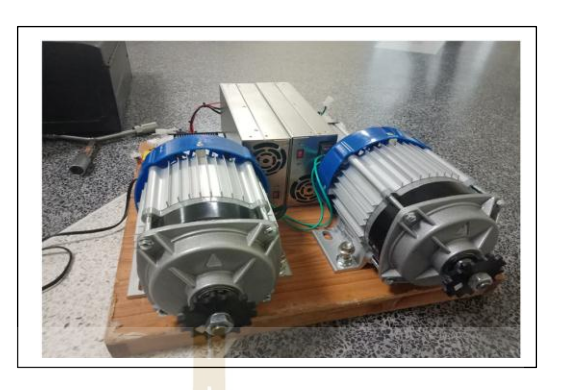

**รูปที่ 3.8** ทดสอบ Motor

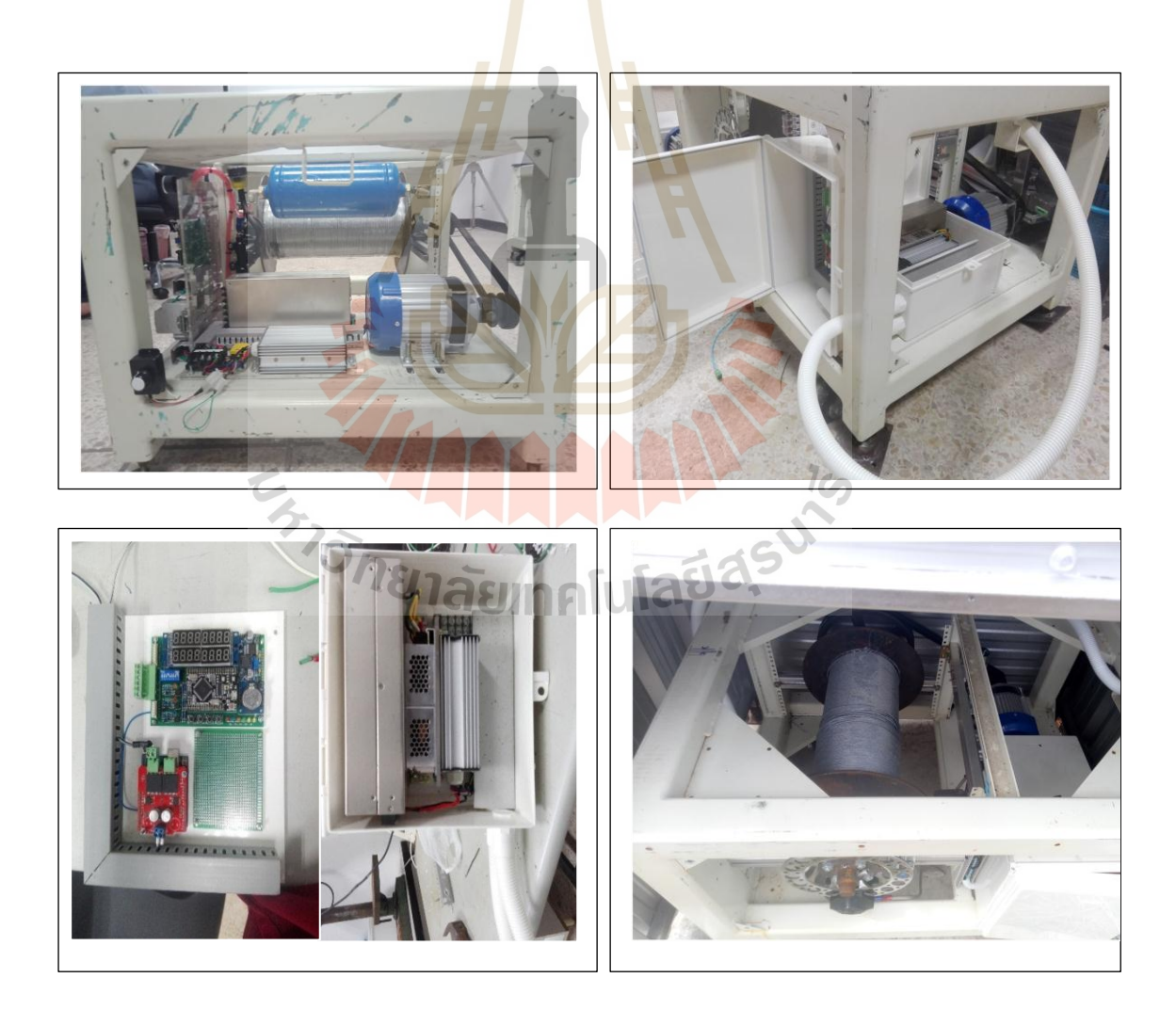

**รูปที่ 3.9** สร้าง Winch และติดต้งัอุปกรณ์ที่ตอ้งใช้

### **Step 3/6 :** สร้าง End-effector ของ Robot

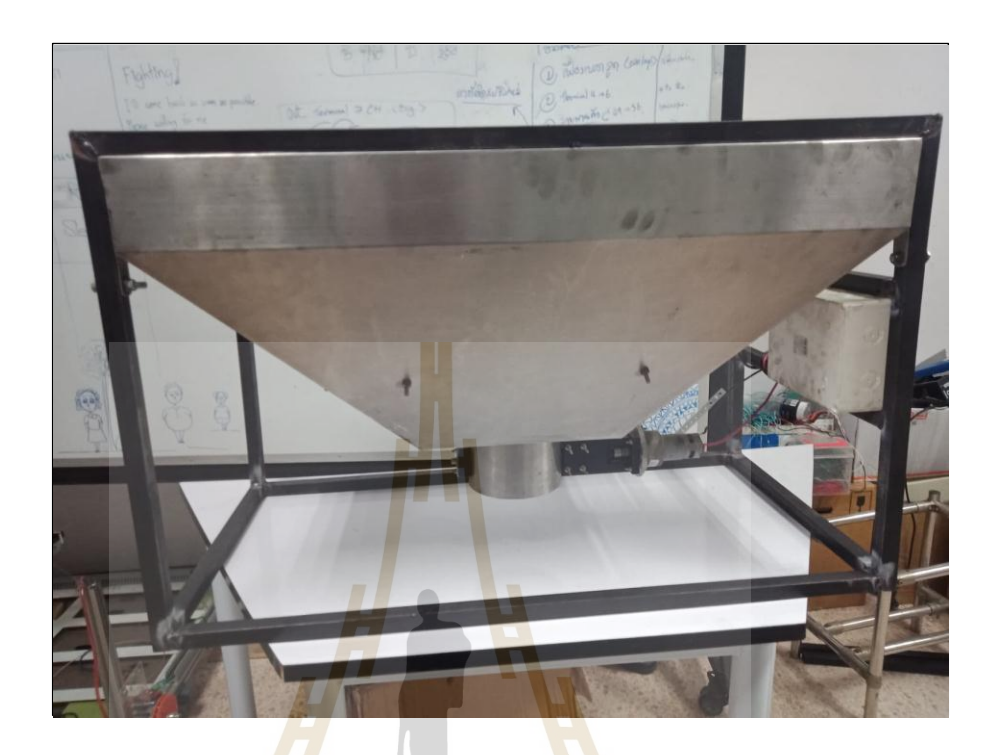

**รูปที่ 3.10** End-effector

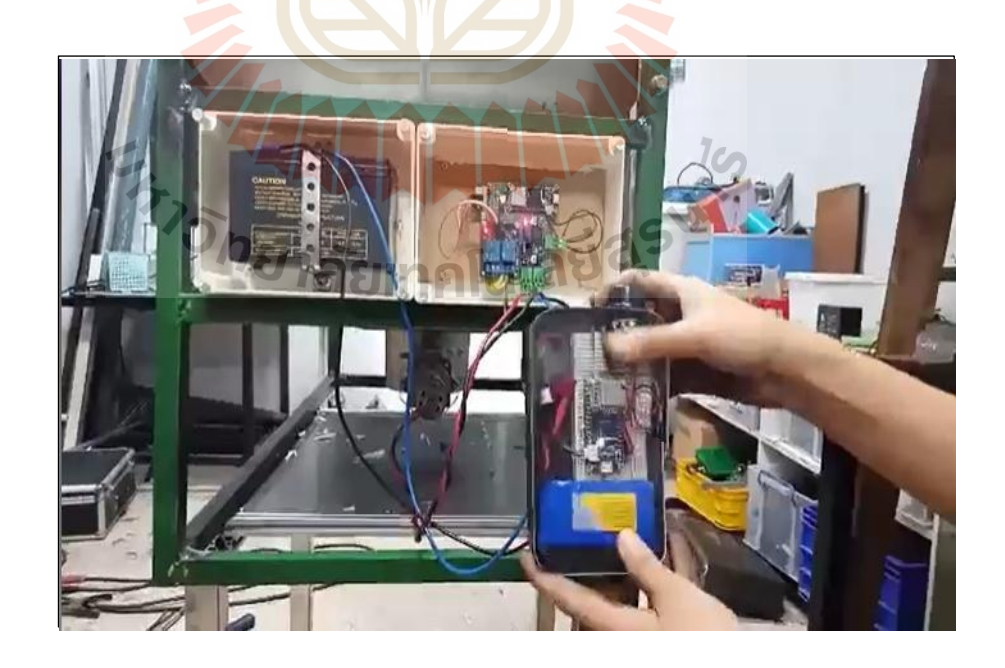

**รูปที่ 3.21** Test End-effector

# **Step 4/6 :** เตรียมสถานที่ติดต้งัหุ่นยนต์

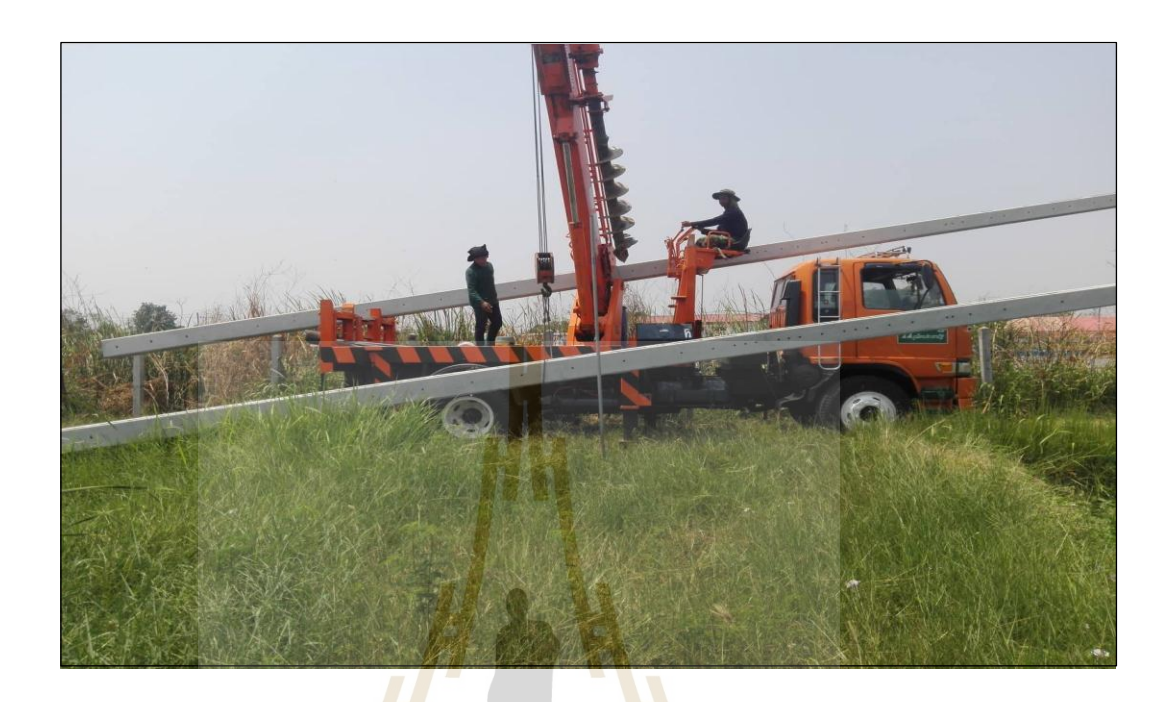

**รูปที่ 3.12** ต้งัเสา

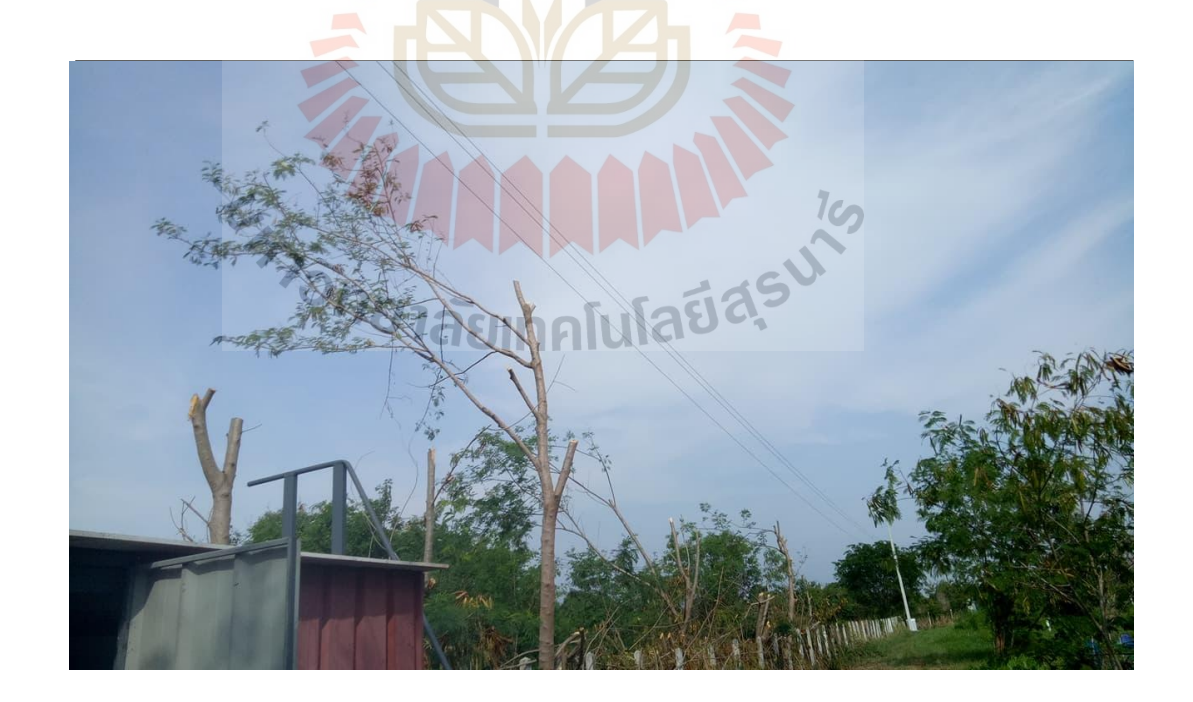

**รูปที่ 3.13** เดินสายไฟและสายสื่อสาร

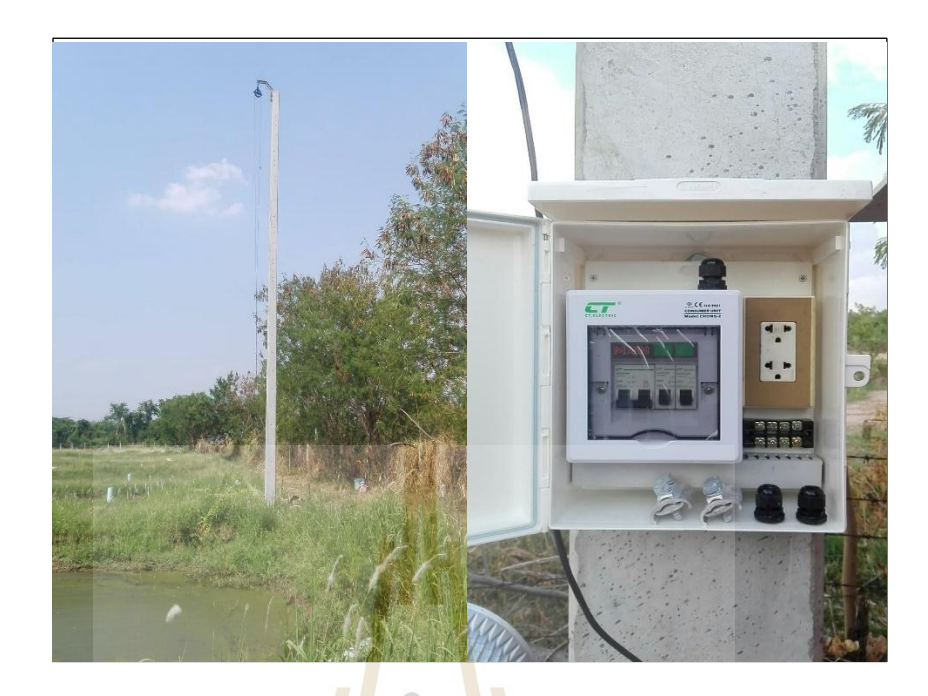

**รูปที่ 3.14** ติดต้งัเบรกเกอร์สา หรับ Winch แต่ละตวั

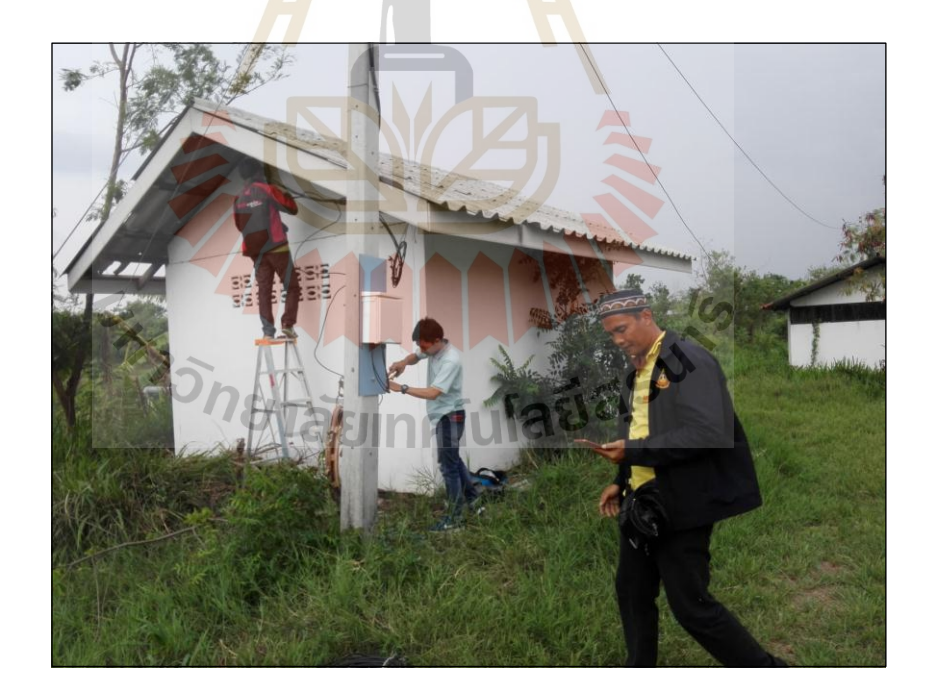

**รูปที่ 3.15** ต่อไฟฟ้าเขา้ระบบ

**Step 5/6 :** ติดต้งัหุ่นยนต์

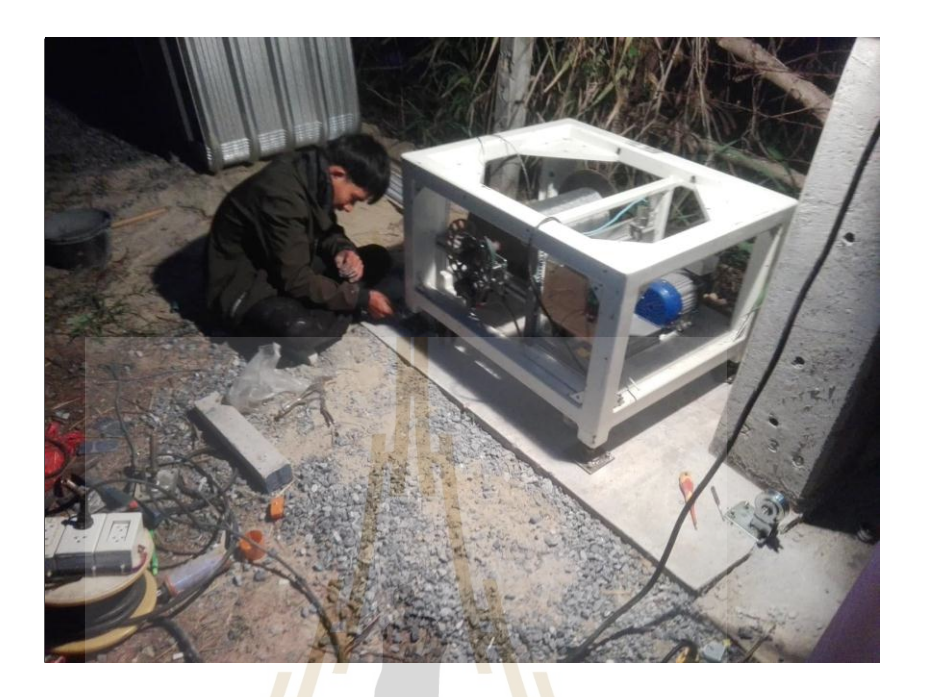

**รูปที่ 3.16** ติดต้งั Winch

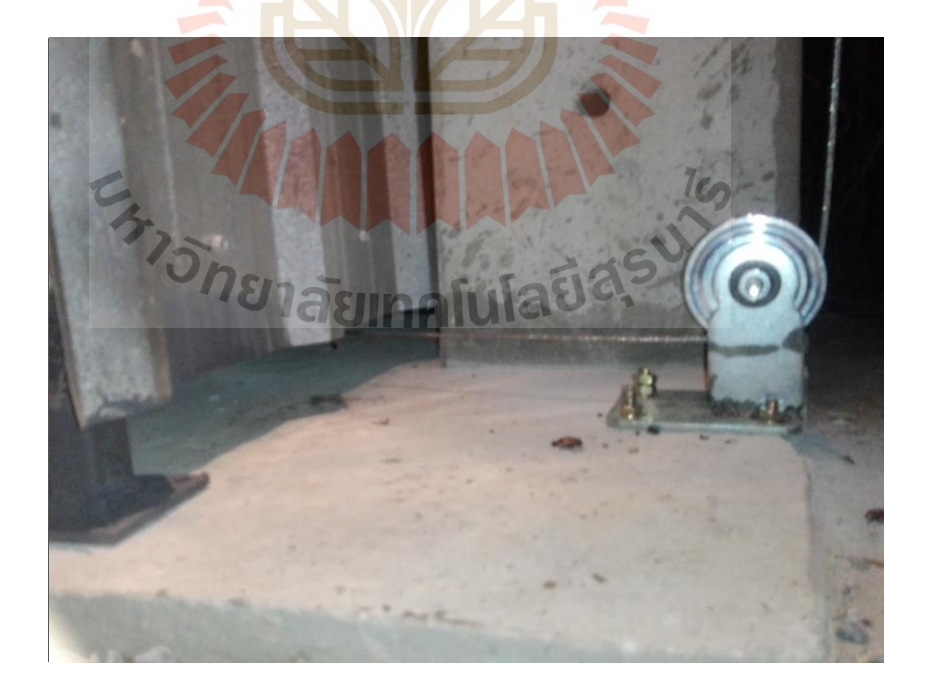

**รูปที่ 3.18** ติดต้งัตวันา Cable

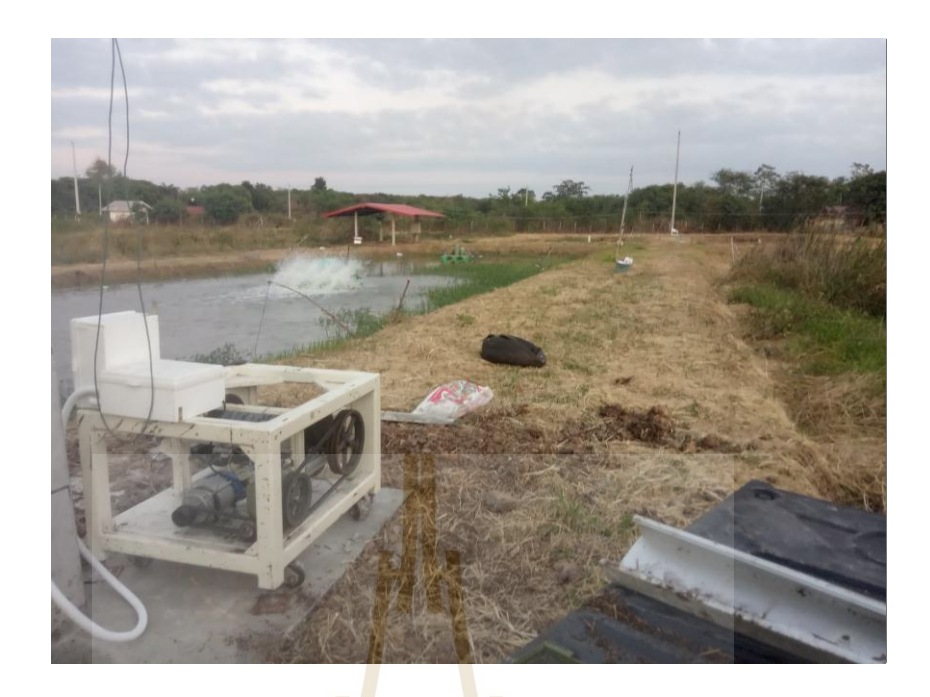

**รูปที่ 3.18** ต่อไฟฟ้าให้Winch

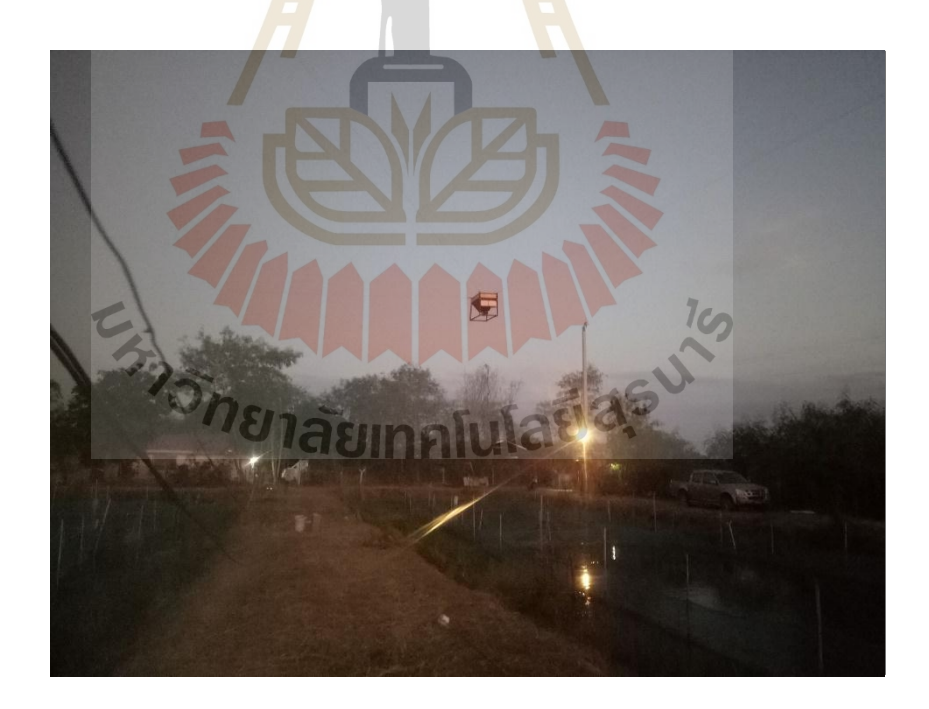

**รูปที่ 3.19** ติดต้งั End-effecter

Step 5/6 : สร้างระบบควบคุมหุ่นยนต์และทำการเชื่อมต่อกับชุดรีโมทคอนโทร ื่ Sub 1/4: สร้างแผงวงจรควบคุม

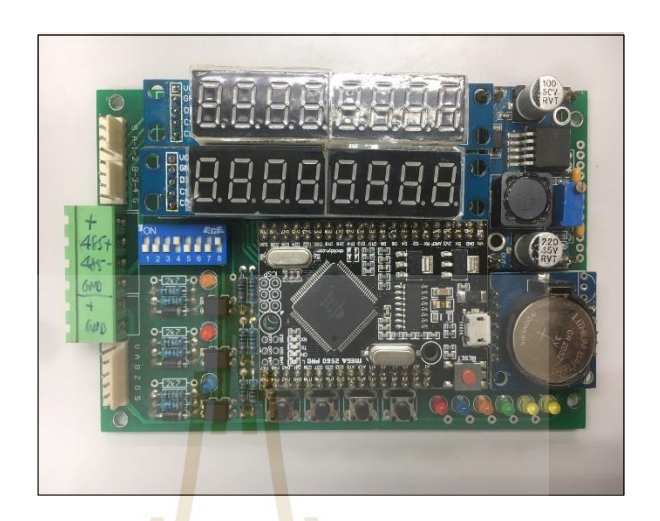

**รูปที่ 3.20** ชุดคอนโทรล

Sub 2/4: ทดสอบความเร็วและแรงดันที่ใช้ขับ Motor

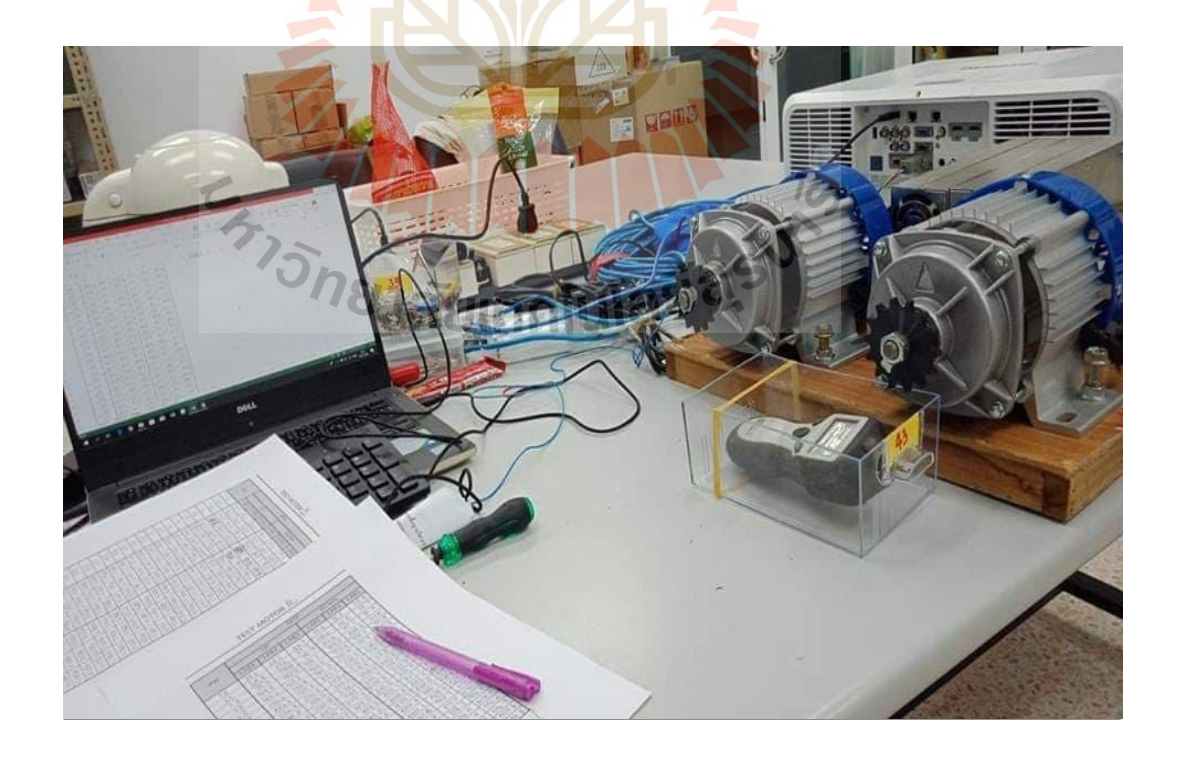

**รูปที่ 3.21** TestSpeed Motor

### Sub 3/4: ทดสอบการสื่อสารของระบบ

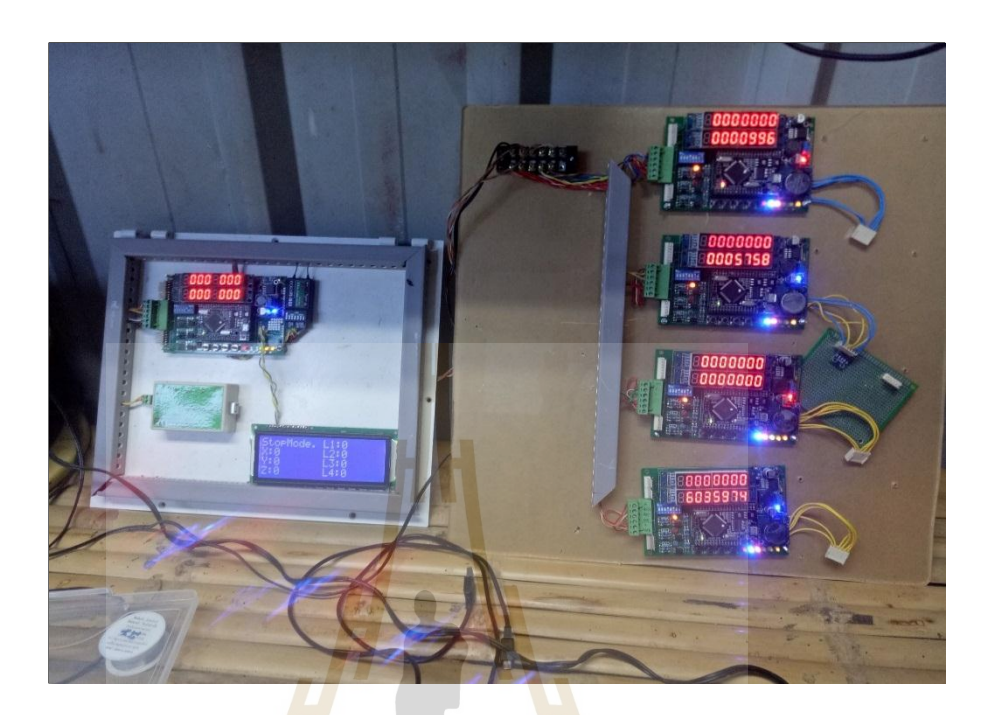

**รูปที่ 3.22** Test Communication

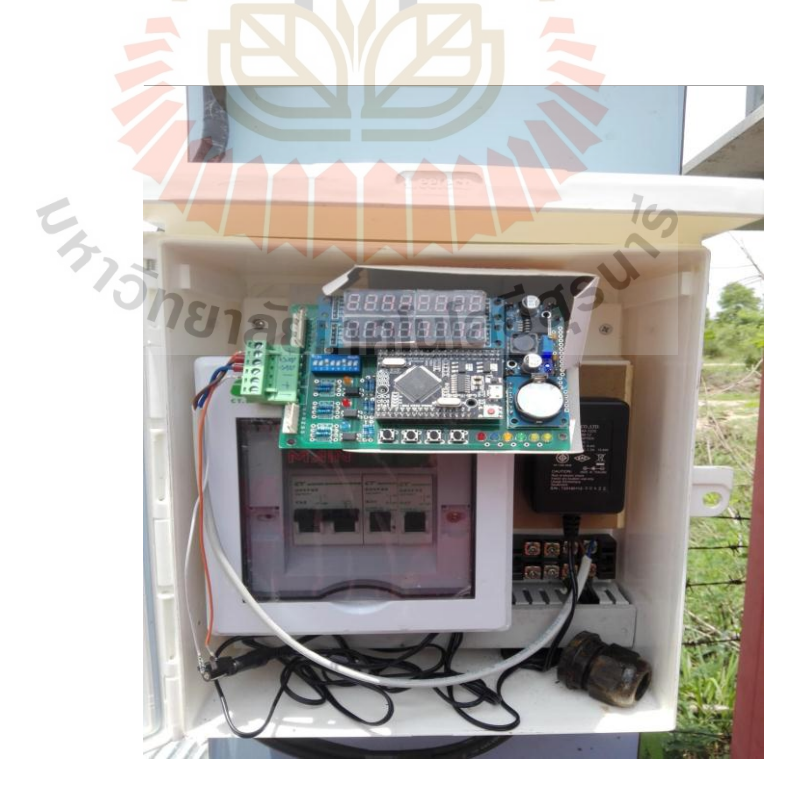

**รูปที่ 3.23** Test Slave Communication

#### Sub 4/4: ทดสอบการเช อมต่อระหวา่ ง Arduinoกบั Receiverและทดสอบรับ ื่ Parameters

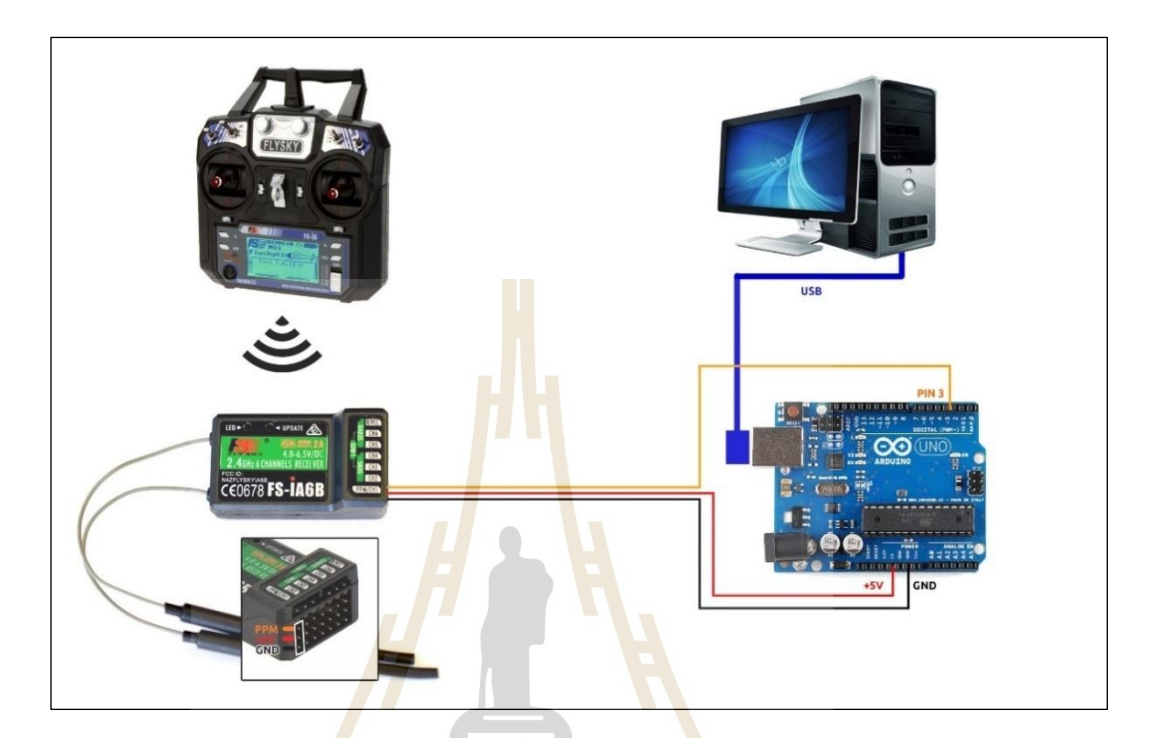

**รูปที่ 3.24** Test Connect Receiver

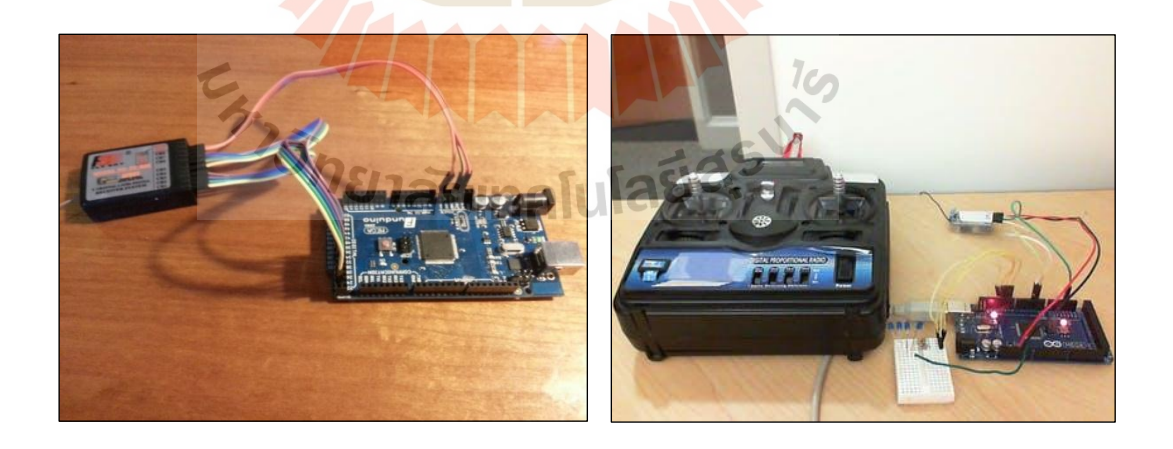

**รูปที่ 3.25** Test Blink LED By RC Radio

จากการทดลองข้นั น้ีpulseIn จะส่งค่าความกวา้งของ pulse ออกมา หน่วยเป็น millisec ซึ่ งอยู่ในช่วง 1,000ถึง 2,000 ซ่ึงค่ากลางของมันจะอยู่ท 1,500ค่าได้ที่ ออกมา ซ่ึงสามารถแปลง ใหอ้ยใู่ นช่วง -500ถึง 500ได้ด้วยวิธี map(x, 1000,2000, -500,500) ซึ่งจะ map ตวัเลขในช่วง 1000 ถึง 2000 ให้เป็น -500 ถึง 500 หลังจากนั้นทดสอบควบคุม แสดงผลออกทาง LED และ Serial Monitor **Step 6/6 :** ทดสอบการทำงานของหุ่นยนต์ Sub 1/2: การสื่อสาร

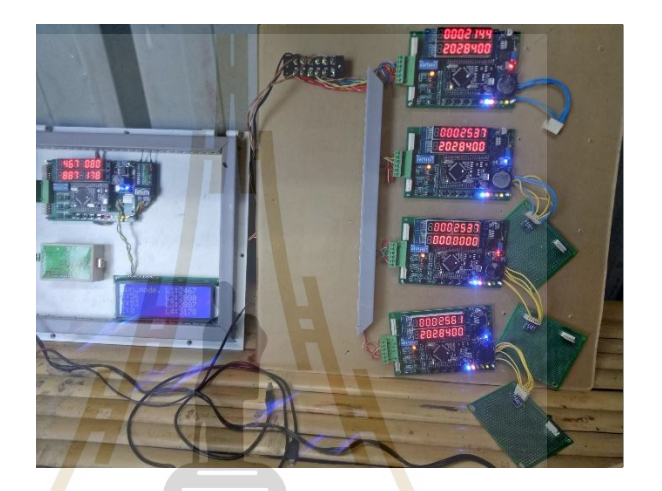

**รูปที่ 3.26** ชุดคอนโทรล

Sub 2/2 : <mark>การเคลื่อนที่ของหุ่นยนต์</mark>

**รูปที่ 3.27** Test Cable

# **บทที่ 4 ผลการศึกษาและวิเคราะห์ผล**

#### **4.1 กล่าวนำ**

งานวิจัยนี้ได้ทำการสร้างต้นแบบหุ่นยนต์แบบ Cable-Driven Robot ขนาด 20\*60 เมตร เพื่อ ศึกษา วิเคราะห์และแก้ไขปัญหาการออกแบบหุ่นยนต์ประเภทน้ีรวมถึงการเป็นต้นแบบใน ึการศึกษาและพัฒนาต่อยอดให้หุ่นยนต์มีประ<mark>สิ</mark>ทธิภาพสูง สามารถใช้งานได้จริงในอนาคต โดยทาง ผู้วิจัยมีแนวคิดที่จะสร้างต้นแบบหุ่นยนต์โ<mark>ดยประ</mark>กอบด้วยการนำข้อมูลที่สังเคราะห์แล้วในบทที่ 3 มาสร้างเพื่อให้ได้มาซึ้งชิ้นงานที่สมบูรณ<mark>์ โดยบท</mark>นี้ในส่วนแรกผู้วิจัยจะขอกล่าวถึงประสิทธิภาพ ี่ ของอุปกรณ์ที่ได้เลือกใช้ และในส่วนถัด<mark>ไป</mark>จะเป็น<mark>การอภิปรายเกี่ยวกับการทดสอบความเข้ากัน</mark>ได้  $\mathcal{L}^{\mathcal{L}}$ ของอุปกรณ์

ึ่งานวิจัยในครั้งนี้ได้ดำเนิ<mark>นการ</mark>สร้าง และเก็บ<mark>ข้อมู</mark>ลต่าง ๆ ภายฟาร์มประมง มหาวิทยาลัย ี เทคโนโลยีสุรนารี และได้นำข้<mark>อมูลทั้</mark>งหมดมาทำการวิเค<mark>ราะห์</mark>เพื่อหาแนวทางในการสร้าง และเพิ่ม ี ประสิทธิภาพของหุ่นยนต์ โด<mark>ย</mark>ผลการศึกษามีรายละเอียดดังต่<mark>อ</mark>ไปนี้

**์**

#### **4.2 การคา นวณค่าฟังก ชันวตัถุประสงค ์**

**4.2.1 ทดสอบความเร็วของ Motor และช่วงแรงดันที่ที่ป้ อน** 

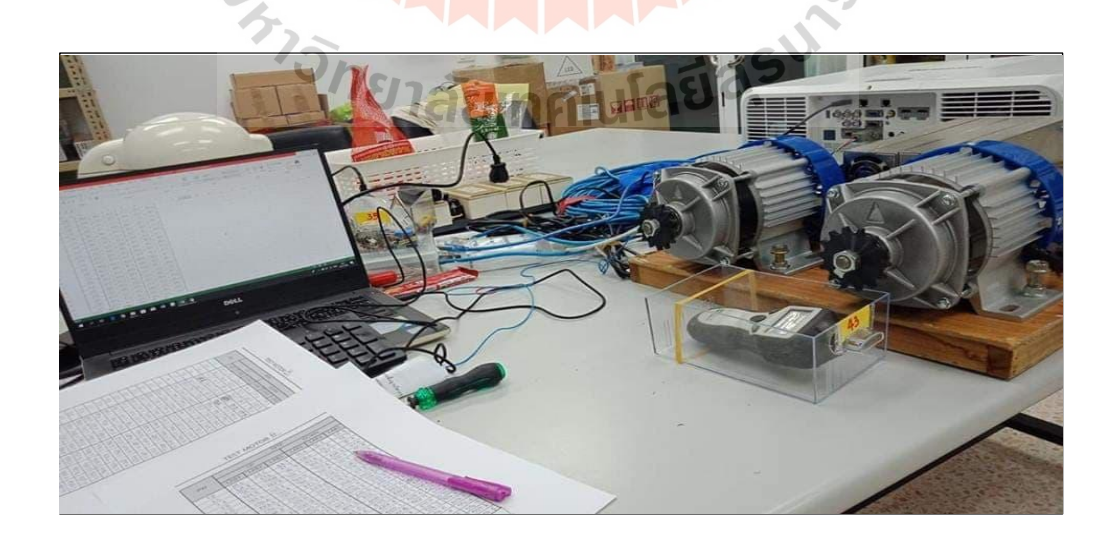

**รูปที่4.1** ชุดทดสอบ Motor

#### **4.2.1.1 ผลการทดสอบ**

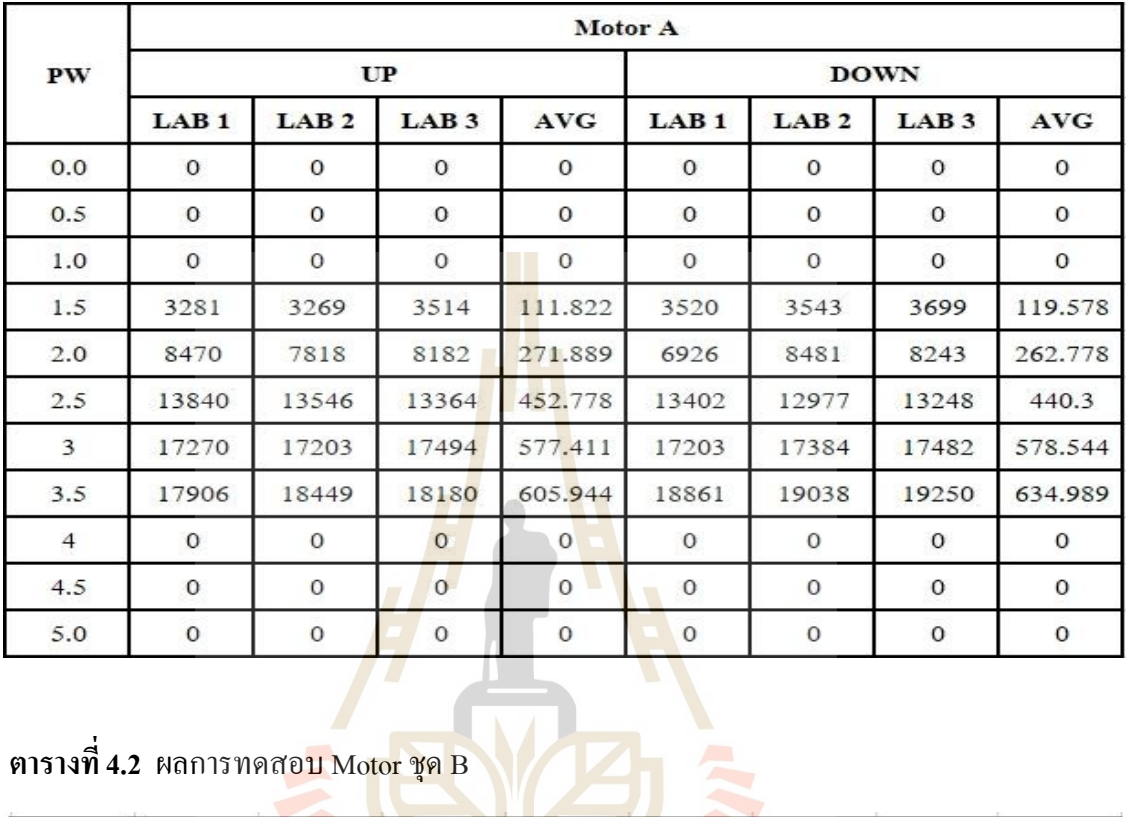

**ตารางที่4.1** ผลการทดสอบ Motor ชุด A

**ตารางที่4.2** ผลการทดสอบ Motor ชุด B

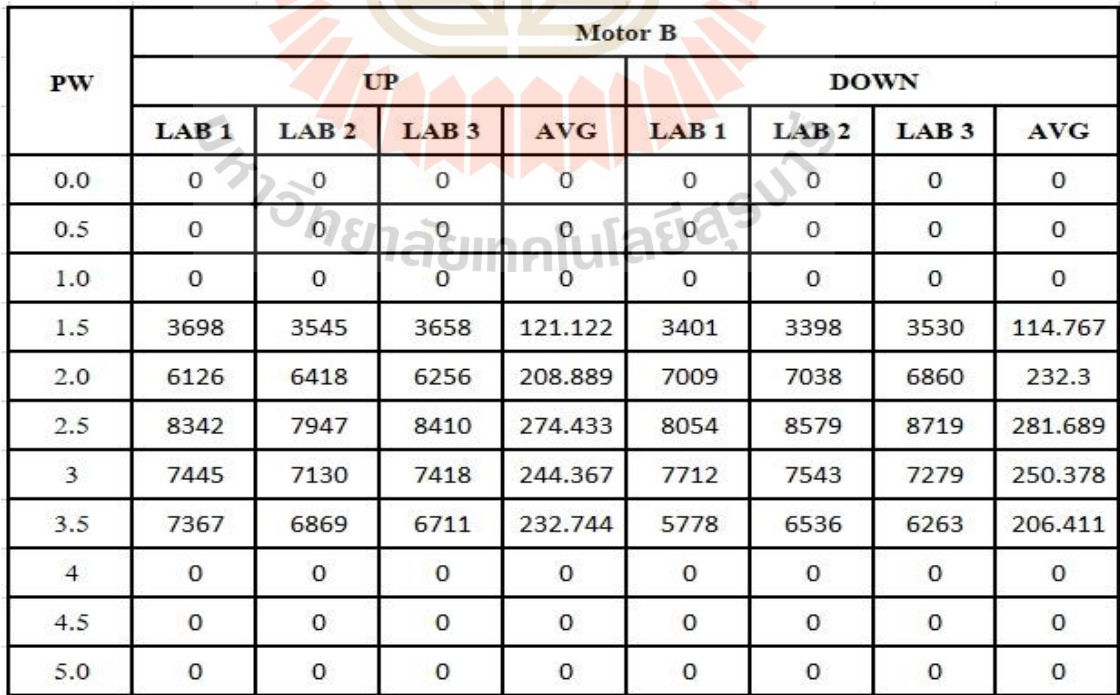

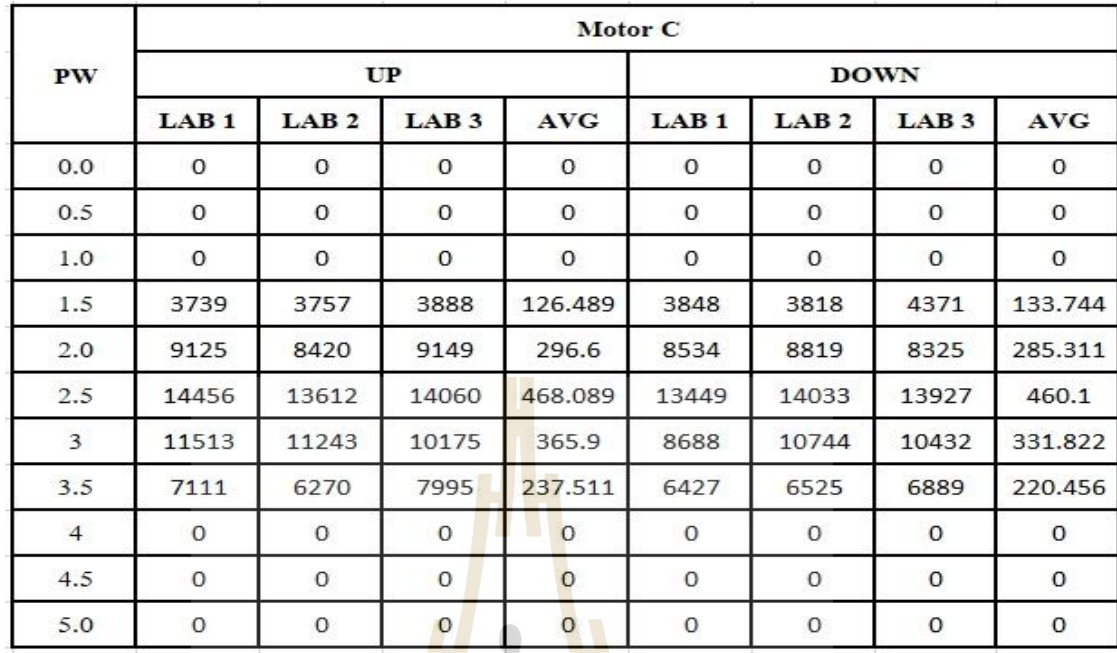

# **ตารางที่4.3** ผลการทดสอบ Motor ชุด C

# **ตารางที่4.4** ผลการทดสอบ Motor ชุด D

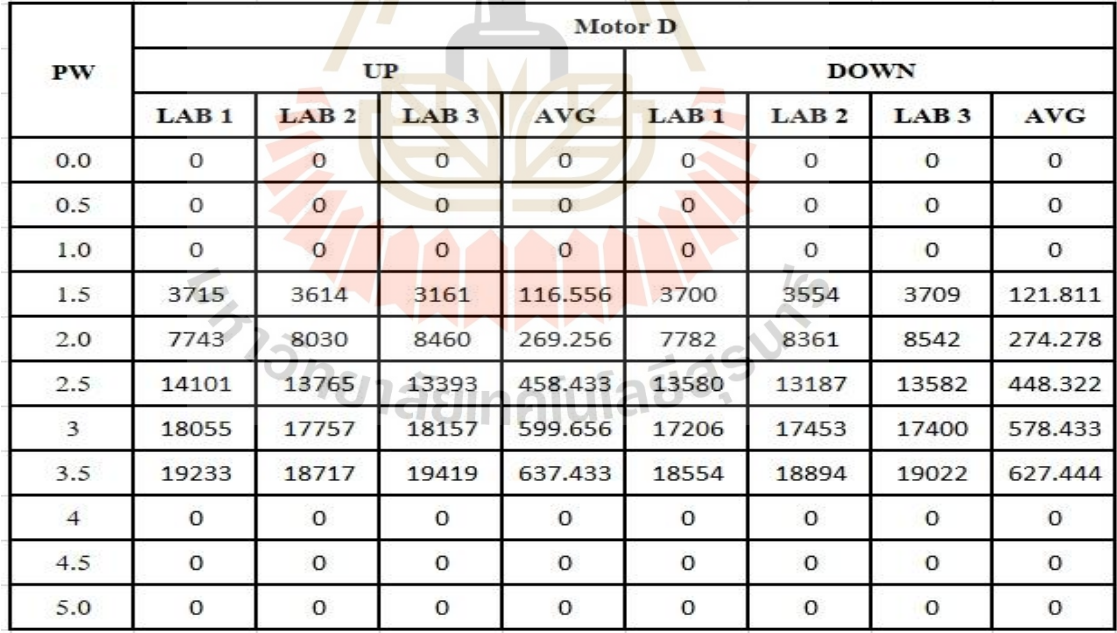

#### **4.2.1.2 การฟผลการทดสอบ**

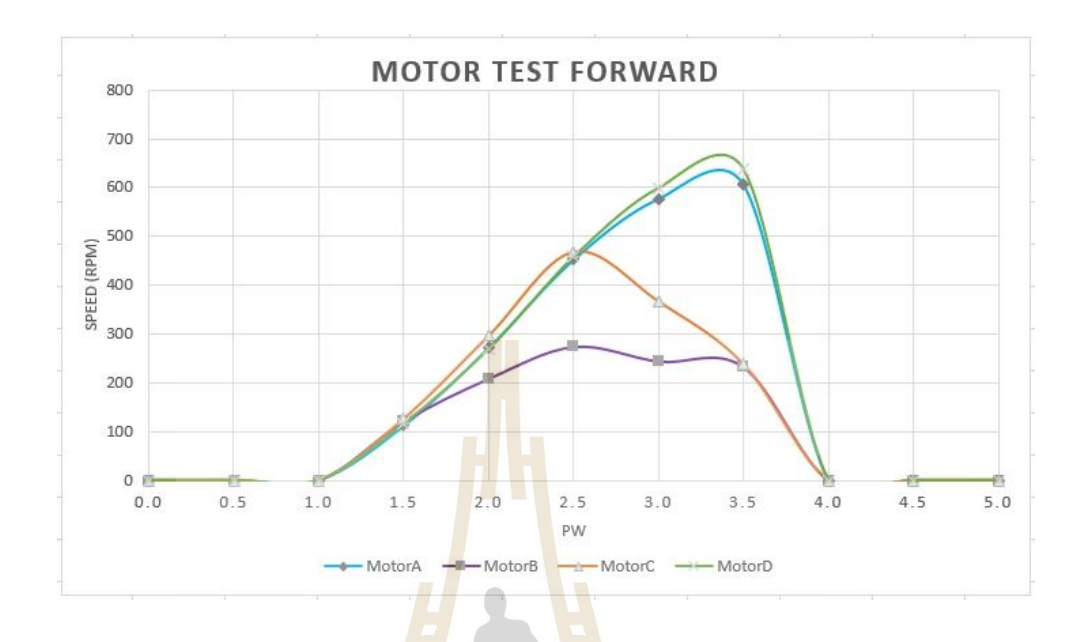

# **รูปที่4.2** กราฟทดสอบแบบ Forward

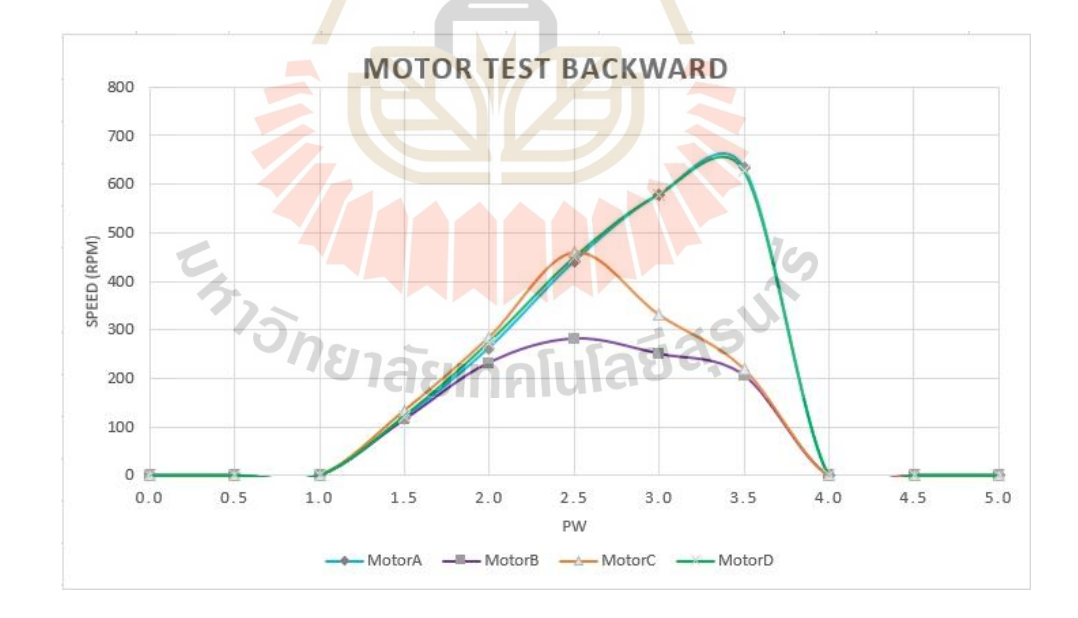

**รูปที่4.3** กราฟทดสอบแบบ Backward

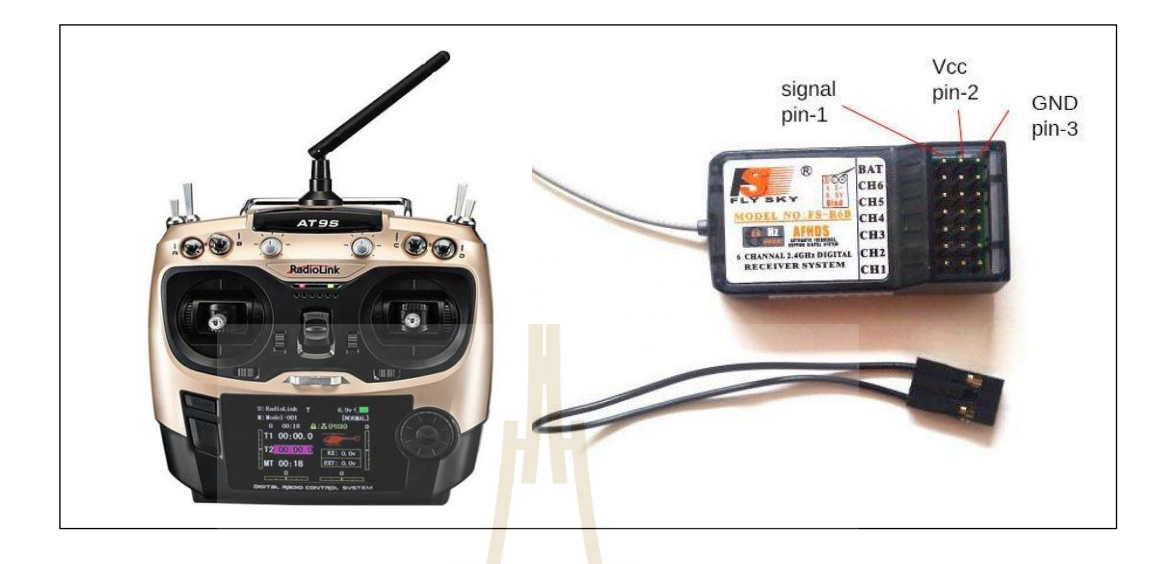

**รูปที่4.4** ชุด Adiolink-at9s-10ch

ทำการเชื่อมต่อวงจร ดังรูปที่ 4.<mark>8 ใน</mark>ส่วนของภาครับสัญญา<mark>ณ</mark>และชุดควบคุม (Arduino)

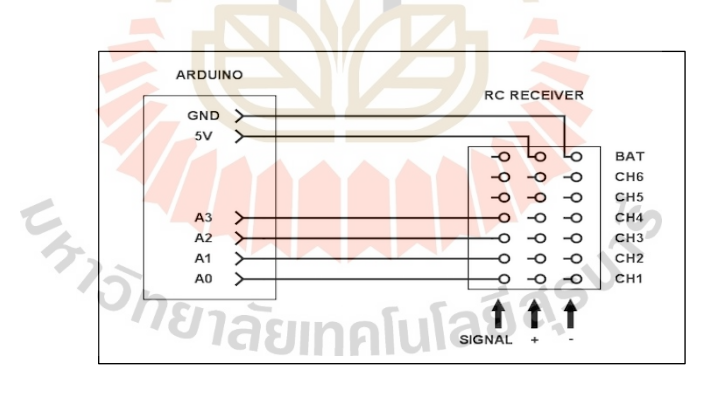

**รูปที่4.5** เช อมต่อ Arduino กบั Receiver ื่

( - ) เชื่อมต่อ Arduino GND กับหมุดในแถว GND ของเครื่องรับ **่**  $\left( + \right)$  เชื่อมต่อ Arduino V + กับหมุดในแถว V + ของเครื่องรับ ื่ ( Signal ) สายสัญญาณของเครื่องรับ สำหรับป้อนให้ Arduino ใช้สั่งงานต่อไป

สำหรับการทดลองนี้ใช้วิธีรับค่าด้วย Interrupts โดยฟังก์ชันนี้จะถูกเรียกเมื่อมีสัญญาณสูง-ี่ ต่ำเข้ามารบกวนในระบบหรือมื่อใดมีการขัดจังหวะการทำงานใน Loop จะทำให้ได้ค่าสัญญาณ ออกมา

```
#include <EnableInterrupt.h> #define SERIAL_PORT_SPEED 57600
#define RC_NUM_CHANNELS 4 #define RC_CH1 0 #define RC_CH2 1
#define RC_CH3 2 #define RC_CH4 3 #define RC_CH1_INPUT A0
#define RC_CH2_INPUT A1 #define RC_CH3_INPUT A2
#define RC_CH4_INPUT A3
uint16_t rc_values[RC_NUM_CHANNELS]; uint32_t rc_start[RC_NUM_CHANNELS];
volatile uint16 t rc_shared[RC_NUM_CHANNELS];
void rc_read_values() {            noInterrupts();            memcpy(rc_values, (const void *)
rc_shared, sizeof(rc_shared)); interrupts(); }
void calc_input(uint8_t channel, uint8_t input_pin) {
   if (digitalRead(input_pin) == HIGH) {
     rc\_start[channel] = micros(); } else {
     uint16_t rc_compare = (uint16_t)(micros() - rc_start[channel]);rc_shared[channel] = rc_compare; }}
void calc_ch1() { calc_input(RC_CH1, RC_CH1_INPUT); }
void calc_ch2() { calc_input(RC_CH2, RC_CH2_INPUT); }
void calc_ch3() { calc_input(RC_CH3, RC_CH3_INPUT); }
void calc_ch4() { calc_in<mark>put</mark>(RC_CH4, RC_CH4_INPUT); }
void setup() { Serial.begin(SERIAL PORT SPEED);
   pinMode(RC_CH1_INPUT, INPUT); pinMode(RC_CH2_INPUT, INPUT); 
   pinMode(RC_CH3_INPUT, INPUT); pinMode(RC_CH4_INPUT, INPUT); 
enableInterrupt(RC_CH1_INPUT, calc_ch1, CHANGE);
enableInterrupt(RC_CH2_INPUT, calc_ch2, CHANGE); 
enableInterrupt(RC_CH3_INPUT, calc_ch3, CHANGE);
enableInterrupt(RC_CH4_INPUT, calc_ch4, CHANGE); }
void loop() { rc_read_values(); Serial.print("CH1:"); 
Serial.print(rc_values[RC_CH1]);    Serial.print("\t");    Serial.print("CH2:");
Serial.print(r<mark>c_val</mark>ues[RC_CH2]); Serial.print("\t"); Serial.print("CH3:");
S = \frac{1}{\sqrt{2\pi}} \int_{\mathbb{R}} \mathbf{A} \cdot \mathbf{A} \cdot \mathbf{A
```
**รูปที่4.6** ทดสอบรับค่าดว้ยInterrupt

### **4.2.3 ทดลองการรับค่าจาก Remote**

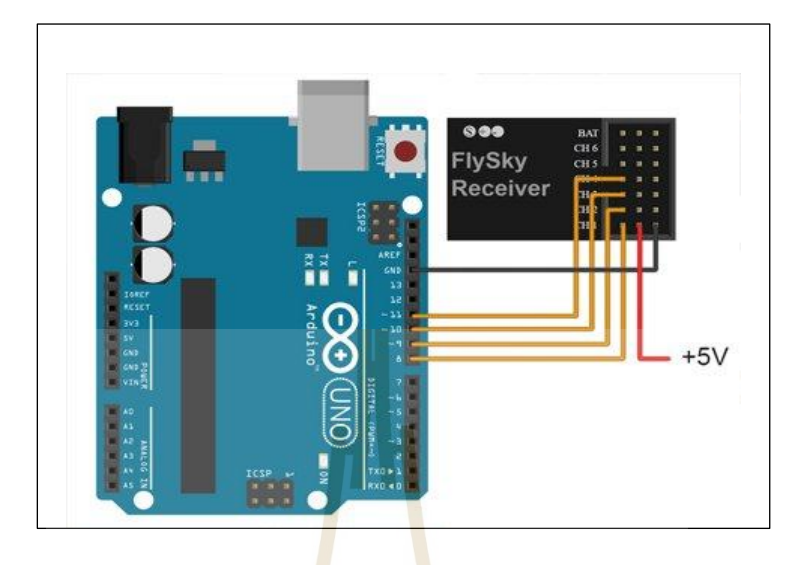

**รูปที่4.7** วงจร Arduino & Receiver

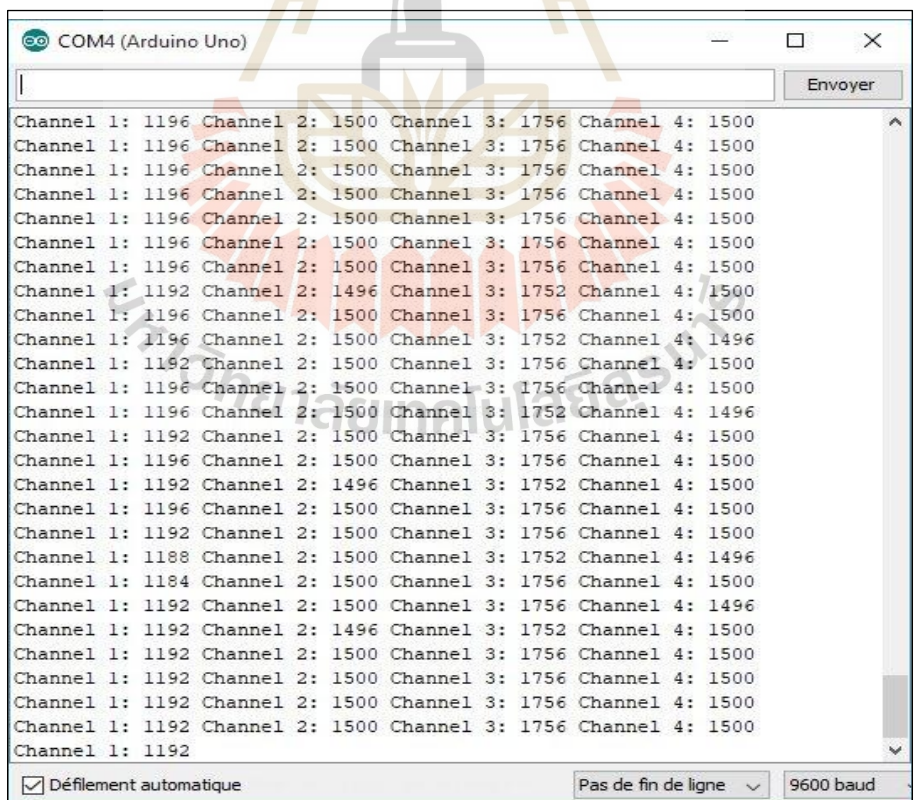

 $\frac{1}{3}$ ปที่ 4.8 ค่าจาก Remote ที่ Arduino รับได้รูปแบบการใช้งานคำสั่ง

pulseIn (pin, value ,timeout)

โดยที่ <sub>pin</sub> คือ ขาดิจิตอลอินพุตที่ต้องการอ่านค่า value คือ ลอจิกที่จะอ่านค่าความกว้างพัลส์ออกมา ในที่นี้จะอ่านที่ลอจิก 1 ี่ timeout คือ ช่วงเวลาที่กำหนดว่าถ้าไม่เกิดพัลส์ขึ้นมาในช่วงเวลากี่ไมโครวินาทีให้ไป ทา งานคา สงั่ ถดัไป

ี ซึ่งในการทดสอบผู้พัฒนาอยากท<mark>ราบ</mark>ว่า ถ้าต้องการนำเอาสัญญาณจากชุดรับสัญญาณ นำไปใช้งานเลย โดยที่ไม่ผ่านชุดไมโครค<mark>อน</mark>โทรเลอร์ ด้วยวงจรรูปที่ 4.9 ใช้ capacitor 2.2 uF ี ตัวต้านทานขนาด 15K โอห์ม ทำการป้อน<mark>สัญญาณ</mark>และวัดค่าที่ได้

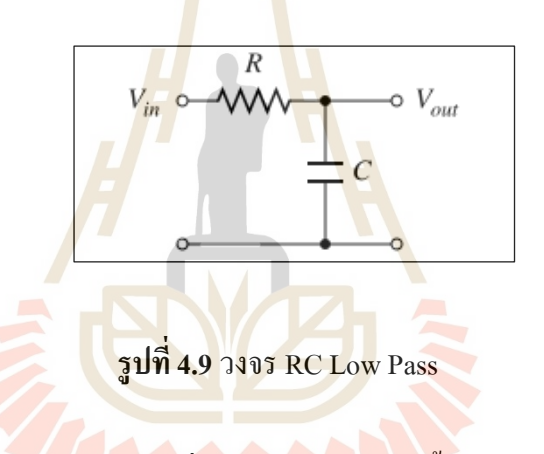

ึ จากการทดลองดังก<mark>ล่าวพบว่าค่าที่ออกมามีการ Swing</mark> ขึ้นลงอยู่ตลอดเวลาอันเป็นผลมาจาก ภาครับวิทยุ มีความถี่และคลื่นรบกวนในอากาศแทรกเข้ามาด้วยซึ่ งถ้าเปรียบเทียบในรูปที่ 4.10 และค่าที่อ่าน ได้ในรูปที่ 4.9 ่ จะเห็นความคลาดเคลื่อนของช่วงสัญญาณที่มีการเปลี่ยนแปลง ื่  $\mathcal{L}^{\mathcal{L}}$ ซึ่งส่งผล ต่อระบบการความคุมเพียงเล็กน้อย ดังนั้นค่าความคลาดคลื่นที่เกิดขึ้นจึง ไม่ส่งผลกระทบ ี่ ต่อระบบหรือถา้หากสญั ญาณแกวง่ ขณะที่ระบบ Standby เราสามาเขียนโปแกรมเพื่อรองรับ Gap ได้

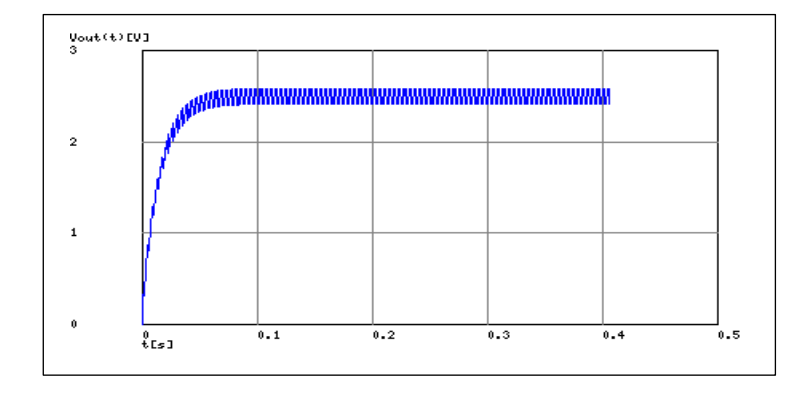

**รูปที่ 4.10** สัญญา<mark>ณเมื่</mark>อผ่านวงจร RC Low Pass

### **4.2.3.1 วิเคราะห์ค่าที่รับเข้ามาได้**

รูปแบบสัญญาณที่รับได้เป็ นลักษณะของ PWM ซ่ึงย่อมาจาก Pulse Width Modulation และ PPM ย่อมา<mark>จาก</mark> Pulse Position Modulation PWM เป็นเทคนิคที่ใช้ในการ ส่งข้อมูลในรูปแบบของความก<mark>ว้าง</mark>ชีพจร (Pulse) **ที่แต**กต่างกันออกไปในแต่ละช่องสัญญาณ (Channel)

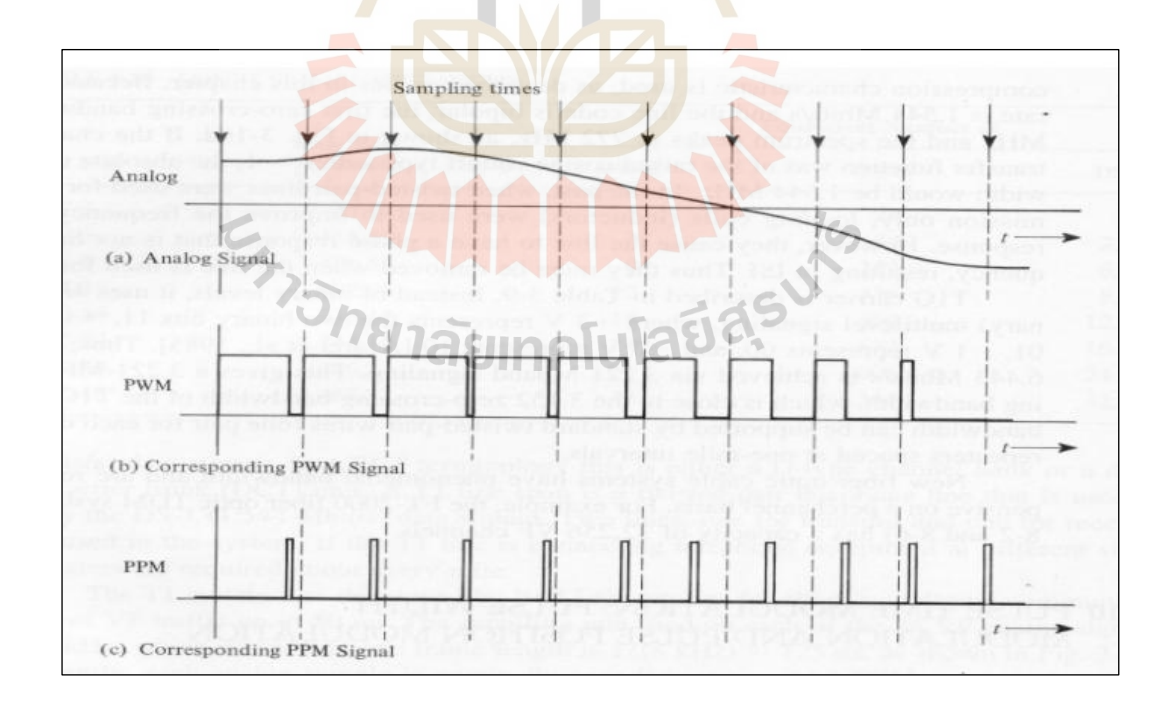

**รูปที่ 4.11**Signal Analysis

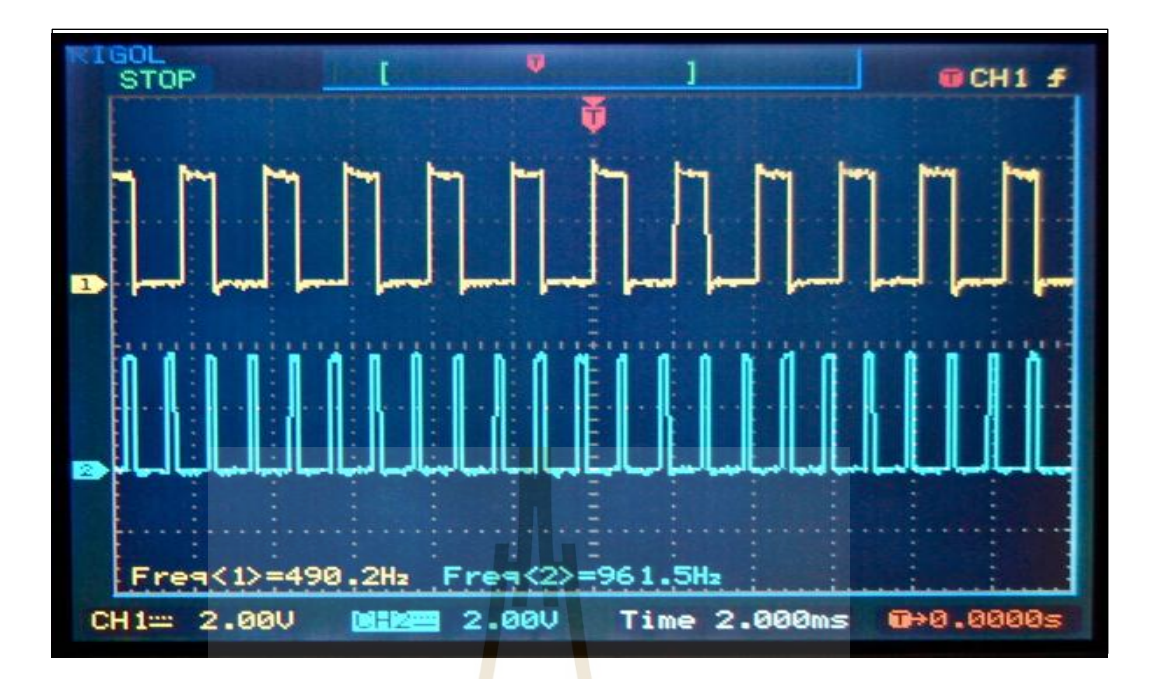

**รูปที่ 4.12** Signal from Oscillposcope PWM

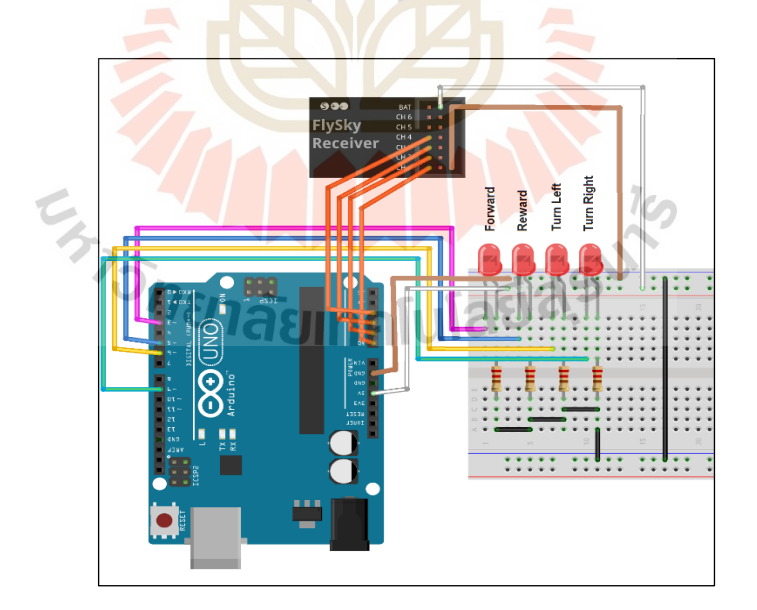

**4.2.3.2 ทดลองเขียนโปรแกรมคุม LED**

**รูปที่ 4.13**วงจรทดสอบด้วยหลอด LED

**สรุป** - อุปกรณ์ที่ใชท้ ดลองไดแ้ก่Arduino, Adiolink at9s 10 ch, LED 4 หลอด

- การทดลองน้ีสามารถควบคุมสถานะ LED จาก PWM ที่รับเข้ามาไดจ้ากการดกัค่าในแต่ ละ Channel เพื่อนำออกไปควบคุม Output ที่ต้องการ

#### **โปรแกรมตัวอย่างที่ใช้ในการดักค่า Pulse จากภาครับสัญญาณ**

```
 4.1.3 ทดสอบชุดติดต้ังส่วนหัวและตัว
 Serial.print(" Channel 3 : ");
 int ch1,ch2,ch3; 
 int count=0;
 void setup() {
    pinMode(5, INPUT); 
    pinMode(6, INPUT);
    pinMode(7, INPUT);
   Serial.begin(9600);
 }
 void loop() {
   ch1 = pulseIn(5, HIGH, 25000);ch2 = pulseIn(6, HIGH, 25000);ch3 = pulseIn(7, HIGH, 25000); Serial.print("No. ");
    Serial.print(count);
   Serial.print(" Channel 1: ");
   Serial.print(ch1);
   Serial.print(" Channel 2 : ");
    Serial.print(ch2);
   Serial.print(ch3);
   Serial.println();
    count++;
 }
```
**รูปที่ 4.14**โปรแกรมอ่านค่าจาก Remote

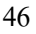

```
int ch1; 
int ch2;
int ch3;
int count = 0; void setup() {
     pinMode(5, INPUT); 
      pinMode(6, INPUT);
     pinMode(7, INPUT);
     Serial.begin(9600); 
    }
    void loop() {
      ch1 = pulseIn(5, HIGH, 25000); 
      ch2 = pulseIn(6, HIGH, 25000); 
     ch3 = pulseIn(7, HIGH, 25000); if(ch1>1000){
       Serial.println("Left Switch: Engaged");
        } 
        if(ch1<1000){
       Serial.println("Left Switch:Disengaged");
        }
     Serial.print("Right Stick X:");
     Serial.println(map(ch3, 1000, 2000, -500, 500));
     Serial.print("Right Stick Y:");
     Serial.println(map(ch2, 1000, 2000, -500, 500));
      Serial.println();
```
delay<del>(100)</del>;

### **รูปที่ 4.15** โปรแกรมทดลองใช้งาน Data ที่รับเข้ามาจาก Remote

หลังจากที่สาม<mark>ารถ</mark>เรีย<mark>กใช้สัญญาณและนำไปคว</mark>บคุม LED และแสดงออกหน้า Serial Monitor ใด้แล้ว ลำดับ<mark>ต่อใปคือการสร้าง Algorithm สำหรับก</mark>ารควบคุมหุ่นยนต์ซึ่งจะแสดง ในภาคผนวกต่อไป<br> $\epsilon_{\gamma}$  2 มากัย 1ลัยเทคโนโลยีสุร<sup>ิงโด</sup>

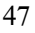

#### **4.2.4 ทดสอบการส อสารระหว่างอปุ กรณ์ ื่**

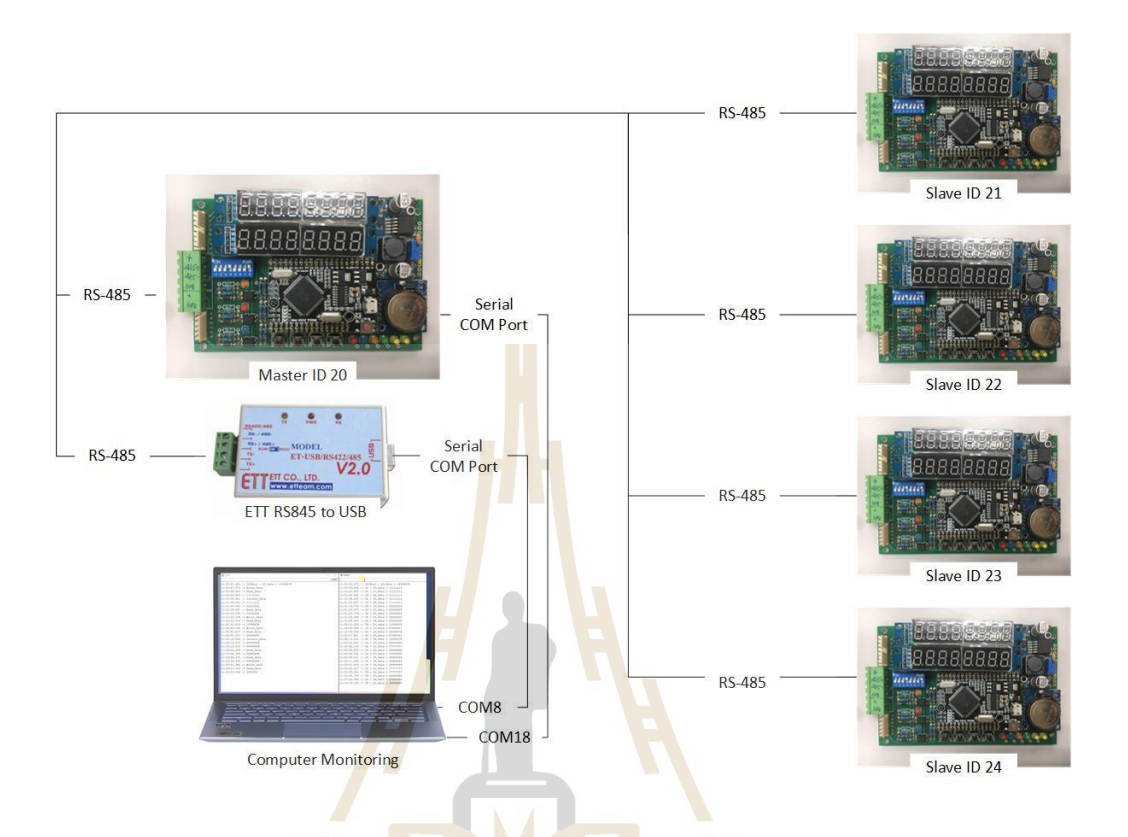

**รูปที่ 4.16** Diagram Communication test

จากรูปที่ 4.8 ระบ<mark>บประกอบด้วย ชุดแปลง RS485 เป็น</mark> USB 1 ชุด Master Control 1 ชุด และ Slave Control 4 ชุด ทดสอบ<mark>การรับ-ส่งข้อมูลด้วยการ</mark>

- ส่งขอ้ มูลจาก Computer Monitoring แบบ Serial ไปยังชุด Master Control
- Master Control ส่งข้อมูลต่อไปยัง Slave Control
- ทดสอบรับ-ส่งข้อมูล ด้วยชุด ETT
- ทดสอบรับ-ส่งขอ้ มูล ดว้ยชุด Master Control
- ทดสอบการสื่อสารด้วยระยะไกล้
- ทดสอบการสื่อสารด้วยระยะใช้งานจริง

#### **ผลการทดสอบ**

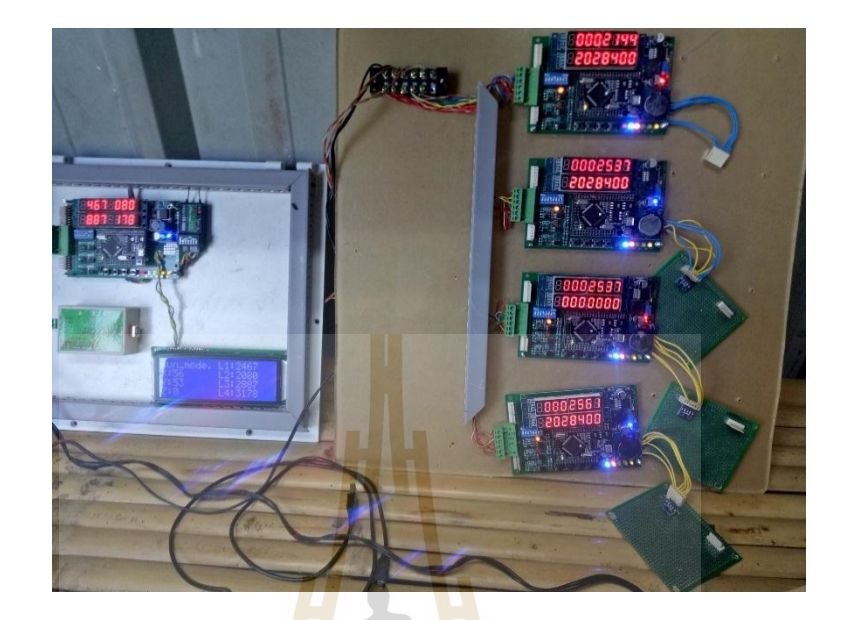

**รูปที่ 4.17** ทดสอบแบบภาพรวม

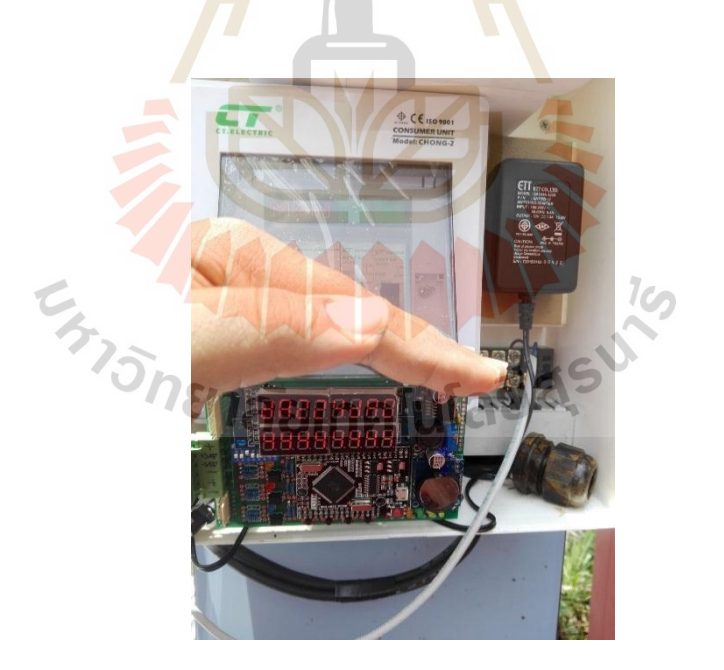

**รูปที่ 4.18** ทดสอบกบัระยะจริง

#### **4.3 ทดสอบการเคลอ นจริงของหุ่นยนต ื่ ์**

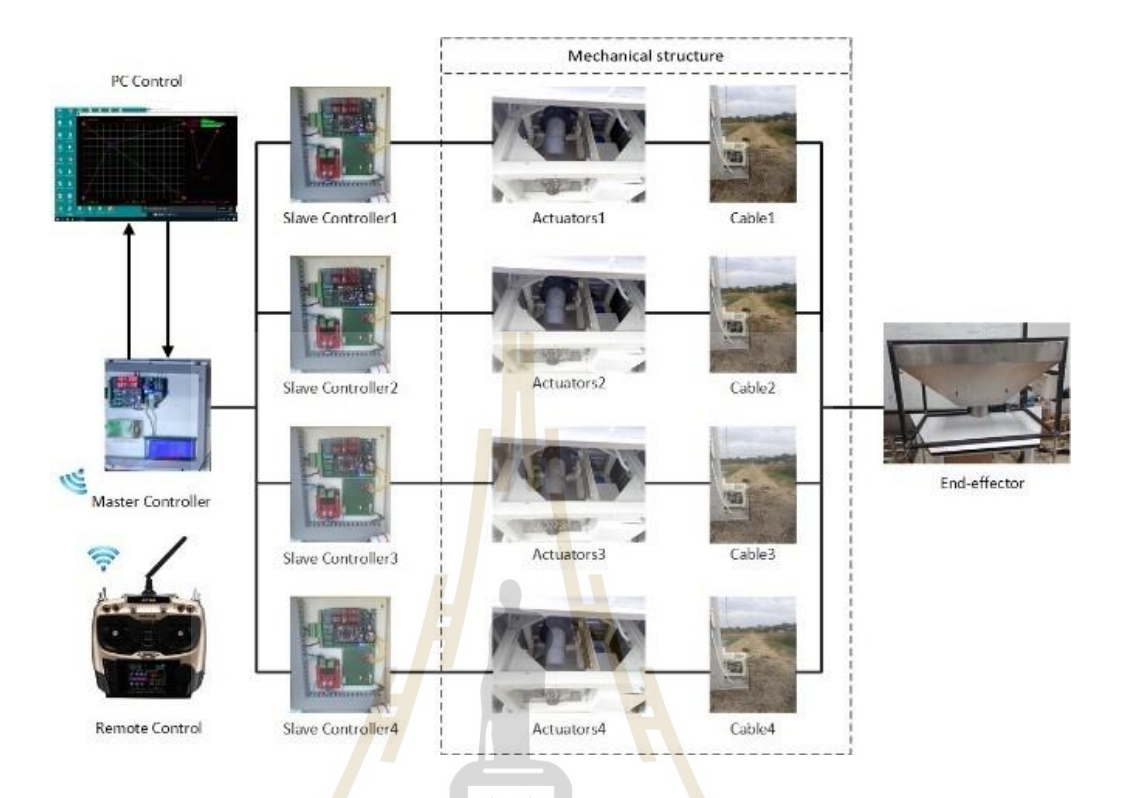

**รูปที่ 4.19** Diagram Communication Controller Test

จากรูปที่ 4.11 การทำงานของระบบประกอบไปด้วย

- Remote Control ส่งคำสั่ง  $(x, y)$  ไป ให้ Master Control หรือ
- PC Control สิ่งคำสั่ง (x, y) ไปให้ Master Control
- Master Control ทำการคำนวณหาความยาวของ Cable แล้วส่งความยาวไปยัง Slave Control
- Slave Control รับคำสั่งจาก Master Control แล้วสั่งให้ Motor ทำงาน
- $\,$  Slave Control อ่านค่าจาก Proximity Sensor ที่ติดไว้กับ Winch เพื่อดูระยะที่ต้อง สั่งงานให้ Motor เคลื่อนที่
- **ทดสอบการเคลื่อนที่**

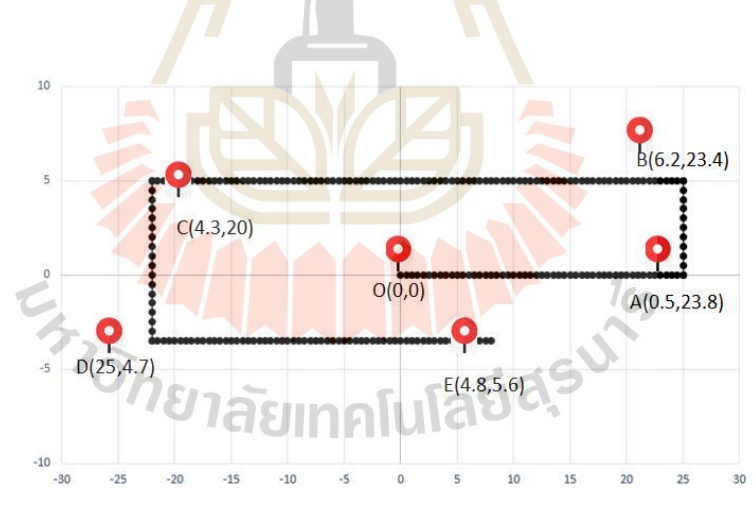

**รูปที่ 4.21** ผลการทดสอบ

**รูปที่ 4.20** หุ่นยนตท์ ี่ทดสอบ

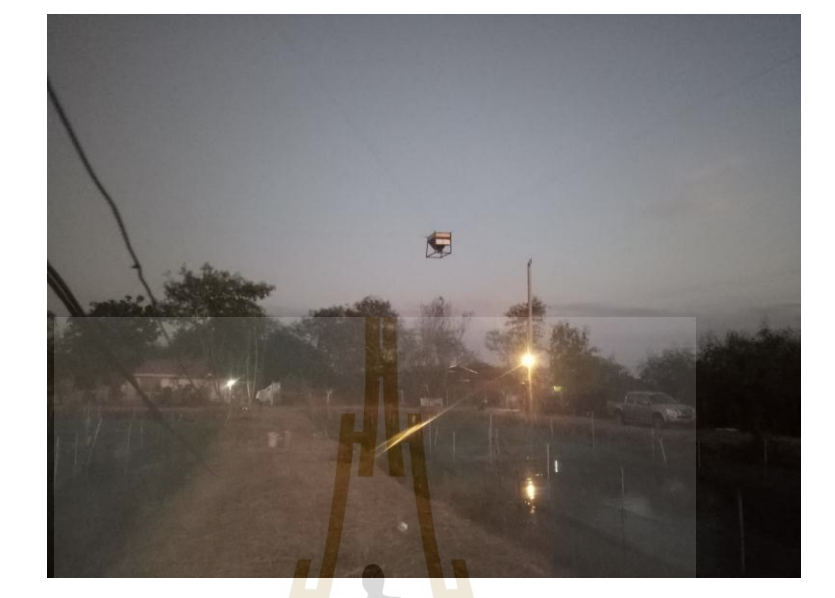

**ผลการทดสอบ** 

**จุด ระยะที่สั่งงาน (เมตร) เคลื่อนที่จริง (เมตร) ความคลาดเคลื่อน (เมตร)** A  $A(0, 25)$   $A(0.5, 23.8)$   $(0.5, 1.2)$ B B(5, 25) B(6.2, 6.23.4) (1.2, 1.6) C  $C(5, -22)$   $C(4.3, -20)$   $(0.7, 2)$ D  $D(-4, -22)$   $D(4.7, -25)$   $(0.4, 3)$ 

# **ตารางที่4.5** ผลการทดสอบ

### **4.4 ปัญหาที่พบ**

1. หาวัสดุอุปกรณ์ข้อนข้างยาก<mark>เนื่องจา</mark>กใช้ทำงานในสเกลที่ใหญ่

E  $E(4, 8)$   $E(4, 8, 5.6)$   $(0.8, 1.4)$ 

2. งานที่ต้องขึ้นรูปใหม่มีค่าใช้<mark>ง่</mark>ายเยอ<mark>ะ</mark>

3. Cable มีการพันกันเนื่<mark>องจ</mark>ากน้ำห<mark>นักใ</mark>นการเคลื่อนที่กับความเร็วของมอเตอร์ไม่ สม่ำเสมอ ส่งผลให้เกิดความคาดเคลื่<mark>อนใ</mark>นการเคลื่อ<mark>นท</mark>ี่มากขึ้น ื่ ื่

ี 4. มอเตอร์รับโหลดไม่<mark>ไห</mark>ว

#### **4.5 แนวทางการแก้ไข**

ี ข้อที่ 1 หาวัสดุ<mark>ที่ใช้</mark>ทด<mark>แทนกัน</mark>

ี ข้อที่ 2 หาร้าน<mark>เล็ก ๆ และพยายามทำเองให้</mark>แล็ป<mark>มหาวิ</mark>ทยาลัยยุบตัว รวมไปถึงมีความ พยายามขัดผิดชั้นในลดน้ำห<mark>นังของ Robot ตัวในลงอ</mark>ีก  $7\epsilon$ 

ข้อที่ 3 ในอนาคตต้องติด Sensor ตรวจจับให้มากขึ้น และปรับปรุงการออกแบบ Winch

ข้อที่ 4 เพิ่มเกียร์บล็อกมาใส่ในระบบ ทำให้การเคลื่อนที่ดีขึ้น ื่

# **บทที่ 5 สรุปผลและข ้ อเสนอแนะ**

#### **5.1 สรุปงานวจิยั**

งานวจิยัน้ีเป็นการออกแบบและสร้างหุ่นยนตแ์ บบ Cable-Driven Robot ขนาด 20\*60 เมตร สามารถเคลื่อนที่ได้ตามคำสั่งที่ป้อนให้กับหุ่<mark>นย</mark>นต์ด้วยรีโมทคอนโทร และสามารถทำงานได้ตามที่ ื่ ้ผู้วิจัยต้องการในส่วนของการดำเนินการตรว<mark>จวั</mark>ดและเก็บข้อมูลนำมาวิเคราะห์เพื่อหาความสามารถ ทำให้ได้ทราบถึงสมรรถนะ และประสิท<mark>ธิภาพก</mark>ารใช้งานหุ่นยนต์ที่สร้างขึ้น ทำให้รู้ว่าสิ่งใดควร ปรับปรุงสิ่งใดควรใส่ใจเป็นพิเศษ ไปถึง<mark>ก</mark>ารเลือ<mark>ก</mark>ใช้วัสดุอุปกรณ์ที่เหมาะสม อีกทั้งยังใช้ความรู้ที่  $\mathcal{L}^{\mathcal{L}}(\mathcal{L}^{\mathcal{L}})$  and  $\mathcal{L}^{\mathcal{L}}(\mathcal{L}^{\mathcal{L}})$  and  $\mathcal{L}^{\mathcal{L}}(\mathcal{L}^{\mathcal{L}})$ เรียนมาได้ตรงตามวัตถุประสงค์ที่ตั้งไว้ไ<mark>ด้</mark>อย่างชัด<mark>เ</mark>จน

เมื่อทำการวิเคราะห์ข้อมูลก<mark>ารส</mark>ร้างหุ่นยน<mark>ต์แ</mark>บบ Cable-Driven Robot ขนาด 20\*60 เมตร ื่ ึ จากทดลองสร้างด้วยข้อจำกันด้าน<mark>งบ</mark>ประมาณ ทำให้มี<mark>ข้อจ</mark>ำกัดในการหาวัสดุ และอุปกรณ์ที่ใช้ใน การทดลองมีข้อจำกัดตาม ไปค<mark>้วยท</mark>ำให้ผู้วิจัยต้องวัสดุที่<mark>มีอยู่</mark>ส่วนใหญ่ โดยแบบระบบออกเป็น 3 ֖֧֧֧֦֧֦֧֧֧֕֝֕֓֕֝֕֕֝֬֝֓֕֝֬֝֓֕֝֬֝֓֝֬֝֓֝֬֝֓֞֝֬֝֓֞֝֬֝֓֞֝֬֓֞֓֬֝֓֝֬֝֬֝֓֬֝֬֝֓֝֬֝֓֞֝֬֝֬֝֓֬֝֬֝֬֝֬֝֬֝֬֝֬֝֬֝֬ ส่วน คือ สารสื่อสารข้อมูลระหว่างอุปกรณ์ การเขียนโปรแกรมควบคุม การสร้างชุด Winch (เป็น ชุด Actuator ของ Cable จ<mark>ำนวน 4 ชุด) และการวิเคราะห์ K</mark>inematic ของหุ่นยนต์

การสื่อสารข้อ<mark>มูลระหว่างอุปกรณ์ ในกาทดลง</mark>นี้ใช้<mark>การสื</mark>่อสารค้วยโปรโตคอล Modbus ื่ .<br>RS485 ในการสื่อสาร เนื่อ<mark>งจากเป็นโปรโตคอลที่ภาคอุตสาหกรรม</mark>ยอมรับ และสื่อสารข้อมูลได้ใน ระยะไกล ผลการทดสอบส่งข้<mark>อมูลระหว่างชุด Control สามาร</mark>ถสื่อสารข้อมูลกันได้ และใช้ Remote Control ในการสื่อสารสั่งงานผ่าน User Interface ผลการทดลอง สามารถสื่อสารได้ทุกจุดในพื้นที่ ื่ *<sup>18</sup>1ลัย*เทคโนโลยี¤ั การทา งานของหุ่นยนต์

การเขียนโปรแกรมควบคุม เขียนด้วยภาษา C บนโปรแกรม Arduino IDE การเขียน โปรแกรมประกอบด้วยฟังก์ชัน การสื่อสารด้วย RS485 การสื่อสารผ่าน Receiver การคำนวณหา ื่ ความยาวในการเคลื่อนที่ของสาย Cable ในแต่ละเส้น ไฟ Status การทำงานของอุปกรณ์ การบันทึก ี ข้อมูลลง EPROM เป็นฟังก์ชันหลักในการเขียนโปรแกรมสำหรับการทดลองในครั้งนี้

การสร้างชุด Winch ด้วยงบประมาณที่จำกัด การสร้างชุด Winch ตึงต้องหาของที่มีอยู่มาตัด แต่งต่อเติมใหไ้ดต้ามแบบท่าวไว้ชุดWinch ประกอบด้วย Motor ใช้ Motor brushless dc 48v เกียร์-

บล็อกทครอบ 1:10 ชุดเบรกใช้เบรกมอเตอร์ไซตมาทำ และ Sensor สำหรับการวัดระยะ Cable ใช้ Poximity sens จากการที่ได้ทำการออกแบบและทดลองสร้างหุ่นยนต์ลักษณะนี้ หุ่นยนต์ สามารถเคล อนท ี่ได้ดว้ยการสั่งงานผ่าน Remote Control การรับ-ส่งขอ้ มูลระหว่างบอร์ดทา ได้ดี

และรับนำหนักใด้ 20 กิโลกรัม แต่ระยะทางที่เคลื่อนที่เทียบกับที่คำนวณยังมีความคลาดเคลื่อนสูง ี่ ี่ ี่ อยู่มาก เนื่องจากการออกแบบ Winch ยังไม่ดีพอ และตัว End-effector ไม่ได้ติดตังชุด Sensor ี สำหรับการระบุตำแหน่งของหุ่นยนต์ การออกแบบและสร้างหุ่นยนต์ลักษณะนี้ยังขึ้นอยู่กับการ เลือกใช้วัสดุอุปกรณ์ที่มีประสิทธิภาพ การติดตั้งชุดขับเคลื่อนในตำแหน่งใหม่ ๆ รวมถึงการเพิ่ม ี่ ลูกเล่นให้หุ่นยนต์น้ีมีความน่าสนใจมากยิ่งข้ึน ตลอดจนชุดอุปกรณ์เสริมท สามารถอ่านค่าและ ป้อนกลับมายังผู้ควบคุม (Monitor) ก็มีผลสำคัญที่จะช่วยประเมินการควบคุม "ได้คียิ่งขึ้นซึ่งจะช่วย เพิ่มประสิทธิภาพในการทำงานของหุ่นยนต์นี้ รวมไปถึงสามารถประยุกต์ใช้กับงานอื่น ๆ ที่  $\overline{a}$ เก ยวขอ้งไดต้่อไป ี่

#### **5.2 ข้อเสนอแนะ**

จากวิจัยในครั้งนี้ ทำให้ได้ทราบ<mark>ถึงวิธีกา</mark>รเลือกหาอุปกรณ์ที่เหมาะสมที่สุดเพื่อใช้สร้าง หุ่นยนต์แบบ Cable-Driven Robot ขนาด <mark>2</mark>0\*60 เมตร ว่าผลลัพธ์ที่ได้นั้นจะมีรูปแบบเป็นไปตามที่ ผู้วิจัยใด้ออกแบบใว้ก่อนสร้างเพียงใ<mark>ด แล</mark>ะมีช<mark>้อเสนอแ</mark>นะเพื่อนำไปศึกษาต่อไป ดังนี้ ื่

- ในอนาคตต้องสร้างร<mark>ะบบ</mark>ควบคุมอัตโนมัติ<mark>สาม</mark>ารถทำงานได้เองโดยไม่ต้องมีผู้ควบคุม
- ในการพัฒนาต่อต้อ<mark>งออ</mark>แบบชุด Winch ให้<mark>สาม</mark>ารถให้มีความเป็นระเบียบในการม้วน เก็บในแต่ละรอบ<mark>ข</mark>องการเคลื่อนที่
- ต้องมีการติด<mark>ตั้ง</mark>ชุด <mark>Sensor เพิ่มเติม ที่ใช้ในกา</mark>รระ<mark>บุ</mark>ตำแหน่งและตวามสูงของหุ่นยนต์ เพื่อความละ<mark>เอียด</mark>และ<mark>ความแม่นยำในการเคลื่อ</mark>นที่ ื่

การศึกษาเกี่ยวกับ<mark>การสร้างหุ่นยนต์แบบ Cable-Driven Ro</mark>bot ขนาด 20\*60 เมตร ต้นแบบนี้ ี่ ผู้วิจัยหวังเป็นอย่างยิ่งว่าจะเป็น<mark>ประโยชน์ต่อการพัฒนาวงการ</mark>หุ่นยนต์ และอุตสาหกรรมในประเทศ ไทยตลอดจน นักเรียนนิสิตนักศึกษาและผู้ที่มีความสนใจ เนื่องจากจะเป็นอีกแนวทางหนึ่งที่สำคัญ ซึ่งจะมีส่วนในการช่วยในการพัฒนา ไอเดียการออกแบบ และการเลือกใช้วัสดุอุปกรณ์ที่เหมาะสม ในการสร้างชิ้นงานสร้างหุ่นยนต์ หรือสิ่งประดิษฐ์อื่น ๆ และเป็นประโยชน์ต่อการพัฒนาต่อยอดที่ดี ได้อีกต่อไป

#### **รายการอ้างอิง**

- Erika Ottaviano., Marco Ceccarelli., Alessio Paone., Giuseppe Carbone. (2005). "A Low-Cost Easy Operation 4-Cable Driven Parallel Manipulator", **IEEE International Conference on Robotics and Automation ICRA2005, Spain**. 4019-4024.
- Mohammad M. Aref., Hamid D. Taghirad. (2008). "Geometrical Workspace Analysis of a Cable-Driven RedundantParallel Manipulator: KNTU CDRPM", **2008 IEEE/RSJ International Conference on Intelligent Robots and SystemsAcropolis Convention Center, France, Sept.** 22-26**:** 1958-1963.
- Jean-Pierre Merlet., David Daney. (2010). "A portable, modular parallel wire crane for rescue operations", **IEEE International Conference on Robotics and Automation, ICRA 2010, Anchorage, Alaska, USA.** 01-10.
- Ebert-Uphoff I., Voglewede P. A. (2004). "On the Connections Between Cable-Driven Robots, Parallel Manipulators and Grasping", **IEEEInternational Conference on Robotics and Automation ICRA'04, New Orleans.** 4521-4526.
- Verhoeven R., Hiller M., Tadokoro S. (1998). "Workspace, Stiffness, Singularities and Classification of Tendon-Driven Stewart-Platforms", **International Symposium on Advances in Robot Kinematics ARK '98**, Strobl, Austria. 105-114.
- Riechel A. T., Ebert-Uphoff I. (2004). "Force-Feasible Workspace Analysis for Underconstraiend, Point-Mass Cable Robots. "**IEEE International Conference on Robotics and Automation ICRA'04**, New Orleans. 4956-4962.
- Fattah A., Agrawal, S.K. (2002). "Workspace and Design Analysis of Cable- Suspended Planar Parallel Robots", **ASME Design Engineering Technical Conferences and Computers and Information in Engineering Conference**, Montreal, paper MECH-34330.
- Oh S.-R., Agrawal S.K. (2003). "Cable-Suspended Planar Parallel Robots with Redundant Cables : Controllers with Positive Cable Tensions", **IEEE International Conference on Robotics & Automation ICRA'03**, Taipei. 3023-3028.
- Kossowski C., Notash L. (2002). "CAT4 (Cable Actuated Truss-4 Degrees of Freedom): A Novel 4 DOF Cable Actuated ParallelManipulator". **Journal of Robotic Systems**, Vol.19, n.12. 605-615.
- Williams R.L.II, Gallina P., Vadia J. (2003). "Planar Translational Cable- Direct-Driven Robots", **Journal of Robotic Systems**, Vol. 20, n.3. 107-120.
- Lytle A.M., Saidi K.S., Bostelman R.V., Stone W.C., Scott N.A. (2004). "Adapting a Teleoperated Device for Autonomous Control Using Three-Dimensional Positioning Sensors: Experiences with the NIST RoboCrane", **Automation in Construction**, Vol. 13, n.1. 101-118.
- Kamamura, S., Kino, H., Won, C. (2000). "High-speed Manipulation by Using Parallel Wiredrive Robots", **Robotica**, Vol. 18, n.1. 13-21.
- Morizono, T., Kurahashi, K., Kamamura, S. (1998). "Analysis and Control of a Force Display System Driven by Parallel Wire Mechanism", Robotica, Vol. 16. 551-563.
- Jeong, J. W., Kim, S. H. and Kwak, Y. K. (1999). "Kinematics and Workspace Analysis of a Parallel Wire Mechanism for Measuring a Robot Pose", **Mechanism and Machine Theory**, Vol. 34, n.6. 825-841,
- Ottaviano E., Ceccarelli M., Toti M., Avila Carrasco C. (2002). "CaTraSys (Cassino Traking System): A Wire System for Experimental Evaluation of Robot Workspace", **Journal of Robotics and Mechatronics**, Vol. 14, n.1. 78-87.
- Pott, A., C. Meyer, and A. Verl. Large-scale assembly of solar power plants with parallel cable robots. (2010). In **Robotics (ISR), 2010 41st International Symposium on and 2010 6th German Conference on Robotics (ROBOTIK)**. VDE.
- Dietmaier, P. (1998). The stewart-gough platform of general geometry can have 40 real postures. In : **Advances in Robot Kinematics**. Kluwer Academic Publishers, Salzburg and Austria.7-16.

Husty, M.L. (1996). An algorithm for solving the direct kinematic of stewart-gough-type platforms. In: **Mechanism and Machine Theory**, vol. 31: 365-380

**ภาคผนวกก**

**Hardware & design**

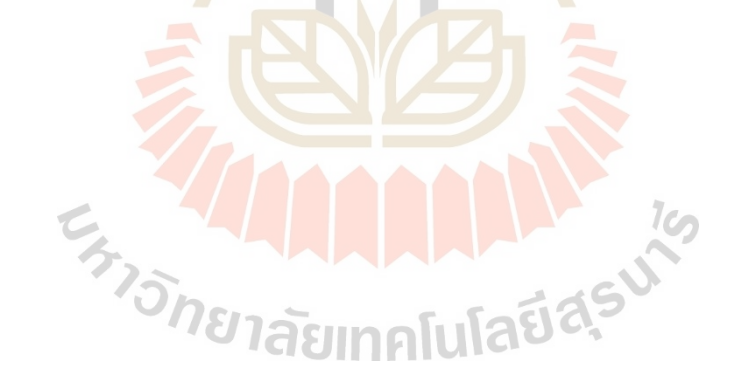

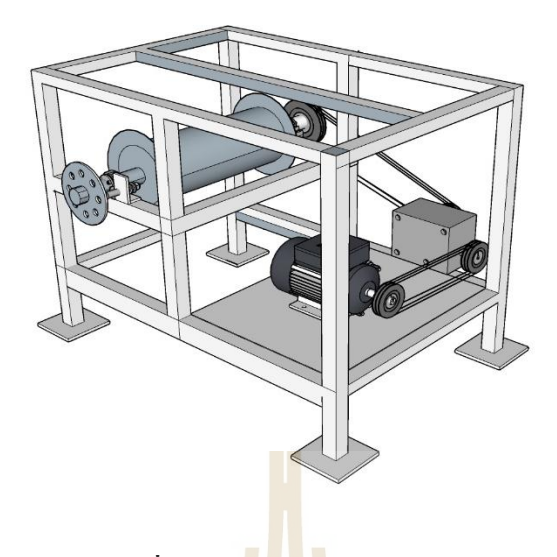

**รูปท ก.1** Design winch of cable-driven

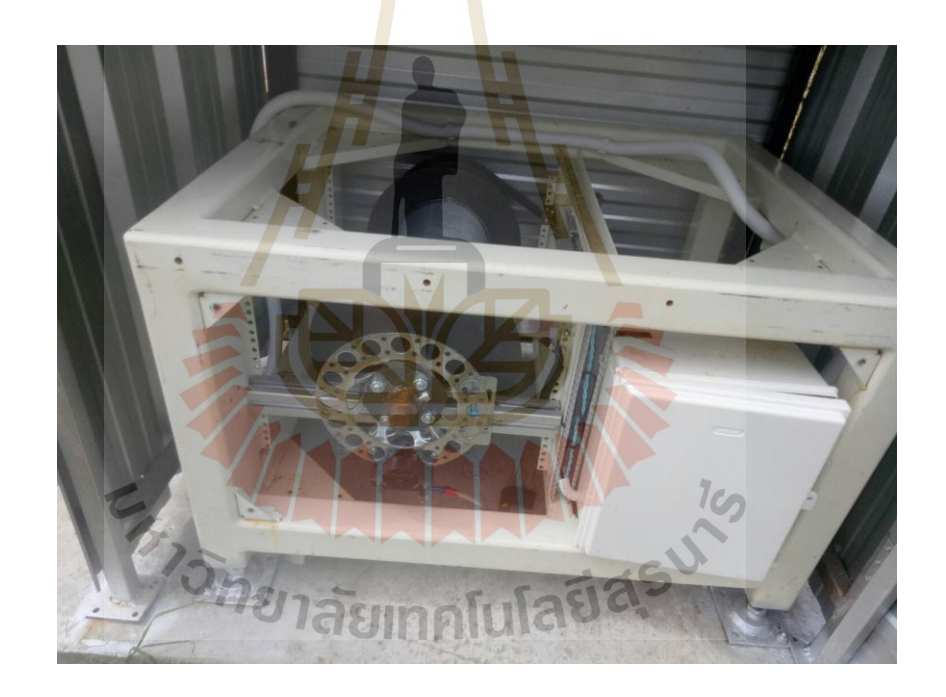

**รูปท ก.2** Winch of cable-driven

**ภาคผนวก ข**

**รายละเอียดโปรแกรมควบคุม**

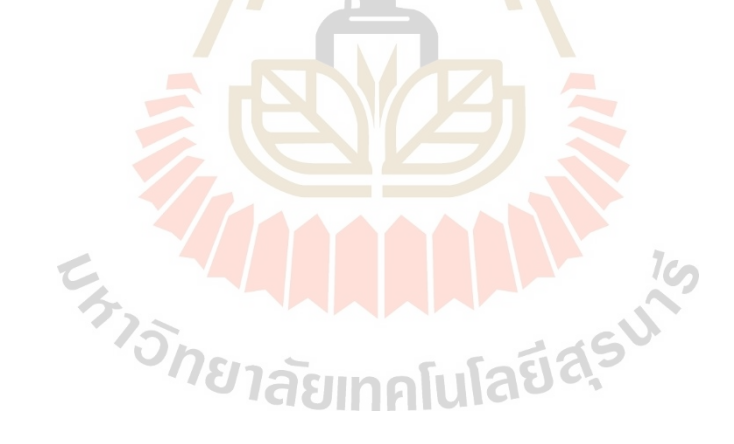
## Slave Control

#define Pin\_DIR A1 #define Pin\_BRK A0 #define Port\_ID1 24 #define Port\_ID2 26 #define Port\_ID3 28 #define Port\_ID4 30 #define Port\_ID5 25 #define Port\_ID6 27 #define Port\_ID7 29 #define Port\_ID8 31 #define Port Sw1 46 #define Port\_Sw2 44 #define Port\_Sw3 42 #define Port\_Sw4 40 #define Port\_LED1 43 #define Port\_LED2 41 #define Port\_LED3 39 #define Port\_LED4 37 #define Port\_LED5 35 #define Port\_LED6 33 #define Port\_UpDIN 23 #define Port\_UpCLK 8 **ANARA ALIMENTERITAS** #define Port UpEN 10 #define Port\_DwDIN 22 #define Port\_DwCLK 4 #define Port\_DwEN 6 #define Pin\_APWM 3 #define Pin\_AIN1 5 #define Pin\_AIN2 7 #define Pin\_EncoderA 18 // INT3 > PD3 >> 18 (interrupt 5), #define Pin\_EncoderB 19 // INT2 > PD2 >> 19 (interrupt 4), #define Pin\_EncoderZ 38 // T0

**รูปท ข.1** การประกาศตัวแปรในการควบคุม

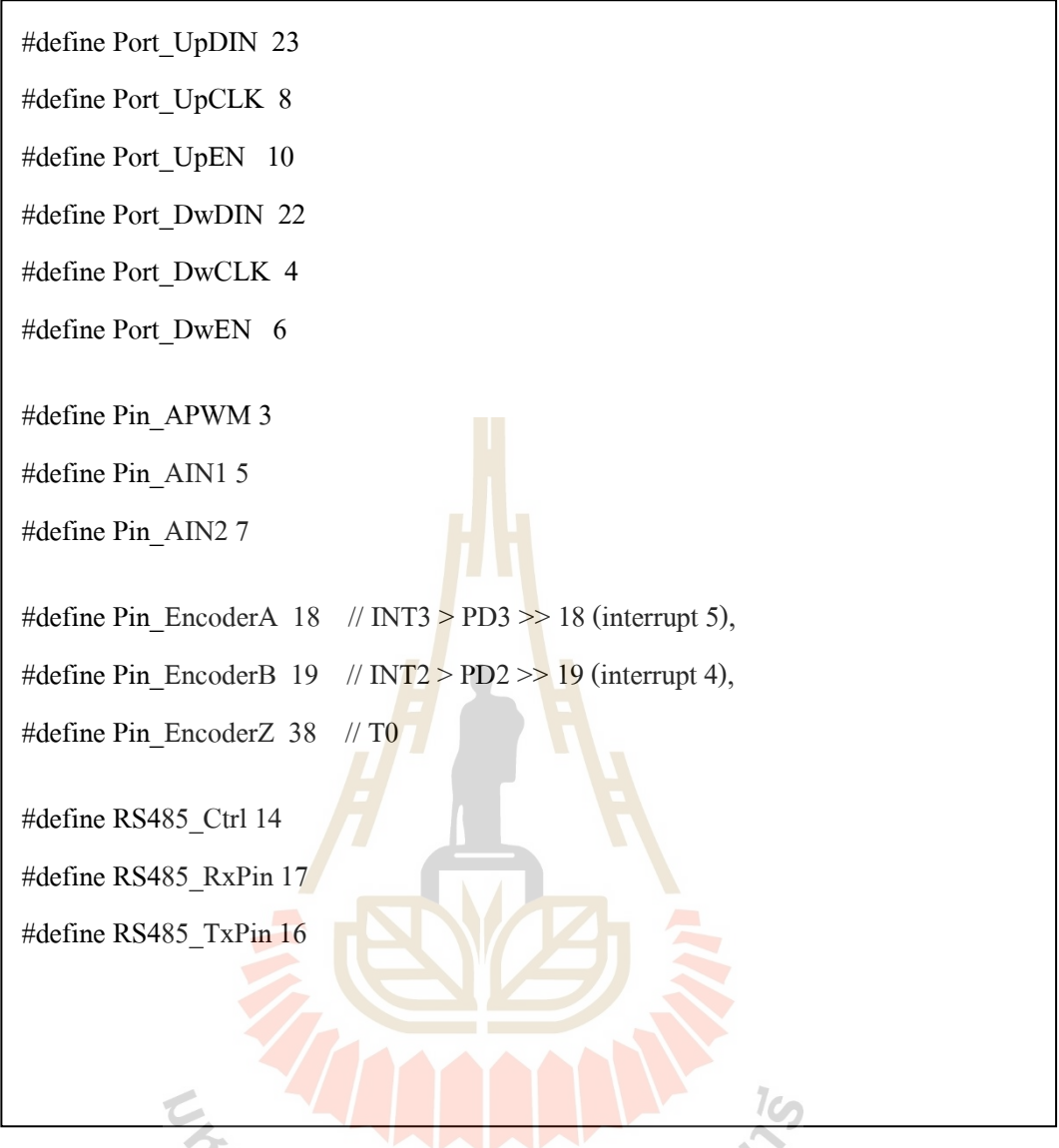

**รูปท ข.2**การประกาศตัวแปรในการควบคุม (ต่อ)

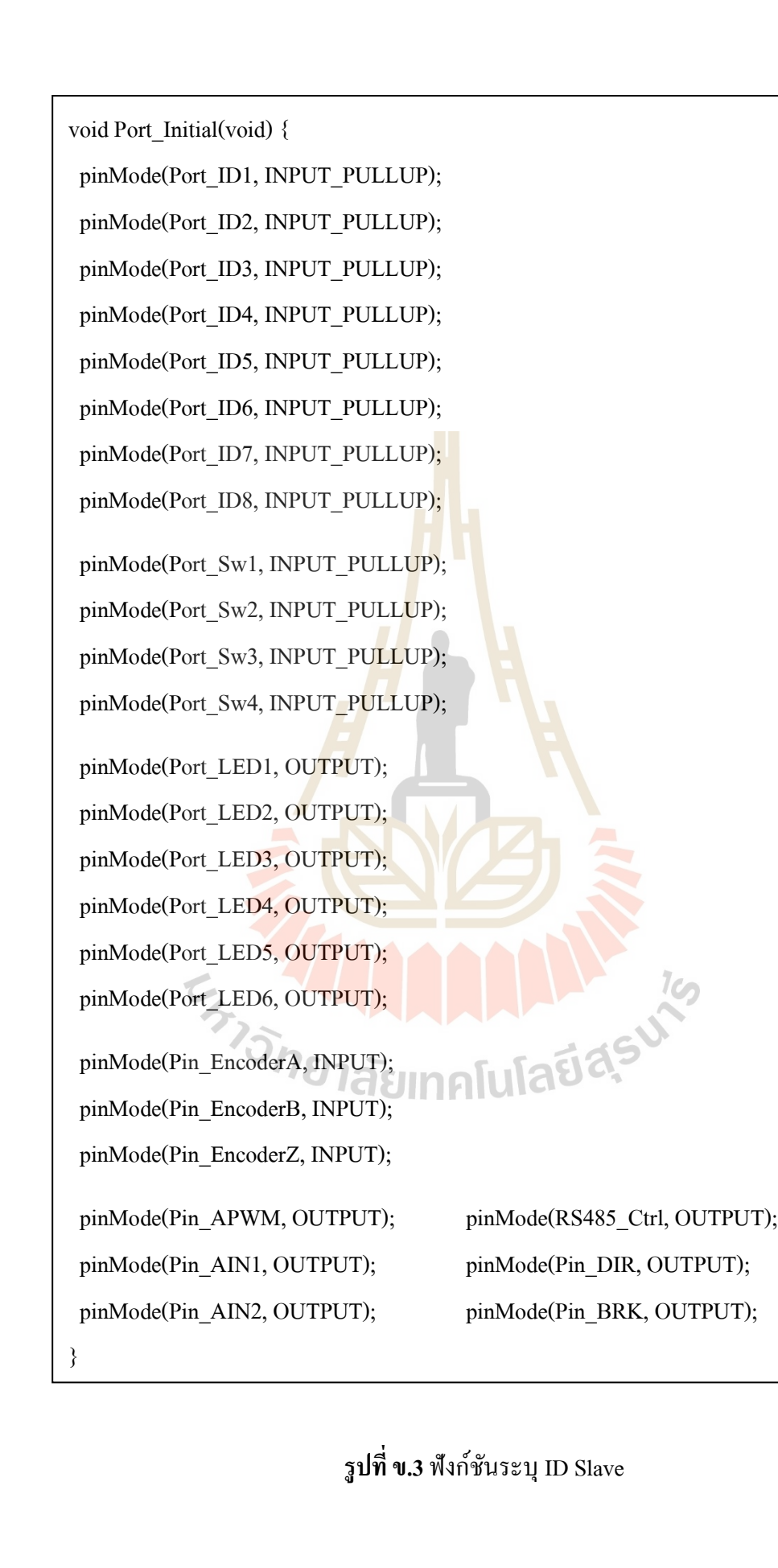

```
void RS485_TxMode(void) {
```
digitalWrite(RS485\_Ctrl, HIGH);  $// 0 = Rx$ 

delay(50);

}

```
void RS485_RxMode(void) {
```
digitalWrite(RS485\_Ctrl, LOW);  $// 0 = Rx$ 

 $delay(50);$ 

}

## **รูปที่ ข.4 ฟังก์ชันสื่อสาร RS485**

int Read\_myID(void) { int  $xAddress = 0$ ;  $xAddress = xAddress * 2 + digitalRead(Port ID1);$  $xAddress = xAddress * 2 + digitalRead(Port ID2);$  $xAddress = xAddress * 2 + digitalRead(PortID3);$  $xAddress = xAddress * 2 + digitalRead(Port_ID4);$  $xAddress = xAddress * 2 + digitalRead(Port ID5);$ xAddress = xAddress \* 2 + digitalRead(Port\_ID6);<br>xAddress = xAddress \* 2 + digitalRead(Port\_ID7);<br>xAddress = xAddress \* 2 + digitalRead(Port\_ID8);<br>return xAddress ^ 0xff;  $xAddress = xAddress * 2 + digitalRead(Port ID7);$  $xAddress = xAddress * 2 + digitalRead(Port ID8);$ return xAddress  $\wedge$  0xff; }

หกดด void ModeDisplay(void) { int Temp = abs(RunSpeed); modeDisp.setRow(0, 7, 0B10000001); modeDisp.setRow(0, 6, 0); modeDisp.setDigit(0, 5, my ID / 16, false); modeDisp.setDigit $(0, 4, mv \text{ ID } % 16, true);$ modeDisp.setDigit(0, 0, Temp % 10, false); Temp  $/= 10$ ; modeDisp.setDigit(0, 1, Temp % 10, false); Temp  $/= 10$ ; modeDisp.setDigit $(0, 2,$ Temp % 10, false);}

**รูปที่ ข.6** ฟังก์ชันแส<mark>ดง</mark> Mode การ<mark>ทำง</mark>านบนจอ Display 7 segment

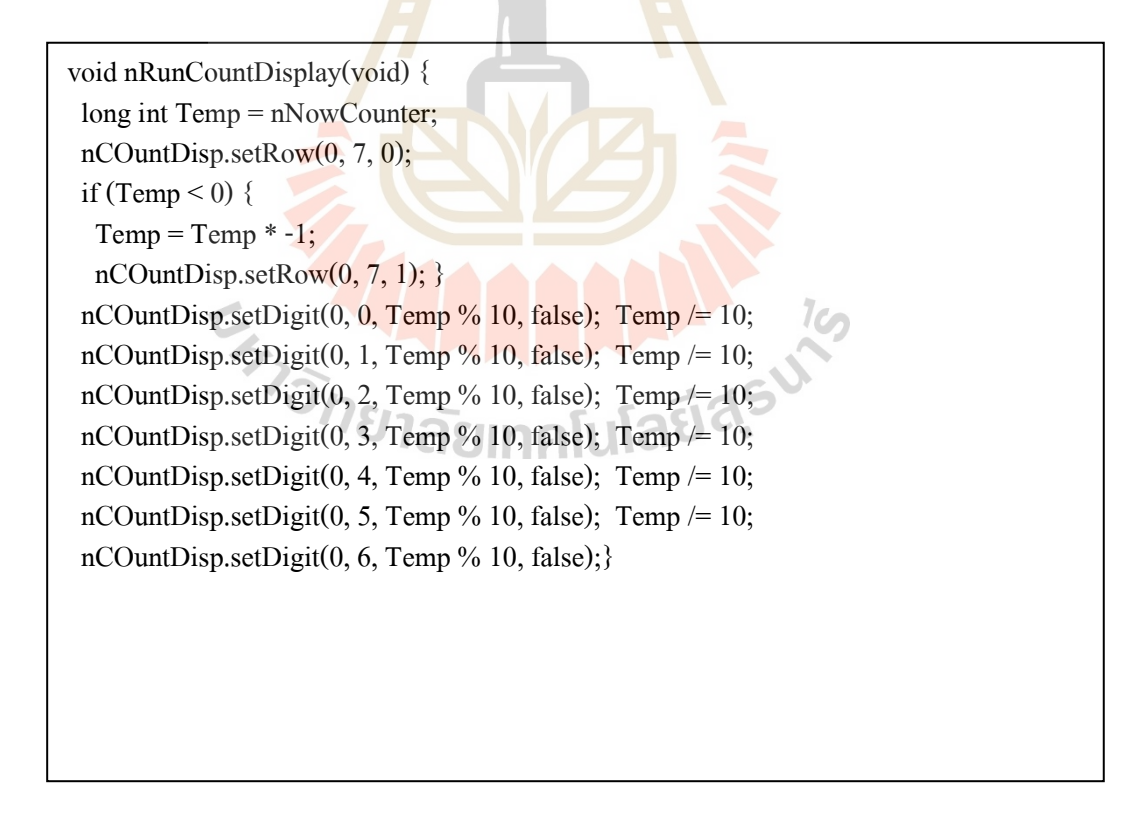

**รูปท ข.6** ฟังกช์ นัแสดง ตา แหน่งการทา งานบนจอ Display 7 segment (ต่อ)

void Save\_NVRAM(void) { long int Temp = nNowCounter; byte  $TT = Temp\% 100$ ; Temp = Temp / 100; byte  $UU = Temp\% 100$ ; Temp = Temp / 100; byte  $SS = Temp\% 100$ ; Temp = Temp / 100; byte  $XX =$  Temp % 100; Wire.beginTransmission(DS1307\_I2C\_ADDRESS); Wire.write(10); // Start Address Save Wire.write $(XX)$ ; // set X Wire.write(SS); // set S Wire.write(UU); // set U Wire.write(TT); // set T Wire.endTransmission();}

#### **รูปที่ ข.7 <mark>พ</mark>ื**่งก์ชัน <mark>S</mark>ave ลง EEPROM

void Read\_NVRAM(void) { Wire.beginTransmission(DS1307\_I2C\_ADDRESS); Wire.write(10); // Start Address Save Wire.endTransmission(); Wire.requestFrom(DS1307\_I2C\_ADDRESS, 4); byte  $XX = Wire.read();$  // read X byte  $SS = Wire.read();$  // read S byte  $UU = Wire.read();$  // read U byte  $TT = Wire.read();$  // read T nNowCounter = XX \* 1000000 + SS \* 10000 + UU \* 100 + TT;<br>Serial.print("Read = ");<br>Serial.println(nNowCounter); Serial.print(" $Read = ");$  Serial.println(nNowCounter); Serial.print(" >> "); Serial.print(XX); Serial.print("-"); Serial.print(SS); Serial.print("-"); Serial.print(UU); Serial.print("-"); Serial.println(TT); }

**รูปที่ ข.8** ฟังกช์ นั Read EEPROM

```
void DC_MotorControl(void) {
if (RunDirection == 2) {
   digitalWrite(Pin_BRK, LOW);
   digitalWrite(Pin_DIR, LOW);
  if (counter > map(RunSpeed, 0, 500, 0, 3000))
     counter=counter-50;
     dac.setVoltage(counter, false);
  }
 if (RunDirection == 0) {
   digitalWrite(Pin_BRK, HIGH);
   digitalWrite(Pin_DIR, HIGH);
  if (counter \leq map(RunSpeed, 0, 500, 0, 3000))
     counter=counter+50;
     dac.setVoltage(counter, false);
  }
```

```
if (RunDirection == 1) {
  digitalWrite(Pin_BRK, HIGH);
   digitalWrite(Pin_DIR, LOW);
 if (counter \leq map(RunSpeed, 0, 500, 0, 3000))
     counter=counter+50;
     dac.setVoltage(counter, false);
  }
```
}

```
รูปท
ข.9 ฟังกช์ นั สงั่ งาน Motor
```

```
void direction_run() {
 if (RunDirection == 1) {
  directionCount = +1; modeDisp.setRow(0, 3, B10011100);
   digitalWrite(Pin_DIR, LOW);
   digitalWrite(Port_LED5, LOW);
   digitalWrite(Port_LED6, HIGH);
  }
 if (RunDirection == 0) {
   directionCount = -1;
   modeDisp.setRow(0, 3, B11100010);
   digitalWrite(Pin_DIR, HIGH);
   digitalWrite(Port_LED5, HIGH);
   digitalWrite(Port_LED6, LOW);
  }
```
digitalWrite(Port\_LED4, HIGH); digitalWrite(Pin\_BRK, HIGH);

#### }

if (RunDirection  $== 1)$  { digitalWrite(Pin\_BRK, HIGH); digitalWrite(Pin\_DIR, LOW); if (counter < map(RunSpeed, 0, 500, 0, 3000))  $c$ 

**รูปท ข.10** ฟังกช์ นั เชค Forward or Backward

 $\mathcal{C}_{\Omega}$ 

void setup() { Port Initial(); dac.begin(0x60); digitalWrite(Pin\_BRK, LOW); Serial.begin(115200); Serial2.begin(9600); delay(1000); Serial.println("1/3 DS1307 Connecting ........."); Wire.begin(); setDS1307time(1, 2, 3, 4, 11, 12, 18); //SS,MM,HH,Dy,Dt,Mt,Yr Start\_DS1307(); // Start DS1307-RTC Read\_NVRAM(); // nNowCounter Serial.println("2/3 Display ........."); modeDisp.shutdown(0, false); modeDisp.setIntensity(0, 6); modeDisp.clearDisplay(0); nCOuntDisp.shutdown(0, false); nCOuntDisp.setIntensity(0, 6); nCOuntDisp.clearDisplay(0); my  $ID = Read myID();$  $RunDirection = 2;$  ModeDisplay(); nRunCountDisplay(); attachInterrupt(5, EncoderCount, RISING); Serial.println("3/3 Ready ........."); RS485\_RxMode();  $directionCount = +1$ ; digitalWrite(Port\_LED4, HIGH); digitalWrite(Pin\_BRK, HIGH); } if (RunDirection  $== 1)$  { digitalWrite(Pin\_BRK, HIGH); digitalWrite(Pin\_DIR, LOW); if (counter < map(RunSpeed, 0, 500, 0, 3000)) counter=counter+50; dac.setVoltage(counter, false); } }

**รูปที่ ข.11** ฟังก์ชัน Setup Arduino ใช้เรียกฟังก์ชันใช้งาน

```
void loop() {
  if (Serial.available()) {
  for (int i = 0; i < nBuffer; i++)ArrDataCMD[i] = ArrDataCMD[i+1]; ArrDataCMD[nBuffer] = Serial.read();
   if (ArrDataCMD[nBuffer] == '?') Help();
  if (ArrDataCMD[nBuffer] == '+') {up(10);Clear_RxBuff();}if (ArrDataCMD[nBuffer] == '-'') \{down(10);ClearRxBuffer\};if (ArrDataCMD[nBuffer] == 'w') {
   RunSpeed = 200; start = 1;
   Clear_RxBuff();
   }
  if (ArrDataCMD[nBuffer] == 'q')start = 1;
   DC_MotorControl();
    ModeDisplay();
   RunSpeed = 0;counter = 0;
   directionCount = +1; Clear_RxBuff();
   }
  }
  if (Serial2.available()) {
  for (int i = 0; i < nBuffer; i++)
   ArrDataCMD[i] = ArrDataCMD[i+1];ArrDataCMD[nBuffer] = Serial2.read();
  }
 digitalWrite(Port_LED4, HIGH);<br>digitalWrite(Pin_BRK, HIGH);<br>f (RunDirection == 1) {<br>digitalWrite(Pin_Pr
  digitalWrite(Pin_BRK, HIGH);
}
if (RunDirection == 1) {
   digitalWrite(Pin_BRK, HIGH);
   digitalWrite(Pin_DIR, LOW);
  if (counter < map(RunSpeed, 0, 500, 0, 3000))
      counter=counter+50;
      dac.setVoltage(counter, false);
  }
}
```
**รูปที่ ข.12** ฟังก์ชัน Loop Arduino ใช้เรียกฟังก์ชันที่ทำงานซ้ำ ๆ

```
if (Serial2.available()) {
  for (int i = 0; i < nBuffer; i++)ArrDataCMD[i] = ArrDataCMD[i+1]; ArrDataCMD[nBuffer] = Serial2.read();
  }
 if (ArrDataCMD[nBuffer] == 0xD) {
   ArrDataCMD[nBuffer] = 0;
   cmd_Reboot();
   cmd_Liset();
   cmd_AStop();
   cmd_Start();
   cmd_LMove();
  cmd_ERead();
  cmd CMove();
   cmd_PMove();
  cmd SHome();
   cmd_GHome();
   ModeDisplay();
   nTargetDisplay();
  digitalWrite(Port_LED1, SrlBeat);
   SrlBeat = !SrlBeat;
  }
```
**รูปที่ ข.13 ฟังก์ชัน L<sub>oop Arduino ใช้เรียกฟังก์ชันที่ทำงานซ้ำ ๆ (ต่อ**)</sub>

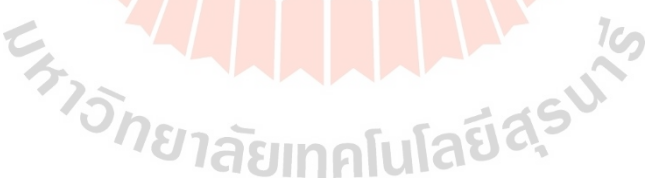

```
if (nNowCounter == nTargetCounter) {
  RunDirection = 2;start = 0;
  DC_MotorControl();
   ModeDisplay();
  RunSpeed = 0;counter = 0;directionCount = +1; }
 if (digitalRead(Port Sw1) == LOW) {
   nTargetCounter--;
  RunSpeed = 200; nTargetDisplay();
  }
 if (digitalRead(Port Sw2) == LOW)
   nTargetCounter++;
  RunSpeed = 200; nTargetDisplay();
  }
 if (digitalRead(Port_Sw3) = LOW) start = 1;
 if (digitalRead(Port_Sw4) = LOW) start = 0;
  if (loopCnt > 40000)
  {
  digitalWrite(Port_LED2, HeartBeat);
  if (RunDirection == 2) ModeDisplay();
   else
                              AAAAAAAA
    nTargetDisplay();
   nRunCountDisplay();
   HeartBeat = !HeartBeat;
  loopCnt = 0; }
  loopCnt++;
  nRunCountDisplay();
}
```
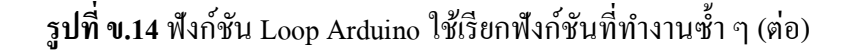

```
void up(int xxx) {
 nTargetCounter = nNowCounter + xxx;RunSpeed = 200; nTargetDisplay();
 start = 1;
}
void down(int xxx) {
  nTargetCounter = nNowCounter - xxx;
 RunSpeed = 200; nTargetDisplay();
 start = 1;
}
//###############################################################
void EncoderCount() {
  cli(); //stop interrupts happening before we read pin values
 nNowCounter = nNowCounter + directionCount; sei(); //restart interrupts
}
void softwareReboot() {
 wdt_enable(WDTO_15MS);
 while (1) \{\}}ENTERNA AND AND SURE OF THE RESULT
```
**รูปที่ ข.15** ฟังก์ชัน Loop Arduino ใช้เรียกฟังก์ชันที่ทำงานซ้ำ ๆ (ต่อ)

# Master Control

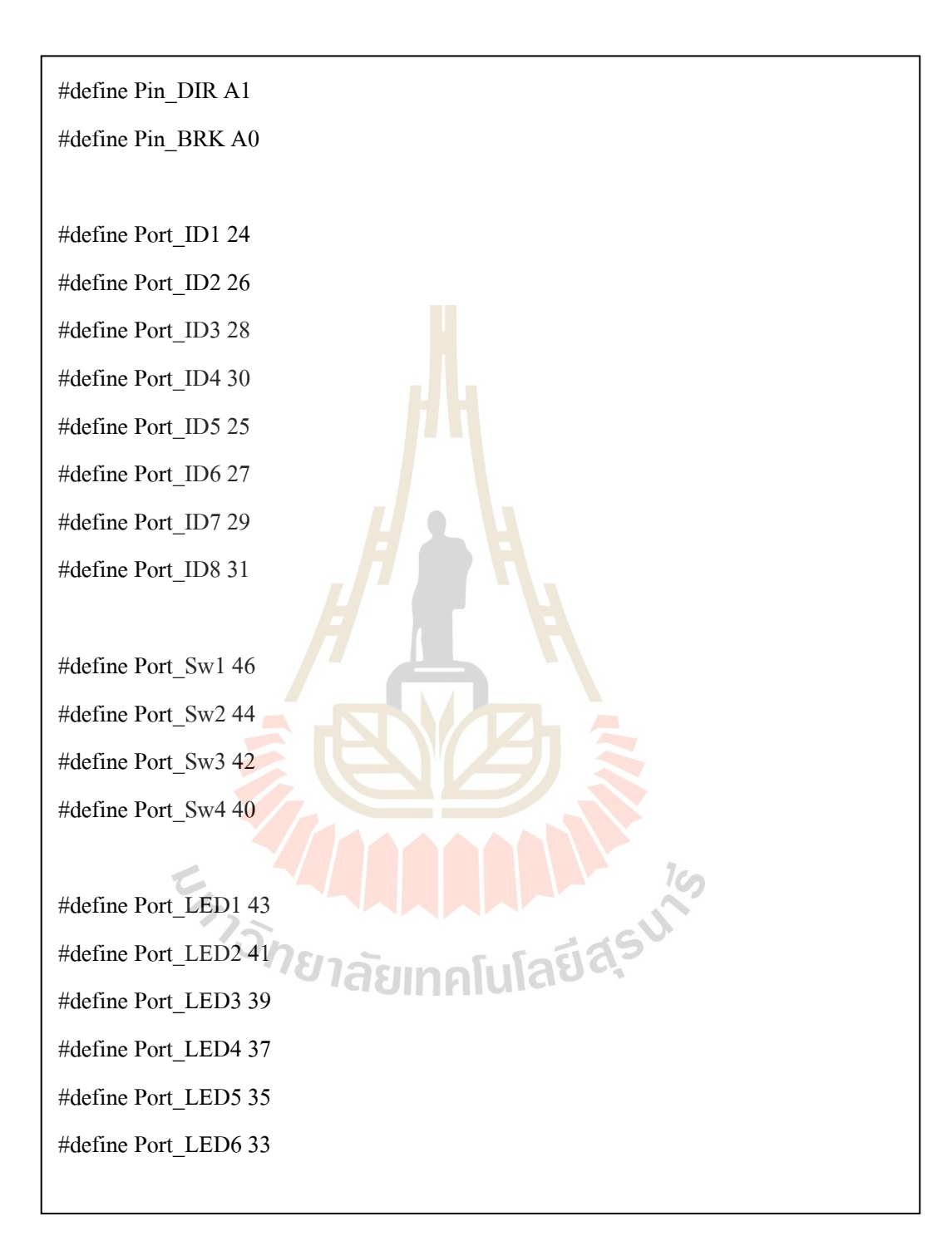

**รูปท ข.16** การประกาศตัวแปรในการควบคุม

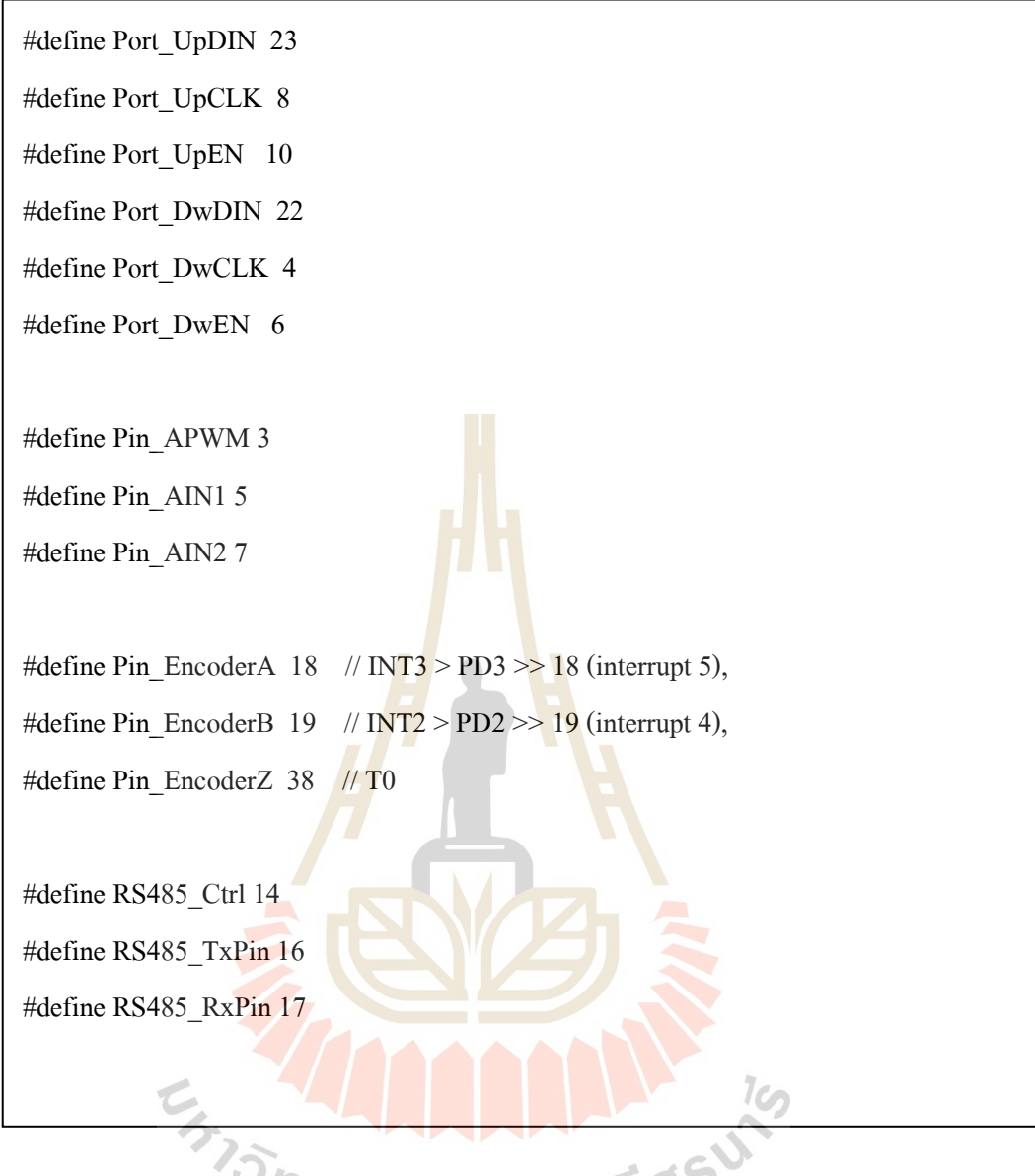

**รูปท ข.17**การประกาศตัวแปรในการควบคุม

#include "\_portAssign.c" #include "LedControl.h" #include "Wire.h" #define DS1307\_I2C\_ADDRESS 0x68 #include <Adafruit\_MCP4725.h> uint32\_t counter; Adafruit\_MCP4725 dac; float ccounter  $= 0$ ; #define PMove "PMove" // PMove +ID 255 99999999<Cr> #define CMove "CMove" // CMove +ID 255<Cr> #define LMove "LMove" // LMove ID 255 99999999<Cr> #define GHome "GHome" // GHome ID 255<Cr> #define SHome "SHome" // SHome ID<Cr> #define ERead "ERead" // ERead ID<Cr> #define AStop "AStop" // AStop<Cr> #define Start "Start" // Start<Cr> #define nBuffer 23 int  $t3 = 0$ ; float k = 0, kt1 = 0, kt2 = 0, xx, xx1;<br>float val = 0;<br>float amplitude = 3000; float val  $= 0$ ; float amplitude  $= 3000$ ; float angle  $= 0$ ; const float  $pi = 3.14159265$ ; LedControl modeDisp = LedControl(Port\_UpDIN, Port\_UpCLK, Port\_UpEN, 1); LedControl nCOuntDisp = LedControl(Port\_DwDIN, Port\_DwCLK, Port\_DwEN, 1);

**รูปที่ ข.18** การประกาศตัวแปรและเรียกใช้ฟังก์ชัน

int counterx  $= 0$ ; volatile long int nNowCounter = 0; volatile int directionCount =  $0$ ; long int nTargetCounter, nRunStep; int RunDirection = 0, my\_ID, Ctrl\_ID = 0, RunSpeed = 0; char ArrDataCMD[nBuffer + 1];

bool HeartBeat, SrlBeat;

unsigned int loopCnt;

### **รูปที่ ข.19** การประกาศต<mark>ัว</mark>แปรและเรียกใช้ฟังก์ชัน

void Save\_NVRAM(void) {

 long int Temp = nNowCounter; byte TT = Temp % 100; Temp = Temp / 100;

byte  $UU = Temp\% 100$ ; Temp = Temp / 100;

byte  $SS = Temp\% 100$ ; Temp = Temp / 100;

byte  $XX =$  Temp % 100;

Wire.beginTransmission(DS1307\_I2C\_ADDRESS);<br>Wire.write(10); // Start Address Save<br>Wire.write(XX); // set  $\bf{v}$ 

Wire.write(10); // Start Address Save

Wire.write $(XX)$ ; // set X

Wire.write(SS); // set S

Wire.write(UU); // set U

Wire.write(TT); // set T

Wire.endTransmission();

}

void Read\_NVRAM(void) {

Wire.beginTransmission(DS1307\_I2C\_ADDRESS);

Wire.write(10); // Start Address Save

Wire.endTransmission();

Wire.requestFrom(DS1307\_I2C\_ADDRESS, 4);

byte  $XX = Wire.read();$  // read X

byte  $SS = Wire.read(); \text{ // read } S$ 

byte  $UU = Wire.read();$  // read U

byte  $TT = Wire.read();$  // read T

nNowCounter =  $XX * 1000000 + SS * 10000 + UU * 100 + TT$ ;

Serial.print("Read = ");

Serial.println(nNowCounter);

```
Serial.print(" >> "); Serial.print(XX);
```
Serial.print("-"); Serial.print(SS);

Serial.print("-"); Serial.print(UU);

Serial.print("-"); Serial.println(TT);

```
}
```
**รูปท ข.21** ฟังกชัน ์ Read\_NVRAM

void Start\_DS1307(void) {

Wire.beginTransmission(DS1307\_I2C\_ADDRESS);

Wire.write(7);  $\frac{1}{1}$  set next input to start at the seconds register

Wire.write(0xff); // set data

Wire.endTransmission();

}

**รูปท ข.22** ฟังกชัน ์ Start\_DS1307

```
void readDS1307time(byte *SS, byte *MM, byte *HH, byte *Dy, byte *Dt, byte *Mt, 
byte *Yr) {
  Wire.beginTransmission(DS1307_I2C_ADDRESS);
  Wire.write(0);
  Wire.endTransmission();
 Wire.requestFrom(DS1307_I2C_ADDRESS, 7);
 *SS = bcdToDec(Wire.read() & 0x7f); // read seconds*MM = bcdToDec(Wire.read()); // read minutes
 *HH = bcdToDec(Wire.read() & 0x3f); // read hours*Dy = bcdToDec(Wire.read()); // read day of week (1=Sunday, 7=Saturday)
 *Dt = bcdToDec(Wire.read()); // read date (1 \text{ to } 31)*Mt = bcdToDec(Wire.read()); // read month
 *Yr = bcdToDec(Wire.read()); // read year (0 to 99)
}
```
### <mark>รูปที่ ข.23 ฟังก์</mark>ชัน readDS1307time

```
void printDateTime(void) {
 char datestring[20];
  byte SS, MM, HH, Dy, Dt, Mt, Yr;
  readDS1307time(&SS, &MM, &HH, &Dy, &Dt, &Mt, &Yr);
  snprintf_P(datestring, countof(datestring),
        PSTR("%02u/%02u/%04u %02u:%02u:%02u"),
        Dt, Mt, 2000 + Yr, HH, MM, SS);
  Serial.println(datestring);
}
```
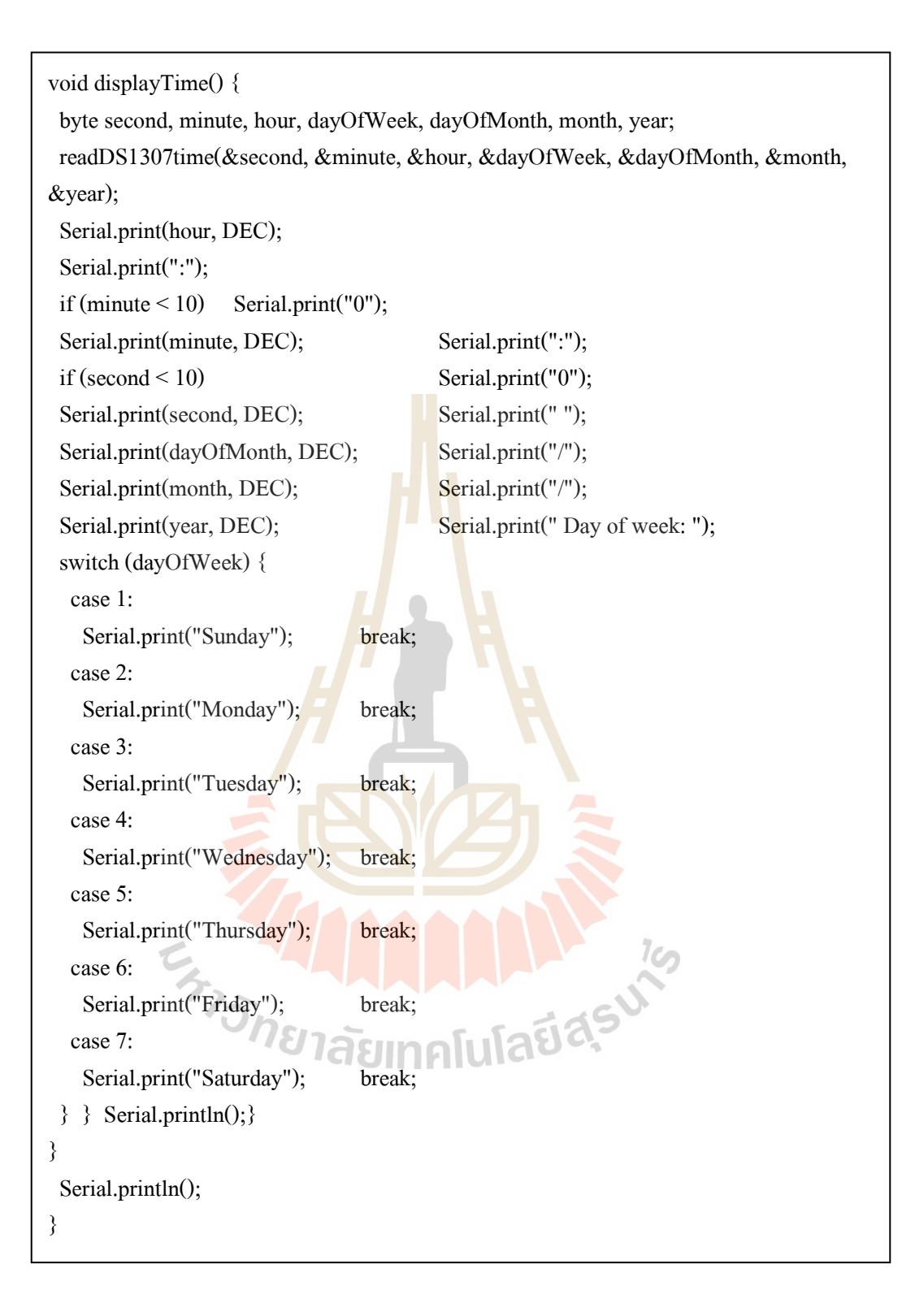

**รูปท ข.25** ฟังกชัน ์ displayTime

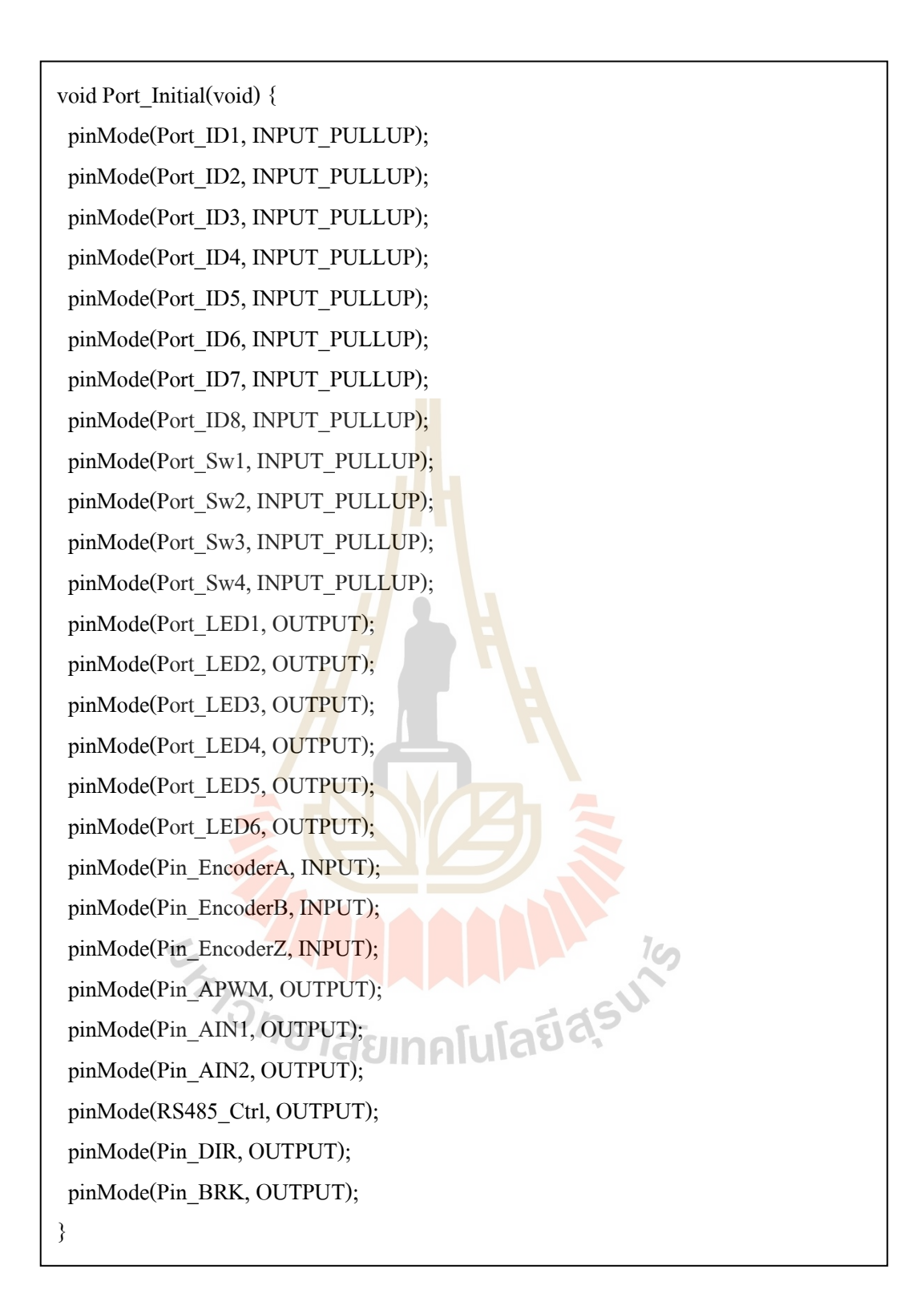

**รูปท ข.26** ฟังกชัน ์ Port\_Initial

void RS485\_TxMode(void) { digitalWrite(RS485 Ctrl, HIGH);  $// 0 = Rx$  $delay(50)$ ; } void RS485\_RxMode(void)

```
{ delay(50);
```

```
digitalWrite(RS485_Ctrl, LOW); // 0 = Rx
```
}

### **รูปท ข.27** ฟังกชัน ์ RS485\_TxModeและ RS485\_RxMode

int Read\_myID(void) { int  $xAddress = 0$ ;  $xAddress = xAddress * 2 + digitalRead(Port ID1);$  $xAddress = xAddress * 2 + digitalRead(PortID2);$  $xAddress = xAddress * 2 + digitalRead(Port_ID3);$  $xAddress = xAddress * 2 + digitalRead(Port ID4);$  $xAddress = xAddress * 2 + digitalRead(Port ID5);$  $xAddress = xAddress * 2 + digitalRead(Port_ID6);$  $xAddress = xAddress * 2 + digitalRead(Port ID7);$  $xAddress = xAddress * 2 + digitalRead(Port ID8);$ return xAddress  $\wedge$  0xff; }

**รูปท ข.28** ฟังกชัน ์ RS485\_TxModeและ Read\_myID

```
void cmd_LMove(void) {// LMove ID 255 999999999<Cr>
 if (IS_Command(LMove) != 0) {
  Serial.println("cmd_LMove"); int j = IS_CCommand(LMove);
  Ctrl ID = (ArrDataCMD[i + 6] - '0') * 16;Ctrl ID = Ctrl ID + (ArrDataCMD[j + 7] - '0');
  bool bStatus = (Ctrl ID == my ID);
  bStatus = bStatus && (ArrDataCMD[j + 5] == '');
  bStatus = bStatus && (ArrDataCMD[j + 8] == '');
  bStatus = bStatus && (ArrDataCMD[j + 12] == '');
  if (bStatus == true) {
   RunSpeed = ArrDataCMD[j + 9] - '0';
   RunSpeed = RunSpeed * 10 + ArrDataCMD[i + 10] - '0';RunSpeed = RunSpeed * 10 + \text{ArrDataCMD}[j + 11] - '0';nRunStep = ArrDataCMD[i + 13] - '0';nRunStep = nRunStep * 10 + ArrDataCMD[i + 14] - '0';nRunStep = nRunStep * 10 + ArrDataCMD[i + 15] - '0';nRunStep = nRunStep * 10 + ArrDataCMD[i + 16] - '0';nRunStep = nRunStep * 10 + ArrDataCMD[i + 17] - '0';nRunStep = nRunStep * 10 + ArrDataCMD[i + 18] - '0';nRunStep = nRunStep * 10 + ArrDataCMD[i + 19] - '0';nRunStep = nRunStep * 10 + ArrDataCMD[j + 20] - '0'; nTargetCounter = nRunStep;
   if (nNowCounter == nRunStep) RunDirection = 0;<br>
if (nNowCounter > nRunStep) RunDirection = 10;<br>
if (nNowCounter < nRunStep) RunDirection = 01;<br>
Display_RxBuff(i): Clear
    if (nNowCounter > nRunStep) RunDirection = 10;
    if (nNowCounter < nRunStep) RunDirection = 01;
   }
  Display_RxBuff(j); Clear_RxBuff();
  }
}
```
**รูปท ข.29** ฟังกชัน ์ cmd\_Lmove

```
void cmd_ERead(void) \frac{1}{=} ERead ID<Cr> ===
 if (IS Command(ERead) != 0) {
   Serial.println("cmd_ERead");
  int j = IS Command(ERead);
  Ctrl ID = (ArrDataCMD[i + 6] - '0') * 16;Ctrl ID = CritLD + (ArrDataCMD[j + 7] - '0');bool bStatus = (Ctrl ID == my ID);
  bStatus = bStatus && (ArrDataCMD[j + 5] == '');
  if (bStatus == true) {
    Read_NVRAM();
    Serial.print("Enc.Read = ");
    Serial.print(nNowCounter);
    Serial.print(",");
   if (RunDirection \leq 10) Serial.print("0"):
    Serial.println(RunDirection);
   RS485 TxMode();
    Serial2.print("$");
   Serial2.print(my_ID, HEX);
   Serial2.print(":");
    Serial2.print(nNowCounter);
    Serial2.print(":");
 if (RunDirection < 10) Serial2.print("0");
 else Serial2.print(RunDirection);
 Serial2.print(":");Serial2.print(1); 
Serial2.print(":");Serial2.print(2);
Serial2.print(":"); Serial2.println(3);
   RS485_RxMode();
   } Display_RxBuff(j); Clear_RxBuff();
  }
}
```

```
//=== SHome ID<CR> ===
void cmd_SHome(void) {
 if (IS Command(SHome) != 0) {
   Serial.println("cmd_SHome");
  int j = IS_C<sub>command</sub>(SHome);Ctrl_ID = (ArrDataCMD[j+6] - '0') * 16;Ctrl_ID = Ctrl_ID + (ArrDataCMD[j + 7] - '0');
  bool bStatus = (Ctrl \nI\!D == my \nI\!D);bStatus = bStatus && (ArrDataCMD[j + 5] == ');
  if (bStatus == true) \{nRunStep = 0;nNowCounter = 0; nTargetCounter = 0;
    Save_NVRAM();
   }
  Display_RxBuff(j);
   Clear_RxBuff();
  }
}
```
**รูปท ข.31** ฟังกชัน ์ SHome

1c, าคโนโลยีสุร void cmd\_Start(void) { if (IS\_Command(Start) != 0) { DC\_MotorControl(); Save\_NVRAM(); Serial.println("cmd\_Start"); Clear\_RxBuff(); }}

```
void cmd_AStop(void) {
if (IS_Command(Astop) != 0)RunDirection = 0; dac.setVoltage(0, false);
  Save_NVRAM();
   Serial.println("cmd_AStop");
  Clear_RxBuff();
 //while(1); }
}
```

```
รูปท
ข.33 ฟังกชัน ์ cmd_AStop
```

```
int IS_Command(String searchString) {
int result = 0;
 for (int i = 0; i < nBuffer; i++) {
 bool bCheck = true;bCheck = bCheck && (searchString[0] == ArrDataCMD[i]);bCheck = bCheck && (searchString[1] == ArrDataCMD[i+1]);bCheck = bCheck && (searchString[2] == ArrDataCMD[i + 2]);
 bCheck = bCheck && (searchString[3] == ArrDataCMD[i + 3]);
 bCheck = bCheck && (searchString[4] == ArrDataCMD[i + 4]);if (bCheck = true) \setminus \{7, 8\} \}result = i;
   i = nBuffer + 5; }
  }
 return result;
}
```
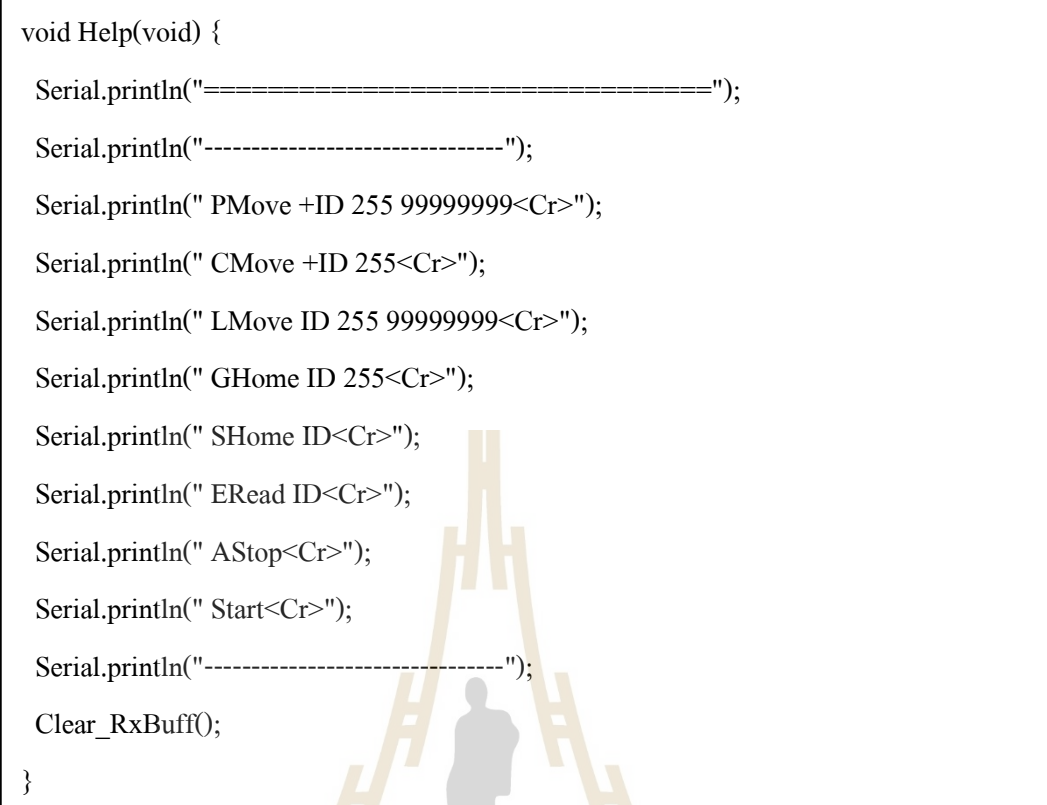

<mark>รูปที่ ข.35 ฟังก์ชัน</mark> Help

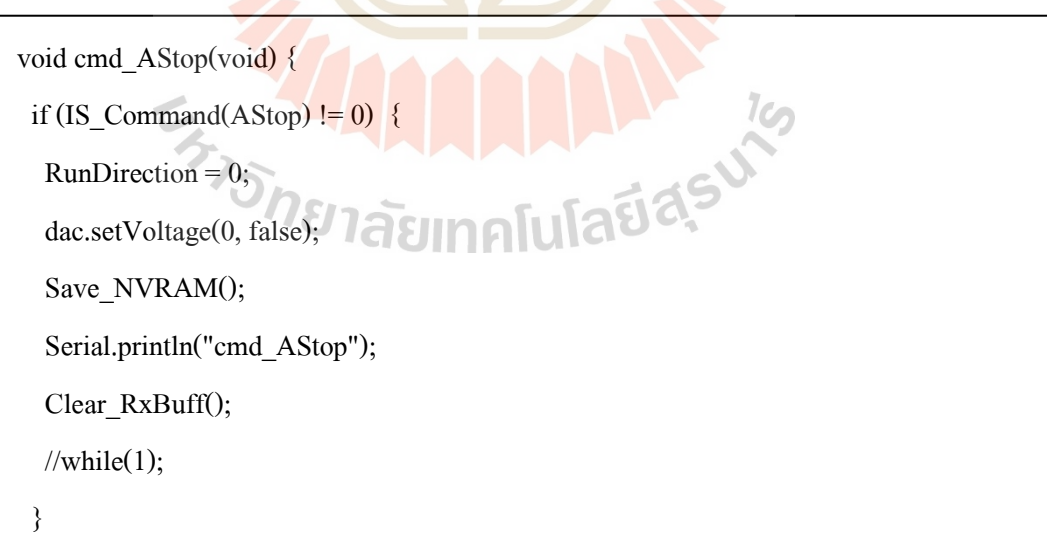

**รูปท ข.36** ฟังกชัน ์ cmd\_Astop

void setup() {

Port\_Initial();

 $rac.$ begin $(0x60)$ ;

digitalWrite(Pin\_BRK, LOW);

Serial.begin(115200);

Serial2.begin(9600);

Serial.println("1/3 DS1307 Connecting .........");

Wire.begin();

setDS1307time(1, 2, 3, 4, 11, 12, 18); //SS,MM,HH,Dy,Dt,Mt,Yr

Start\_DS1307(); // Start DS1307-RTC

Read\_NVRAM(); // nNowCounter

Serial.println("2/3 Display .........");

modeDisp.shutdown(0, false);

modeDisp.setIntensity(0, 6);

modeDisp.clearDisplay(0);

nCOuntDisp.shutdown(0, false);

nCOuntDisp.setIntensity(0, 6);

nCOuntDisp.clearDisplay(0);

 $my$ \_ID = Read\_my $ID()$ ;

 $RunDirection = 0;$ 

ModeDisplay();

DC\_MotorControl();

nRunCountDisplay();

HAMANA 19 attachInterrupt(5, EncoderCount, RISING);

Serial.println("3/3 Ready .........");

RS485\_RxMode();

}

**รูปที่ ข.37** เรียกใช้ฟังก์ชัน Setup

```
void loop() {
 nRunCountDisplay();
 if (Serial.available()) {
  for (int i = 0; i < nBuffer; i++)
   ArrDataCMD[i] = ArrDataCMD[i+1]; ArrDataCMD[nBuffer] = Serial.read();
  if (ArrDataCMD[nBuffer] == '?') Help();
  }
 if (Serial2.available()) {
  for (int i = 0; i < nBuffer; i++)
   ArrDataCMD[i] = ArrDataCMD[i] + 1];ArrDataCMD[nBuffer] = Serial2,read(); }
if (ArrDataCMD[nBuffer] = 0xD) {
 ArrDataCMD[nBuffer] = 0; cmd_AStop();
  cmd_Start();
  cmd_CMove();
 cmd PMove();
                            ARAMANA 19
  cmd LMove();
   cmd_SHome();
   cmd_GHome();
   cmd_ERead();
   ModeDisplay();
   digitalWrite(Port_LED1, SrlBeat);
   SrlBeat = !SrlBeat;
  }
```
**รูปที่ ข.38** เรียกใช้ฟังก์ชันในส่วนของ Void loop

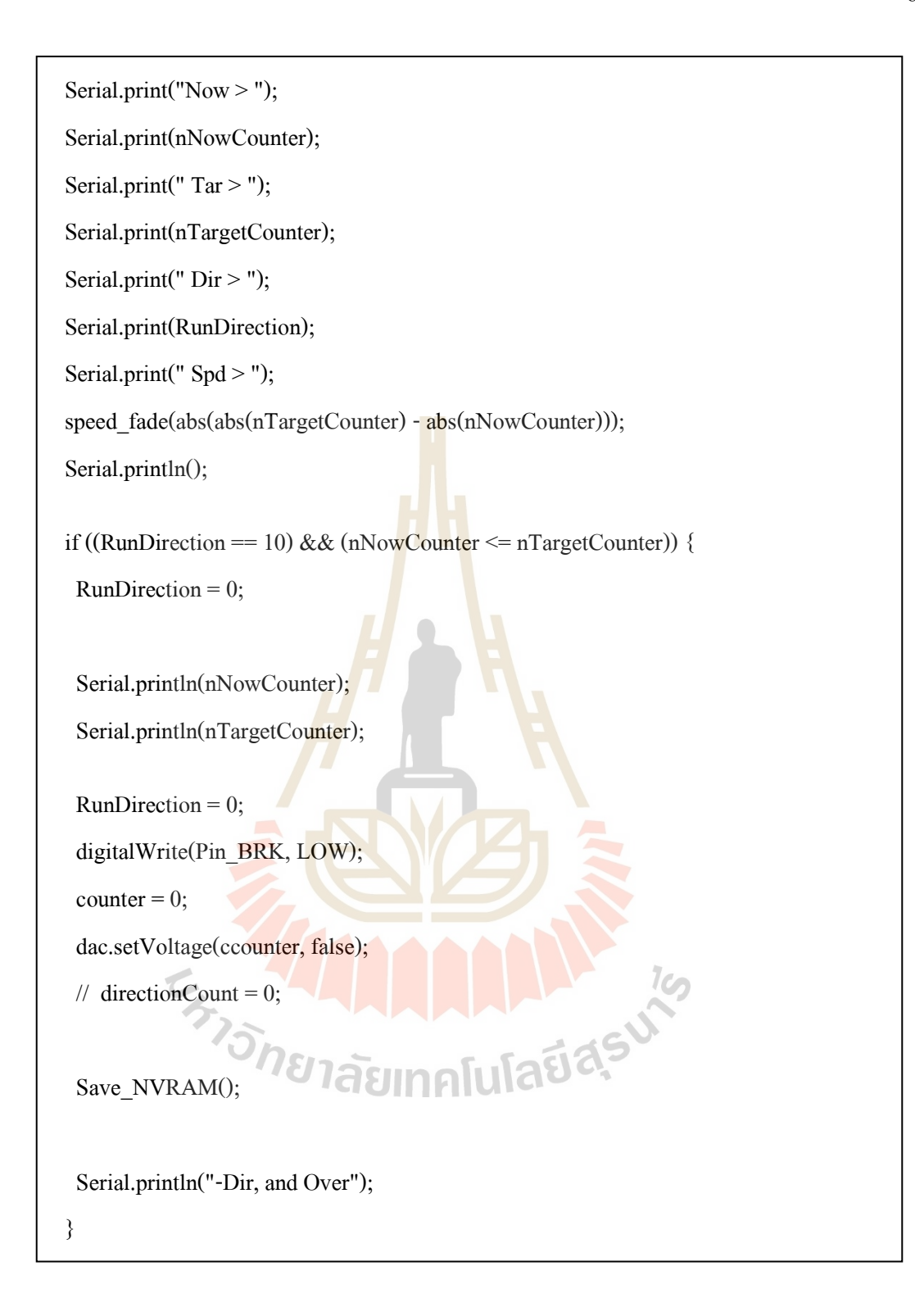

**รูปที่ ข.39** เรียกใช้ฟังก์ชันในส่วนของ Void loop

```
if ((RunDirection == 01) && (nNowCounter >= nTargetCounter)) {
  RunDirection = 0; Serial.println(nNowCounter);
  Serial.println(nTargetCounter); RunDirection = 0;
  digitalWrite(Pin_BRK, LOW); counter = 0;
   dac.setVoltage(ccounter, false);
  // directionCount = 0;
 Save_NVRAM();
   Serial.println("+Dir, and Over");
  }
  if (loopCnt > 40000)
  { digitalWrite(Port_LED2, HeartBeat);
  if (RunDirection == 0) ModeDisplay();
   else
    nTargetDisplay();
   nRunCountDisplay();
  HeartBeat = !HeartBeat;
  loopCnt = 0;Save_NVRAM();
  }
 if (digitalRead(Port_Sw4) == LOW) Go_Move();
 if (digitalRead(Port_Sw1) == LOW) Back_Move();
if (digitalRead(Port_Sw3) == LOW) Sp_UP();
if (digitalRead(Port_Sw2) == LOW) Sp_DW();
 loopCnt++;
 //Save_NVRAM();
}
```
**รูปท ข.40** เรียกใชฟ้ ังกช์ นั ในส่วนของ Void loop

**ภาคผนวก ค**

**บทความทางวิชาการที่ได้รับการตีพิมพ์เผยแพร่**

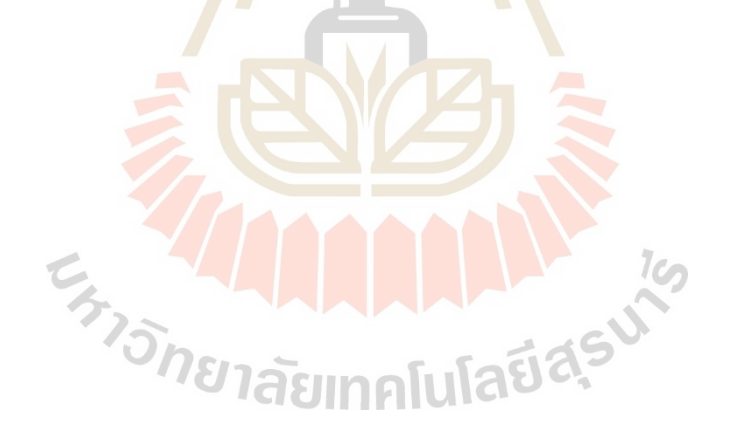

# **รายชื่อบทความที่ได้รับการตีพิมพ์เผยแพร่ในระหว่างการศึกษา**

Thongyot Sripheng., Wichai Srisuruk., and Sorada khangkaarn., (2020)**. DESIGN AND PROTOTYPING OF CABLE-DRIVEN ROBOT SIZE 20\*60 M FOR FISHING FARM.** The 398<sup>th</sup> International Conference on Robotics, Aeronautics, Mechanics and Mechatronics (ICRAMM). 6th-7th November, 2020 at Phuket, Thailand. 14-19.

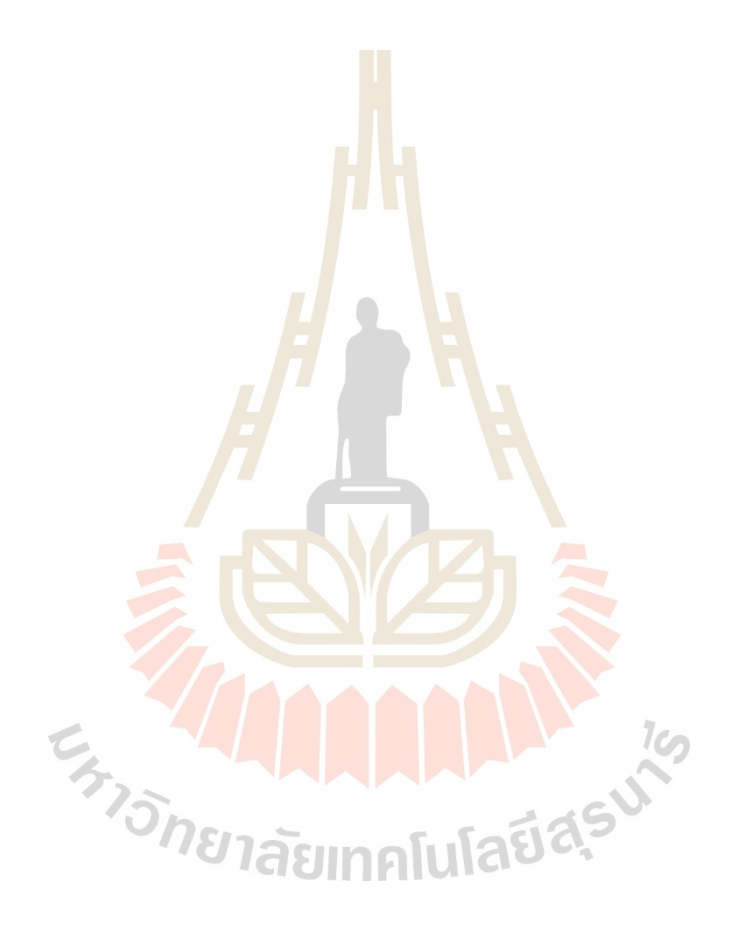

#### DESIGN AND PROTOTYPING OF CABLE-DRIVEN ROBOT SIZE 20\*60 M FOR FISHING FARM

<sup>1</sup>SORADA KHAENGKARN, <sup>2</sup>WICHAI SRISURUK, <sup>3</sup>THONGYOTSRIPHENG

<sup>1</sup>School of Mechanical Engineering, Suranaree University of Technology, 111 University Avenue, m Engineering, Suranaece Chryslery of Technology, 11<br>Muang District, Nakhon Ratchasima, 30000, Thailand <sup>2</sup>School of Computer Engineering, Suranaree University of Technology, 111 University Avenue, Muang District, Nakhon Ratchasima, 30000, Thailand <sup>3</sup>Institute of Engineering, Suranaree University of Technology, 111 University Avenue, Muang District, Nakhon Ratchasima, 30000, Thailand E-mail:  $\frac{1}{2}$ soradak@sut.ac.th, $\frac{2}{3}$ wichai@sut.ac.th,  $\frac{3}{2}$ thongyotThailand@gmail.com

Abstract - This paper presents the design and control for a cable-driven robotic size 20\*60 m.with four cables. The cabledriven robot isa type of parallel manipulatorin which flexible cables are used as actuators. The end of each cable is reeled around a rotor twisted by a motor, and the other end is connected to the end-effector. The cable-driven parallelrobot (CDPR) manipulatorproduces a planar motion, including two translational and one rotationaldegree of free CDPR motion, controller design, and<br>the kinematic structure is analyzed, and the inverse kinematics<br>is formulated in the closed-form solution. The results howed that the each cable must have a positive tension and the torque of winch must be greater than the maximum tension of cable.

Keywords - Inverse Kinematics, Modbus RS485 Protocol, Cable-driven Robot, Processing Software.

#### **I. INTRODUCTION**

Cable-driven robots are a type of parallel manipulators in which flexible cables are used as actuators. The end of each cable is reeled around a rotor twisted by a motor, and the other end is connected to the end-effector.Cables are much lighter than rigid linkages of a serial or parallel robot, and very long cables can be used without making the mechanism massive. The workspace and controllability of cable robots can be enhanced by adding cables to the structure of the robot. Consequently, the workspace analysis and designare different from those that can be referredto in this research [1-3]. Only a few works are related to planar [4-7], or spatial cable-driven robot [8-10], or socalledtendon driven Stewart platforms [11]. A class of measuringsystems has been based on the structures of parallelmanipulators with cables [12,13].

The cable-driven robots can be classified as "fully constrained" and "under constrained" based on the extent to winch end-effector is constrained by the cable.<br>Inter first-class, the post of the end-effector can be completely determined as a function of the cable lengths. In the second class of cable-driven manipulators, the end-effector's pose is not completely determined by the cables' lengths. Endeffector, Determined by the gravitational phenomenon In this paper, we present the design and prototyping of a cable-driven robot size 20\*60 meter.A prototype has been built, and tests have experienced the feasibility of the cable system design and its operation for planar and spatial tasks.

#### **II. DETAILS EXPERIMENTAL**

The cable-driven robot size 20\*60 meter has been conceived atFishing farmin SuranareeUniversity of Technology. It composed by mechanical structure and diagram controller as show in Fig. 1.

The overview design and prototype of cable-driven robot size 20\*60 meter. as shows in Fig.2-4.

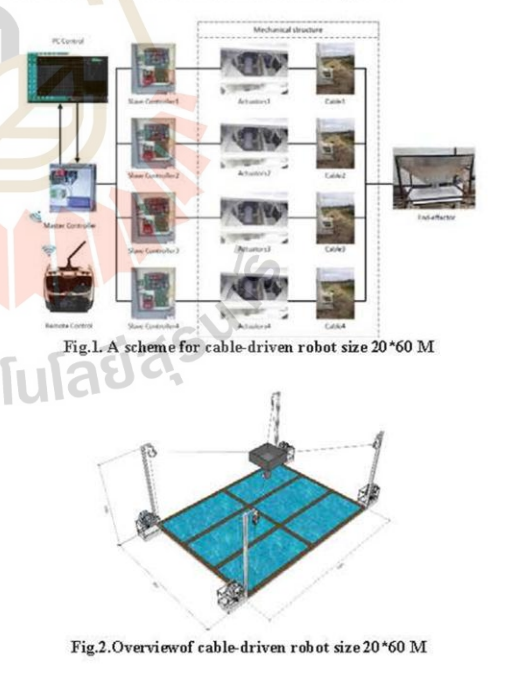

Proceedings of GSRD International Conference, Phuket, Thailand, 06<sup>th</sup> - 07<sup>th</sup> November, 2020

 $14$ 

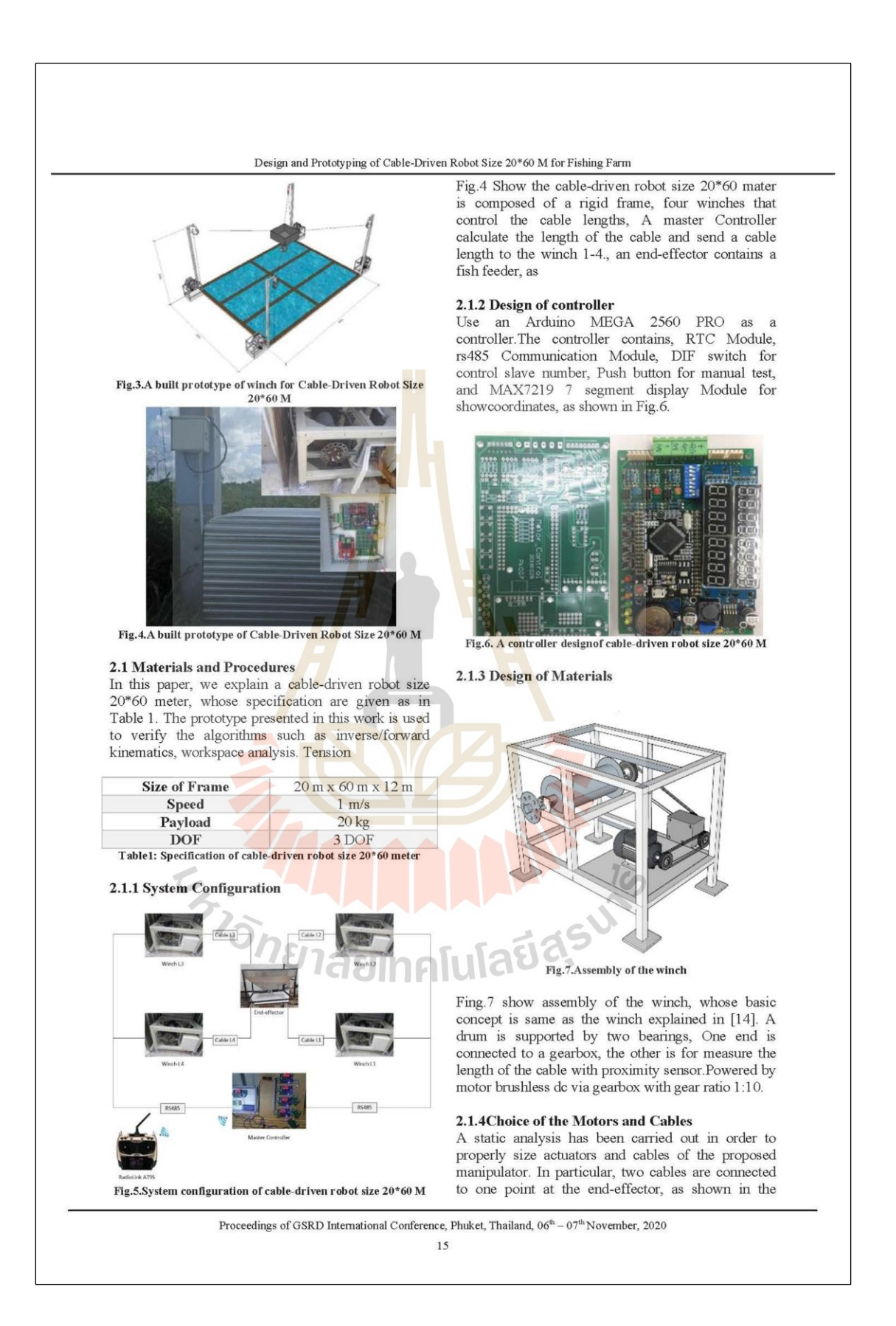

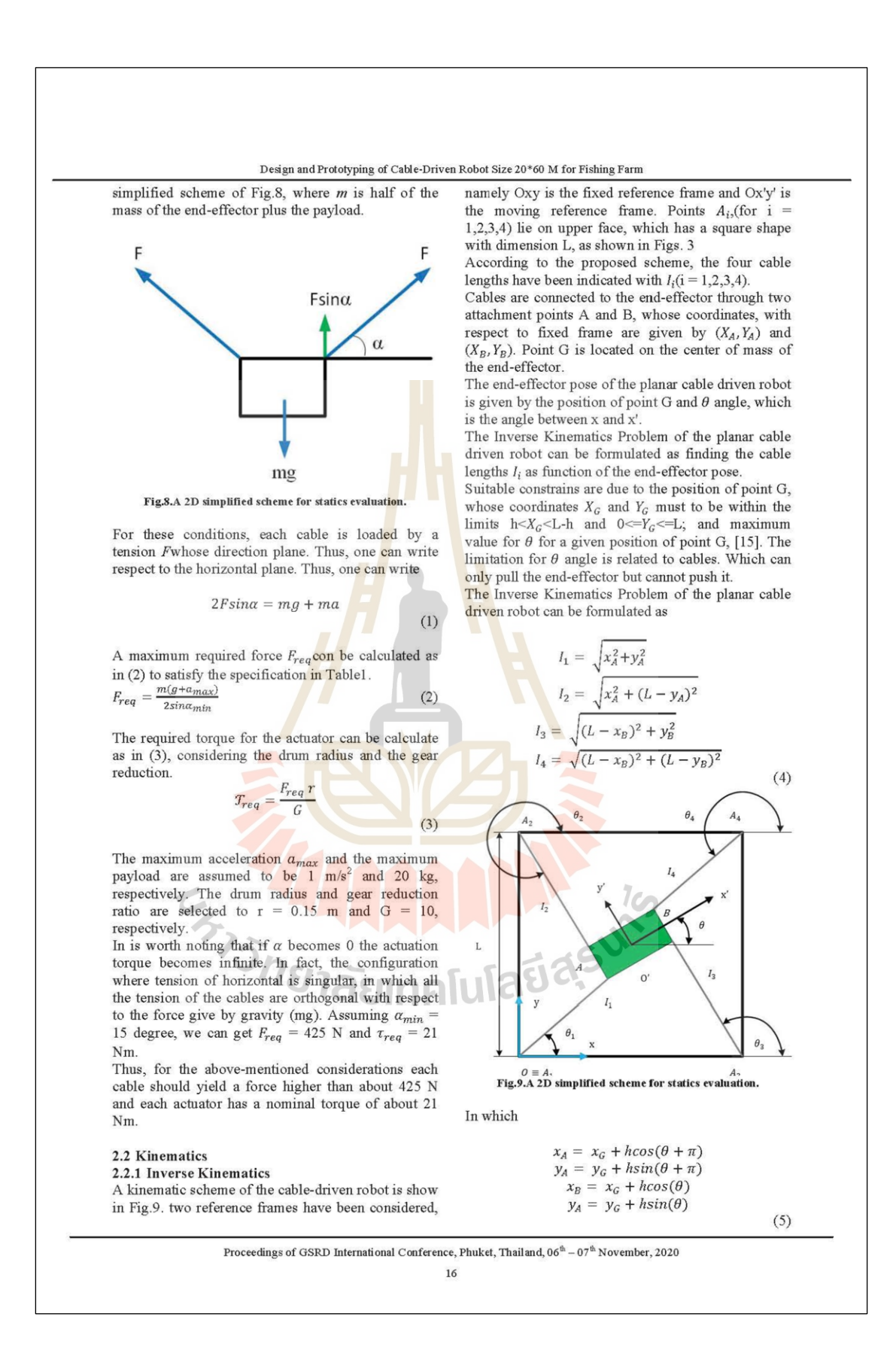
# Design and Prototyping of Cable-Driven Robot Size 20\*60 M for Fishing Farm

 $(6)$ 

The angular configuration  $\theta_i$  of the cables shown in Fing.9 can be evaluated as

$$
\theta_1 = \arctan \frac{y_A}{x_A}
$$

$$
\theta_2 = 2\pi - \arctan \frac{L - y_A}{x_A}
$$

$$
\theta_3 = \pi - \arctan \frac{y_B}{L - x_B}
$$

$$
\theta_4 = \pi + \arctan \frac{L - y_B}{L - x_B}
$$

Finding the Cartesian position of the end-effector when joint variable are give is called forward kinematics. The problem of forward kinematics of

Cable-Driven robot is one of highly complicated issues and cannot be solved in a closed form It is also

an area of consistent research for parallel robot in

general. In fact, for the general case with 6 degrees of

freedom up to 40 solutions may exist for the forward

kinematic problem [15]. Husty proposed a method using a univariate polynomial of degree 40 finding all

these solutions [16]. This would be very impractical

2.2.2 Forward Kinematics

kinematics is needed for a position control, the forward one is not preformed in this wark.

# 2.3 Communications

The RS-485 is a protocol used for communication. this research becauseRS-485 supports inexpensive local networks and multidrop communications links, And can transmit data over long distances.

of forward kinematics. Since only the inverse

#### **III. RESULTS AND DISCUSSION**

A prototype of cable-driven robot size20\*60M It has the following Composition.

#### 3.1 Mechanical

Mechanical comprising, Brushless dc motor driving power. Transmit power for gearblock. To increase driving torque Drum, The gear block tranmit power to the drum for make the drum actuator cable, A proximity sensor is attached for counting drum rounds.

Fing.10 show speeds and volts(V) testbackward, forward of motor brushless dc 750W 48V for cabledriven robot size 20\*60 M.

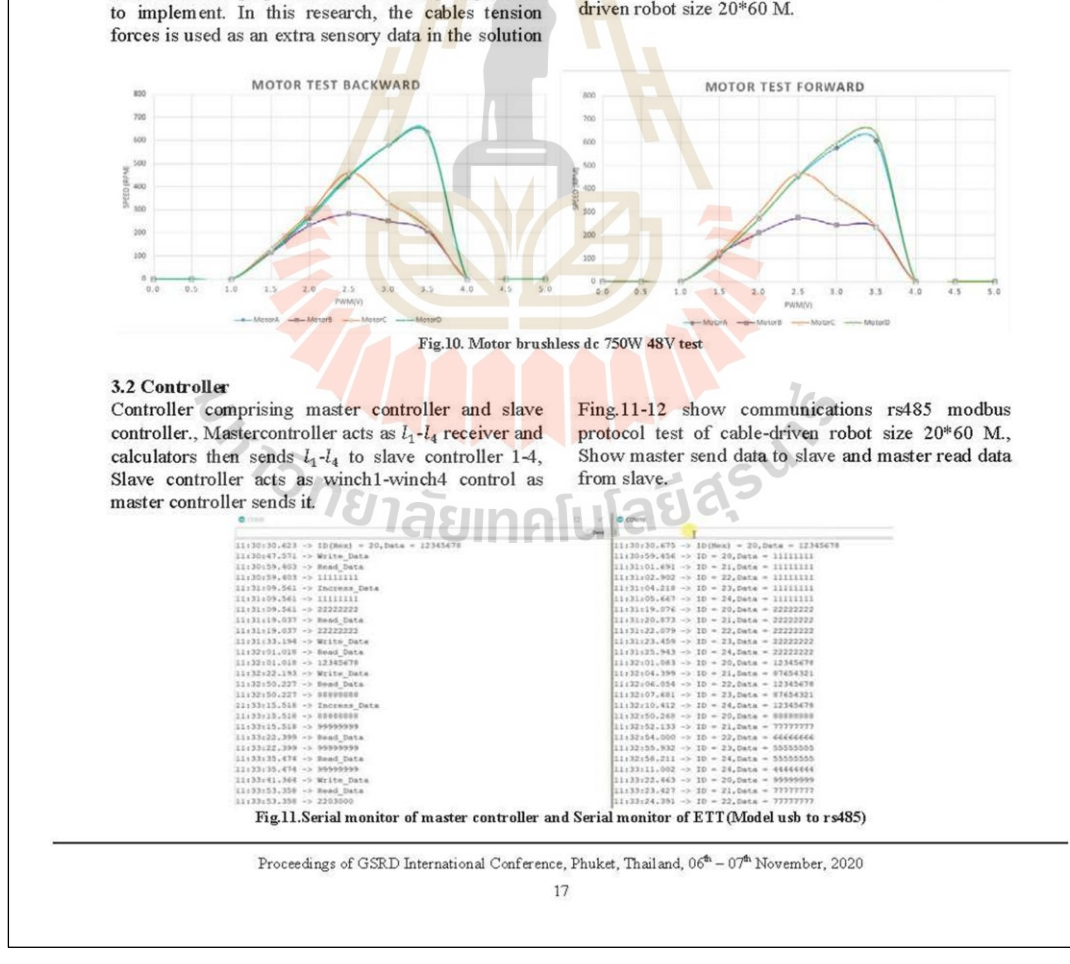

# Design and Prototyping of Cable-Driven Robot Size 20\*60 M for Fishing Farm

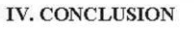

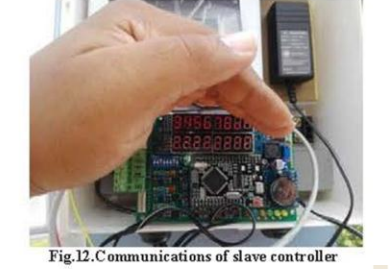

## 3.3 Kinematic

In Cable-driven robot size 20\*60 meter, inverse kinematics makes use of the kinematics equations to determine the joint parameters that provide a desired configuration for the robot end-effectors. Determining the movement of a robot so that its end-effectors move from an initial configuration to a desired configuration is known as motion planning. Fing.11-12 show master controller calculate of length

cable and send data to slave controller

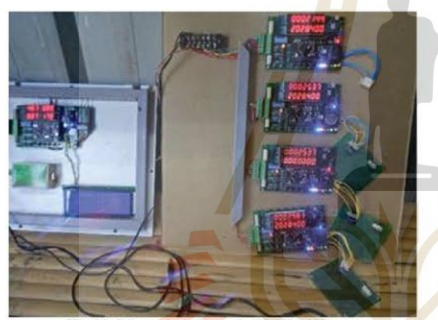

Fig.13. Motor brushless dc 750W 48V test

## 3.4 Prototyping

Test the movement of the cable-driven robot size  $20*60$  meter by setting the origin point  $O(0,0)$ . Test its with the remote control, enter the x,y coordinates. To move the cable-driven robot go to position A. When robot reach the A position, stop measuring the actual area relative to the usable distance.as shows in Fig.14.

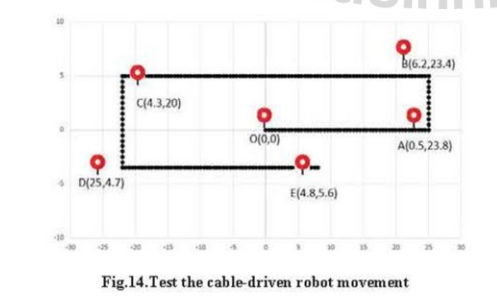

A suitable Kinematics analysis of cable-driven robot size 20\*60 meter. architecture has given the possibility to conceive low cost easy operation design of a cable-driven robot size 20\*60 meter. Basic performances have been simulated for design<br>purposes and they have been experienced in successful test for validation purposes. But there are still high movement errors due to the winch design and the gps end-effector is not yet installed. The proposed cable-driven robot has been used in fishing farmat SuranareeUniversity of Technology both for under constrained and fully constrained application that have outlined the possibility to extend, and also can combine with fish feeder end-effecter in the<br>future, the design concepts for low cost of cabledriven robot size 20\*60 meter, That can be used on the real area.

#### **ACKNOWLEDGMENTS**

This work is supported by the Institute of Engineering(MechatronicsEngineering)at Suranaree University of Technology, funded by Institute of Research and Development (Science Program in Animal Technology and Innovation) at SuranareeUniversity of Technology.

## **REFERENCES**

- Ebert-Uphoff I., Voglewede P. A., "On the Connections  $[1]$ BetweenCable-Driven Robots, Parallel Manipulators and Grasping", IEEEInternational Conference on Robotics and Automation ICRA'04, New Orleans, 2004, pp. 4521-4526.
- Verhoeven R., Hiller M., Tadokoro S., "Workspace,  $\overline{2}$ Stiffness, Singularities and Classification of Tendon-Driven Stewart-Platforms", International Symposium on Advances in RobotKinematics ARK '98, Strobl, Austria, 1998, pp. 105-
- 114<br>
Hechel A. T., Ebert-Uphoff I.," Force-Feasible Workspace<br>
Robots" Underconstraiend. Point-Mass Cable<br>
Robots" IEEE InternationalConference on Robotics and<br>
Automation ICRA'04, New Orleans, 2004, pp. 4956-4962.<br>
(4) F  $[3]$
- $[4]$ and Information inEngineering Conference, Montreal, paper<br>MECH-34330, 2002.
- MECH-34330, 2002.<br>Oh S.-R., Agrawal S.K.," Cable-Suspended Planar Parallel<br>Robotswith Redundant Cables: Controllers with Positive Cable Tensions", IEEE International Conference on Robotics
- Cable Jensions , LEEE International Conference on Kobotics<br>
& Automation ICRA'03,Tapei, 2003, pp. 3023-3028.<br>
Rossowski C., Notash L., "CAT4 (Cable Actuated Truss—4<br>
Degrees<br>of Freedom): A Novel 4 DOF Cable Actuated<br>
Paral [6]
- $[7]$
- Parallel<br>Manipulator"Journal of Robotic Systems, Vol.19, n12, 2002, pp. 605-615.<br>Milliams R.L.II, Gallina P., Vadia J., "Planar Translational Cable-Direct-Driven Robotic", Journal of Robotic Systems, Vol. 20, n.3,2003, pp.  $[8]$

Proceedings of GSRD International Conference, Phuket, Thailand, 06<sup>th</sup> - 07<sup>th</sup> November, 2020 18

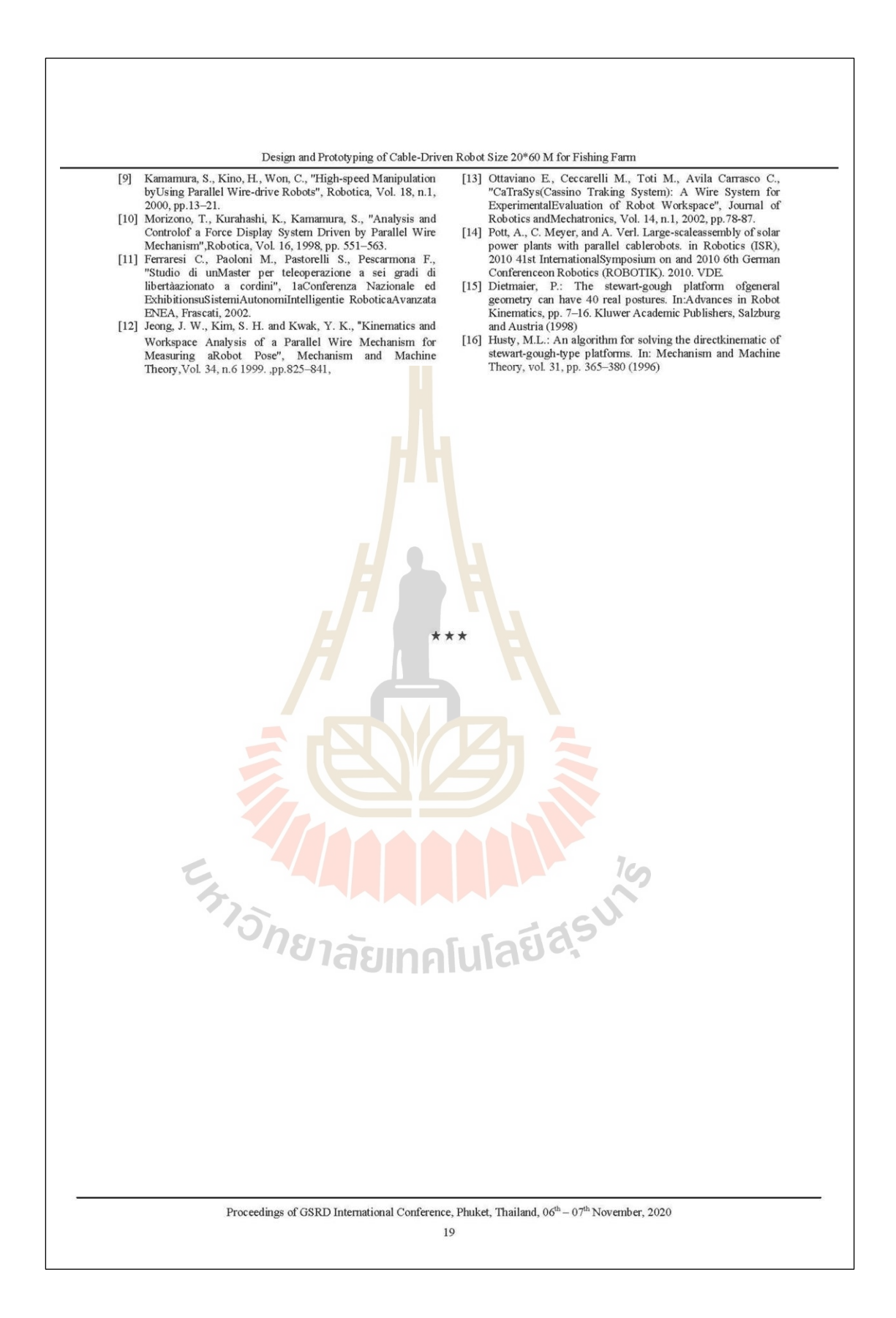

# **ประวตัิผู้เขียน**

นายทองยศ ศรีเพ็ง เกิดเมื่อวันที่ 11 ธันวาคม 2538 ที่อำเภอเมือง จังหวัดนครพนม เริ่ม การศึกษาระดับอนุบาลที่โรงเรียนบ้านกล้วย ระดับประถมศึกษาปี ที่1-6 ที่โรงเรียนบ้านกล้วย และ ้ มัธยมศึกษาปีที่ 1-3 ที่โรงเรียนคำเตยอุปถัมภ์ มัธยมศึกษาปีที่ 4-6 ที่โรงเรียนนครพนมวิทยาคม ที่ อำเภอเมือง จังหวัดนครราชสีมา สำเร็จการศึกษาวิศวกรรมศาสตร์บัณฑิต (วิศวกรรมคอมพิวเตอร์) ี สำนักวิชาวิศวกรรมศาสตร์ มหาวิทยาลัยเท<mark>คโ</mark>นโลยีสรนารี จังหวัดนครราชสีมา เมื่อ พ.ศ. 2560 และไดศ้ึกษาต่อระดบัวศิวกรรมศาสตร์มหาบัณฑิต สาขาวิชาวิศวกรรมแมคคาทรอนิกส์ ขณะศึกษา ได้เป็ นผู้สอนรายวิชาปฏิบัติกา สาขาวิชาวิศวกรรมการผลิต สาขาวิชาวิศวกรรมแมคคาทรอนิกส์ ู้และสาขาวิศวกรรมคอมพิวเตอร์ จำนวน <mark>7</mark> รายวิช<mark>า</mark>ได้แก่

- (1) ปฏิบัติการระบบควบคุมและอัตโนมัติ
- (2) ปฏิบัติการวิศวกรรมแมคคาทรอนิกส์ 2
- (3) ปฏิบัติการอิเล็กทร<mark>อนิก</mark>ส์สำหรับวิศวกรรม<mark>คอ</mark>มพิวเตอร์
- (4) ปฏิบัติการระบบดิจิทัล
- (5) ปฏิบัติการไมโครโพรเซสเซอร์
- (6) ปฏิบัติการระบบฝังตัว(EMBEDDED SYSTEMS)
- (7) ปฏิบัติการอินเทอร์เน็ตทุกสรรพสิ่ง (Internet of Things)

ระหว่างการศึกษาร<mark>ะดับปริญญาโทได้นำเสนอผลงา</mark>นทางวิชาการ เรื่อง DESIGN AND PROTOTYPING OF CABLE-DRIVEN ROBOT SIZE 20x60 M FOR FISHING FARM ในการ ประชุมนานาชาติ 398th International Conference on Robotics, Aeronautics, Mechanics and Mechatronics (ICRAMM) Symposium 2020 แบบ Virtual presentation ณ จังหวัดภูเก็ต ประเทศไทย